# **Sistema Integrado Registro Electrónico- SIRE Ventas**

# **SERVICIOS WEB API - SIRE VENTAS**

# **Manual de Usuario**

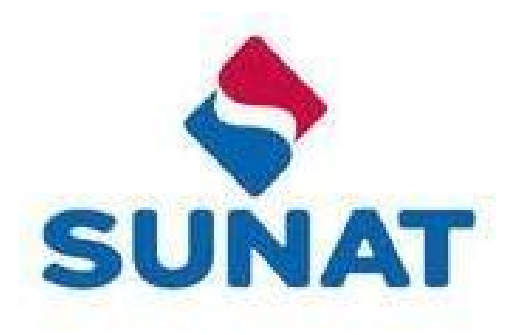

#### **Introducción**

Este documento Manual de usuario de los Servicios Web Api - SIRE VENTAS, ha sido diseñado para ser usado como instructivo en la integración de los servicios Web Api expuestos del SIRE Ventas por la SUNAT con los sistemas informáticos de los declarantes, que tienen la necesidad de integrarlos desde sus aplicaciones.

El proyecto SIRE VENTAS que expone los servicios aquí descritos, ha sido desarrollado con la finalidad de facilitar el cumplimiento voluntario de las obligaciones tributarias de los contribuyentes y toma como base al comprobante de pago electrónico para el control del flujo de la transacción del IGV y la información que se genera en cada fase.

El SIRE Ventas una vez autenticado le permite al contribuyente:

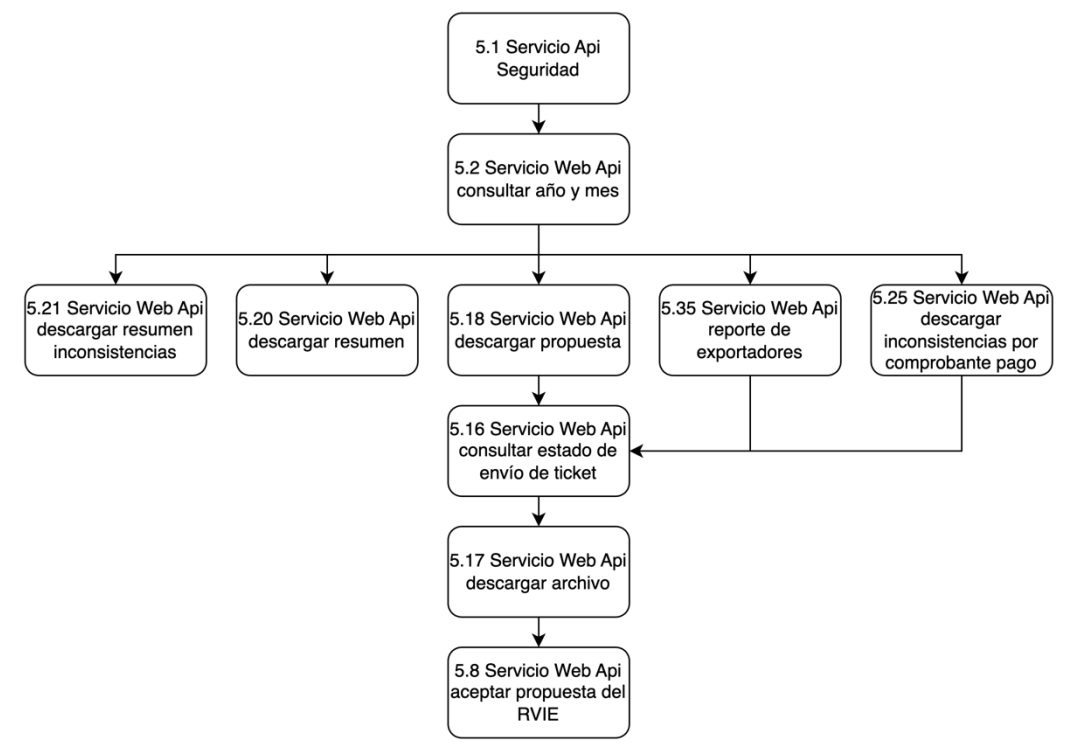

Servicios principales:

- Descargar la propuesta **(Servicio: Descargar propuesta)** con el detalle individualizado de los comprobantes y documentos que deberían integrar el registro de ventas que genere, la cual podría ser la propuesta inicial de la SUNAT o aquella que fue actualizada por el contribuyente.
- Aceptar Propuesta **(Servicio: Aceptar propuesta)** permite actualizar el estado del registro libro y Control de procesos para indicar que se está registrando un preliminar a través de la propuesta aceptada.
- Reemplazar propuesta **(Servicio: Reemplazar propuesta)** permite al generador, reemplazar la propuesta SUNAT con lo considerado por el contribuyente mediante el uso de un archivo de formato .txt.

● Registrar preliminar **(Servicio: Registrar preliminar)** permite registrar los comprobantes del preliminar según corresponda al proceso ejecutado por el generador.

Servicios complementarios al proceso:

- Descargar inconsistencias por comprobantes de pago (**Servicio**: **Descargar Inconsistencias por comprobantes**) este servicio WEB API permite descargar las inconsistencias asociadas a los comprobantes que se encuentran en la fase actual de proceso del RVIE, que pueden ser 1-Propuesta o 3-Preliminar.
- Consultar el estado del ticket (**Servicio**: **Consultar estado del ticket**) permite al generador consultar el estado del número ticket asociado al proceso que genera el archivo de descarga o carga. Si el estado es "Terminado", devuelve el nombre del archivo generado, si el estado del ticket es diferente, devuelve el estado del ticket.
- Descargar archivo (**Servicio**: **Descargar archivo ticket generado**) permite realizar la descarga de los archivos generados zipeados y particionados guardados en el fileserver.

Entre otros servicios, que se detallarán en el presente manual.

La siguiente imagen muestra el flujo mínimo para registrar el preliminar del Registro de Ventas Electrónico de un periodo:

Aceptar propuesta:

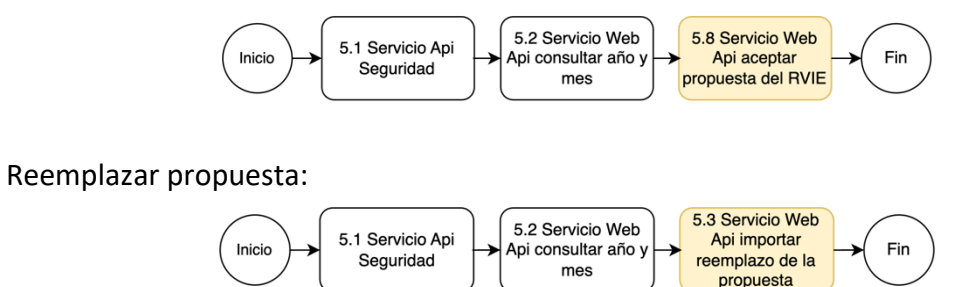

El manual comienza con la sección que describe el procedimiento inicial para obtener las credenciales del token, necesarios para hacer uso de los servicios.

# Tabla de contenido

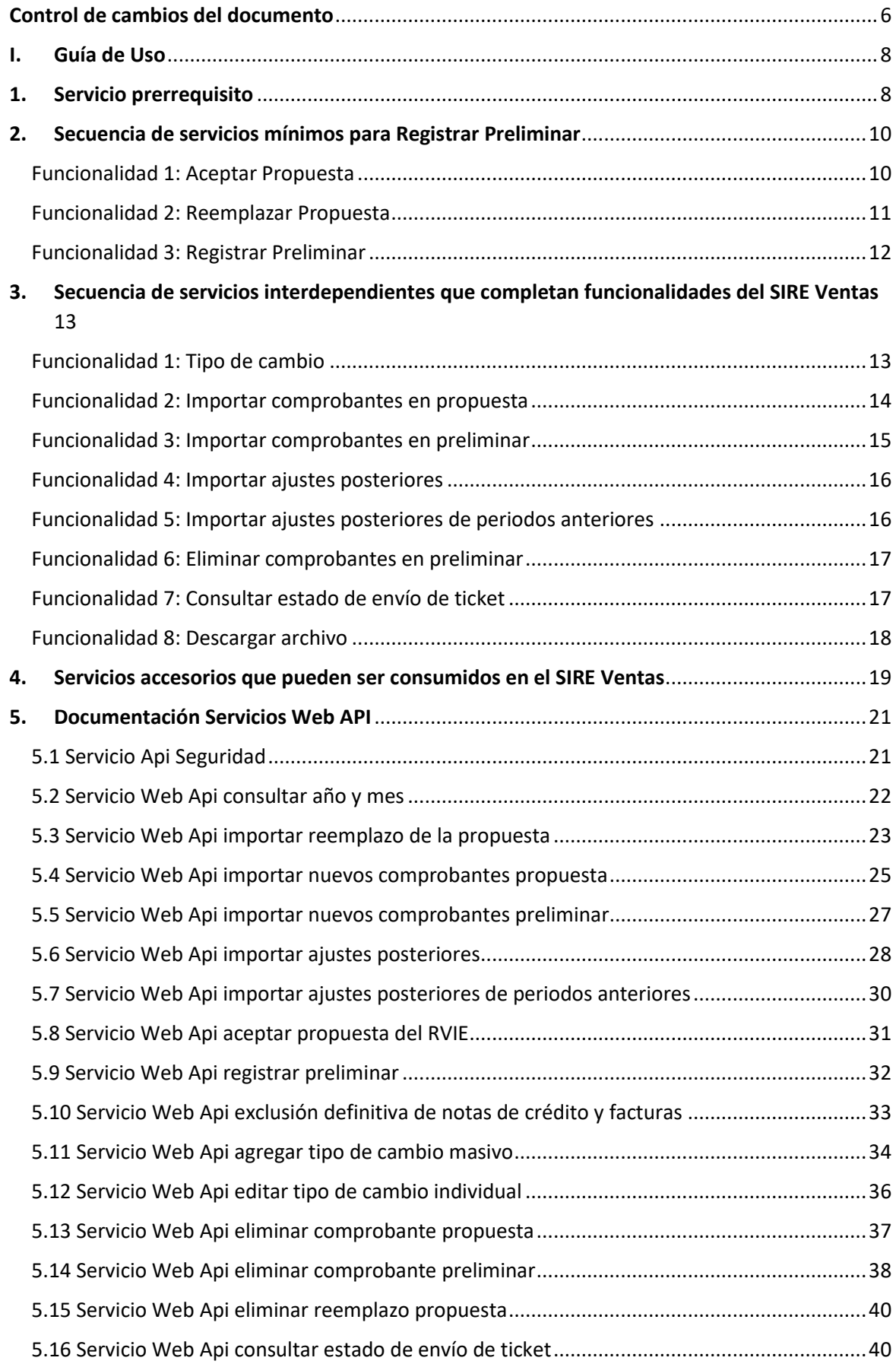

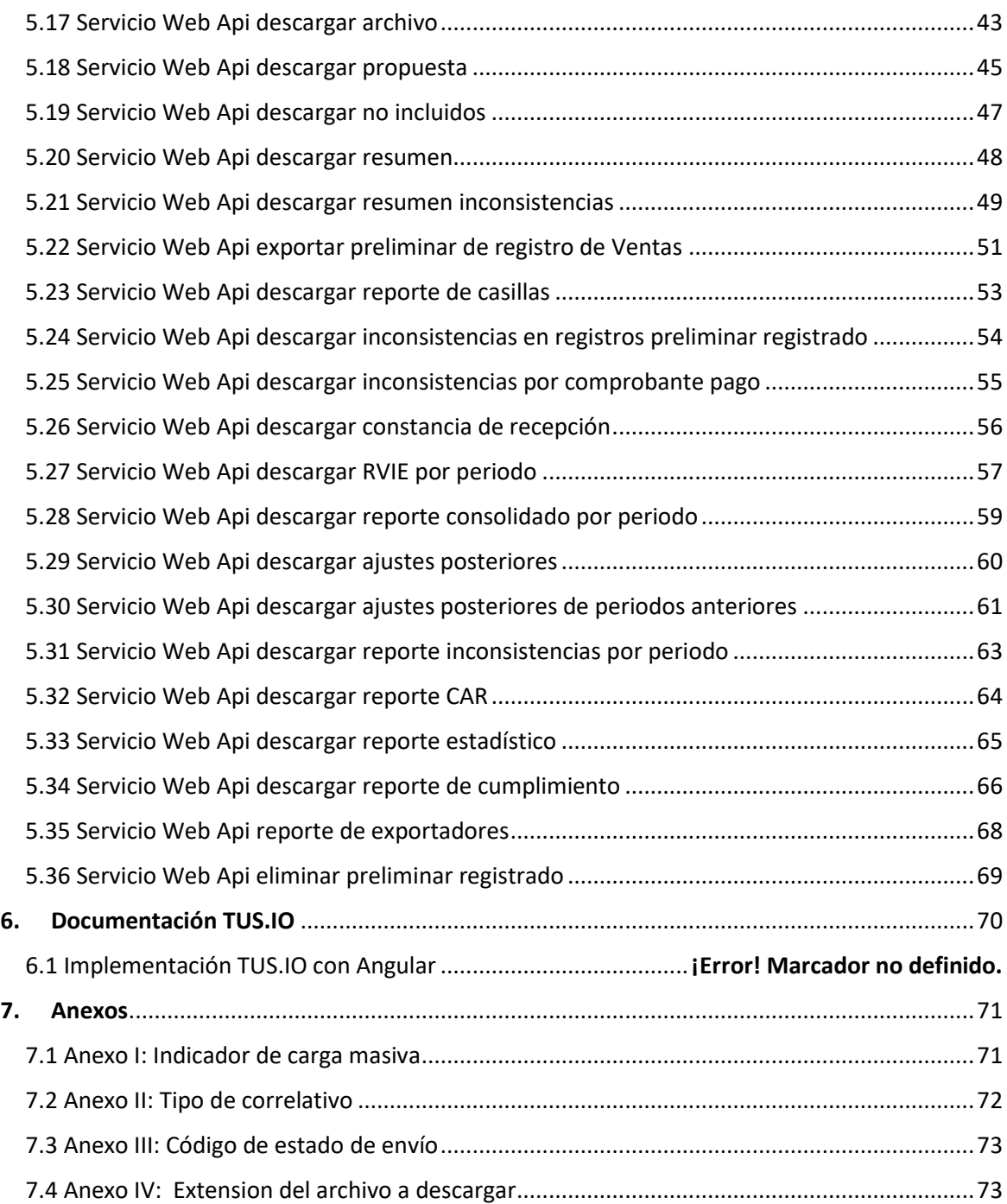

### <span id="page-5-0"></span>**Control de cambios del documento**

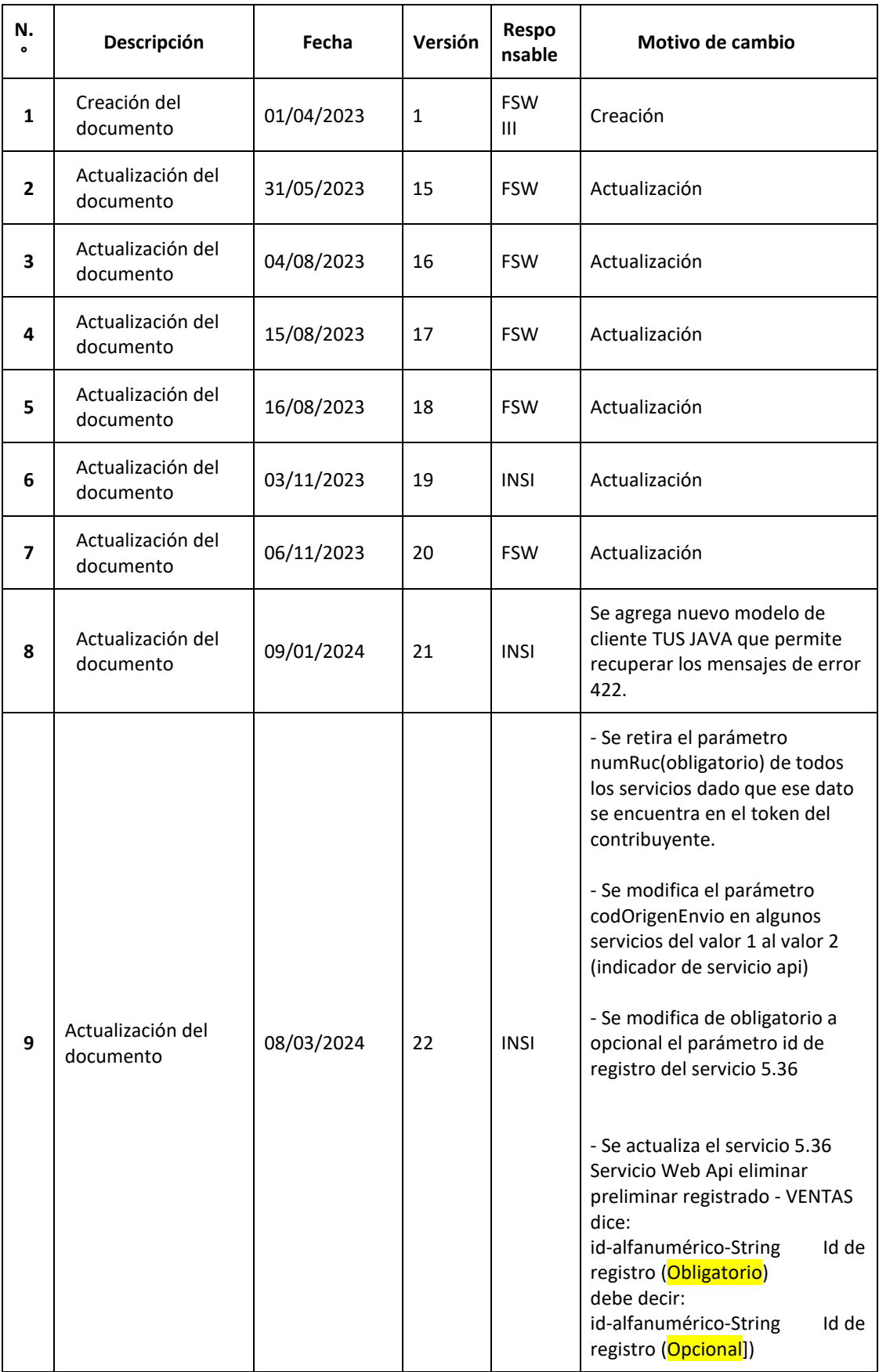

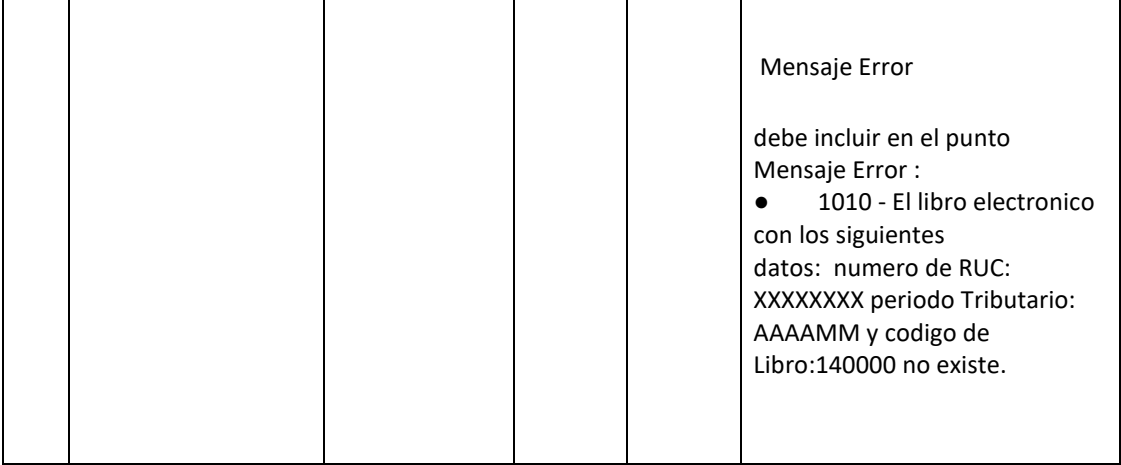

#### <span id="page-7-1"></span><span id="page-7-0"></span>**I. Guía de Uso**

#### **1. Servicio prerrequisito**

**a) Diagrama:** Esquema gráfico de la secuencia de pasos para llegar a consumir el servicio web, a nivel de proceso para obtener el token

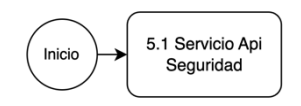

El contribuyente, usuario del sistema SIRE Ventas, que se encuentra obligado a generar el registro de Ventas de manera periódica, debe ingresar al **Portal SOL de la SUNAT** (https://e-menu.sunat.gob.pe/cl-ti-itmenu/MenuInternet.htm) e iniciar sesión con su correspondiente **Clave SOL**.

Ingresar a la opción "EMPRESAS / Credenciales de API SUNAT / Credenciales de API SUNAT/ Credenciales de API SUNAT/ **Gestión Credenciales de API SUNAT**" SUNAT

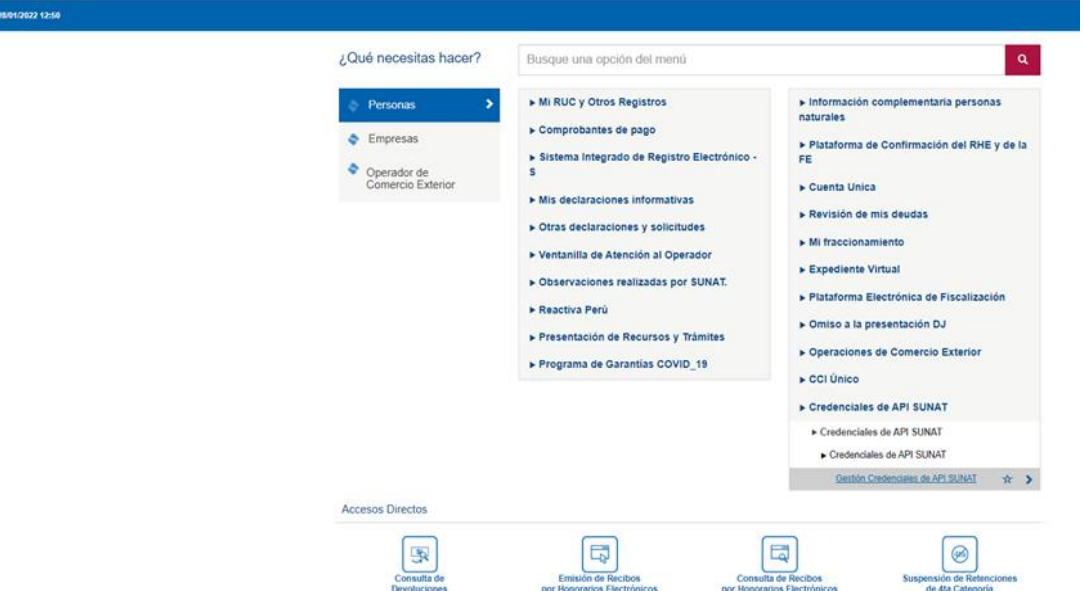

Se muestran las secciones:

- REGISTRE SU APLICACIÓN
	- Nombre de su aplicación: Alfanumérico, obligatorio y con longitud de 50 caracteres. Ejemplo: Mi Organización ABC
	- URL de su aplicación: Alfanumérico, obligatorio y con longitud de 260. Ejemplo: https://miOrganizacionAbc.com
- SECCIÓN LISTADO DE URI'S
	- Botón de acción:
		- Seleccionar Todos, permite seleccionar o marcar todas las casillas que hacen referencia a la URI's
		- Deseleccionar Todos, permite desmarcar todas las casillas que han sido marcadas o seleccionadas.
	- Lista de URI's, muestra un listado de URI´s donde el contribuyente debe seleccionar las URI´s que va consumir para que el sistema le brinde el acceso correspondiente.
	- El contribuyente deberá seleccionar la URI: "MIGE RCE y RVIE SIRE"
- ALCANCE
	- Desktop, indica que la(s) uri(s) seleccionada(s) van a ser consumidas desde una interfaz de escritorio.
	- Web, indica que la(s) uri(s) seleccionada(s) van a ser consumidas desde una interfaz web.
- BOTÓN DE ACCIÓN
	- Guardar, registrar en la base de datos la información de la empresa del contribuyente, las uris el cual va a consumir y el alcance.
	- Si el contribuyente ya registró su aplicación y las URI´s correspondientes
	- Seleccionar el botón Editar ubicado en la parte superior derecha
	- El usuario del SIRE, debe ingresar los datos solicitados.
	- Una vez completados los datos requeridos debe seleccionar MIGE RCE y RVIE - SIRE y seleccionar como alcance Web.

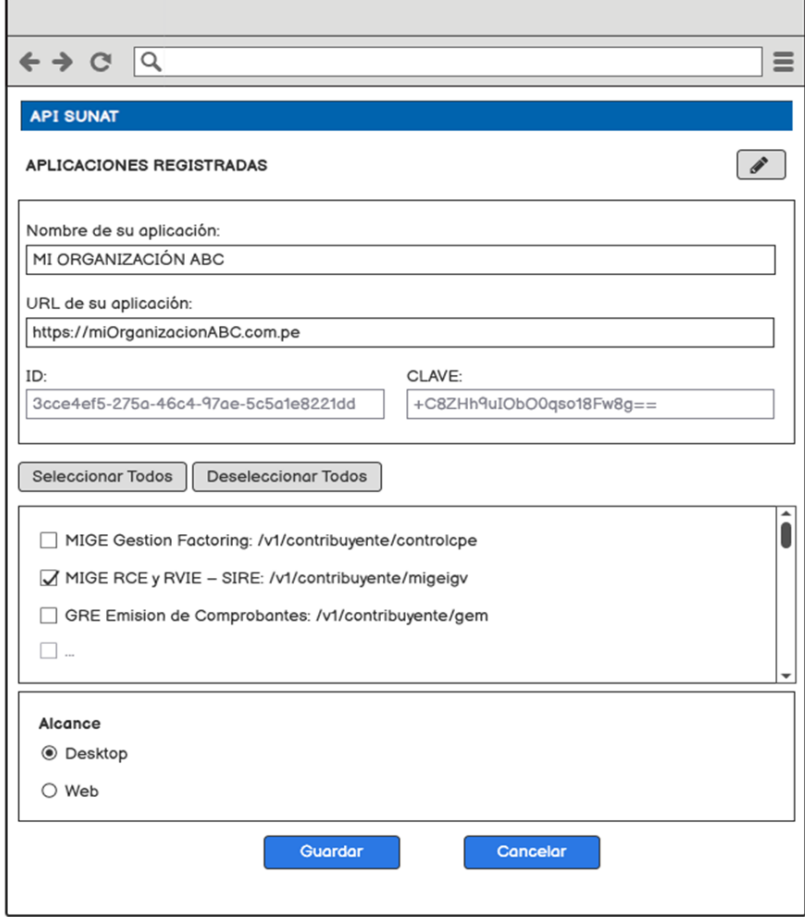

- Seleccionar el botón Guardar.
- Al presionar el botón "ACEPTAR", el sistema genera las credenciales correspondientes:

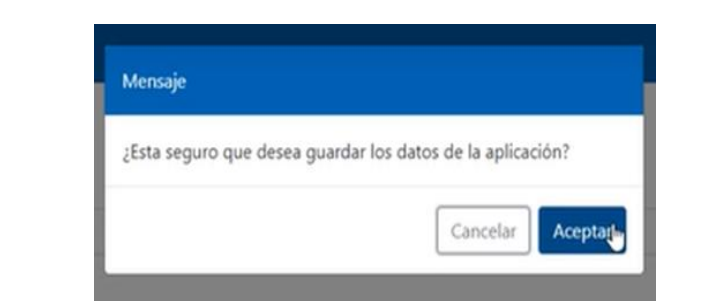

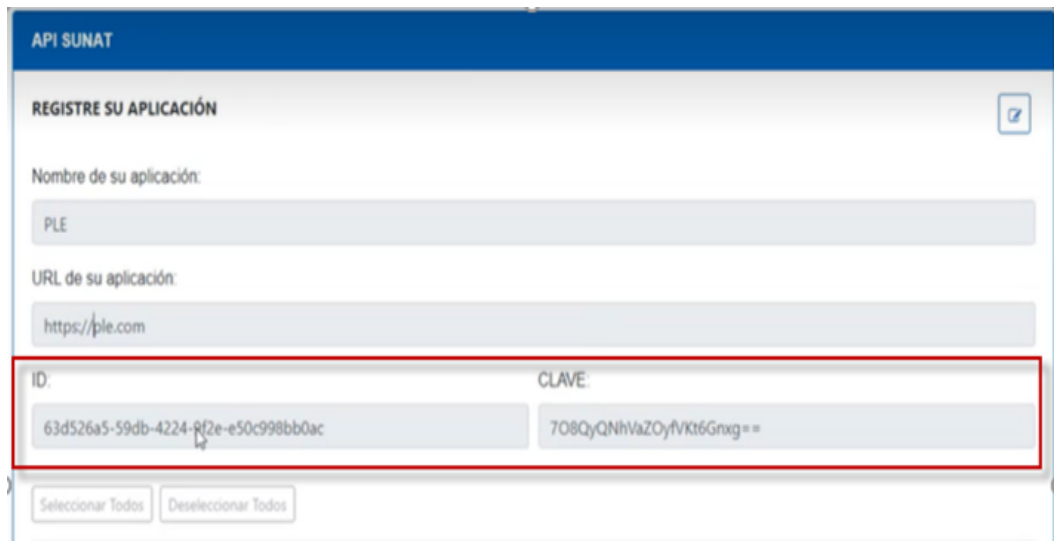

El usuario del SIRE que utiliza los servicios Rest, debe almacenar estos valores para ser utilizado mediante su Sistema de Información.

Una vez que el usuario cuente con los datos del client id y client secret además de su cuenta de usuario y clave SOL, podrán generar el token del api-seguridad-SUNAT con la siguiente **url:**

https://api-seguridad.sunat.gob.pe/v1/clientessol/{client\_id}/oauth2/token/ **Ejemplo:**

https://api-seguridad.sunat.gob.pe/v1/clientessol/9cae24a9-10d7-48b0-bee0 e94bd56947e3/oauth2/token/

#### **b) Servicios Necesarios:**

- 5.1 Servicio Api Seguridad (ver detalle en el punto 5. Documentación Servicios Web API)
- <span id="page-9-1"></span><span id="page-9-0"></span>**2. Secuencia de servicios mínimos para Registrar Preliminar**

#### **Funcionalidad 1: Aceptar Propuesta**

**a) Diagrama:** Esquema gráfico de la secuencia de pasos para llegar a consumir el servicio aceptar la propuesta

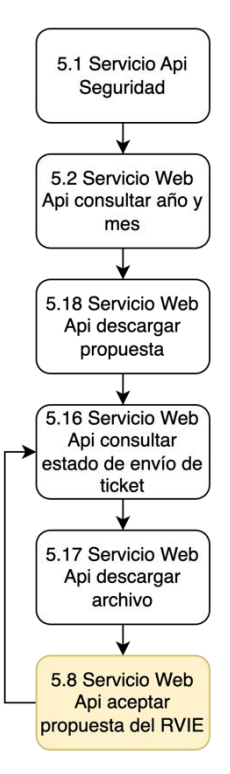

*Nota:* Este servicio permite registrar un preliminar del RVIE mediante la aceptación de una propuesta, como resultado se obtiene un ticket asociado al proceso.

Este servicio debe enviar comprobantes de la propuesta en este caso:

- Se activa el proceso 5 En Generación de registro, etapa: Preliminar registrado
- codTipoRegistro (2 Registro de Ventas)
- Devuelve respuesta (T o F)

#### **b) Servicios que se pueden invocar:**

- 5.1 Servicio Api Seguridad (necesario)
- 5.2 Servicio Web Api consultar año y mes (opcional)
- 5.18 Servicio Web Api descargar propuesta (opcional)
- 5.16 Servicio Web Api consultar estado de envío de ticket (opcional)
- 5.17 Servicio Web Api descargar archivo (opcional)
- 5.8 Servicio Web Api aceptar propuesta del RVIE (necesario)

#### <span id="page-10-0"></span>**Funcionalidad 2: Reemplazar Propuesta**

**a) Diagrama:** Esquema gráfico de la secuencia de pasos para llegar a consumir el servicio reemplazar la propuesta

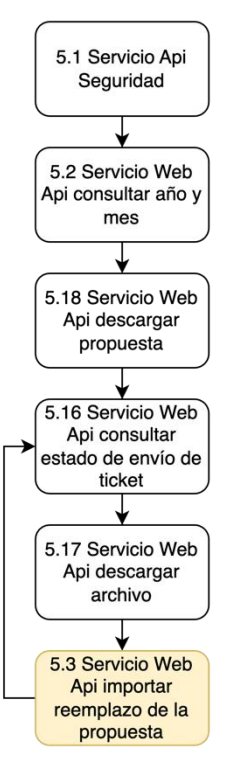

*Nota:* Servicio web api que permite al generador, reemplazar la propuesta SUNAT con lo considerado por el contribuyente mediante el uso de un archivo de formato .txt zipeado.

Si el estado del generador es "baja definitiva", solo se permitirá actualizar la información correspondiente a los periodos donde estuvo activo o con suspensión temporal (generó y/o fue omiso a la generación del registro), en caso haya generado el registro solo se permitirá la presentación de ajustes posteriores.

#### **b) Servicios que se pueden invocar:**

- 5.1 Servicio Api Seguridad (necesario)
- 5.2 Servicio Web Api consultar año y mes (necesario)
- 5.18 Servicio Web Api descargar propuesta (opcional)
- 5.16 Servicio Web Api consultar estado de envío de ticket (opcional)
- 5.17 Servicio Web Api descargar archivo (opcional)
- 5.3 Servicio Web Api Importar reemplazo de la propuesta (necesario)

#### <span id="page-11-0"></span>**Funcionalidad 3: Registrar Preliminar**

**a) Diagrama:** Esquema gráfico de la ejecución de servicios que mantienen interdependencia para consumir el servicio Registrar preliminar

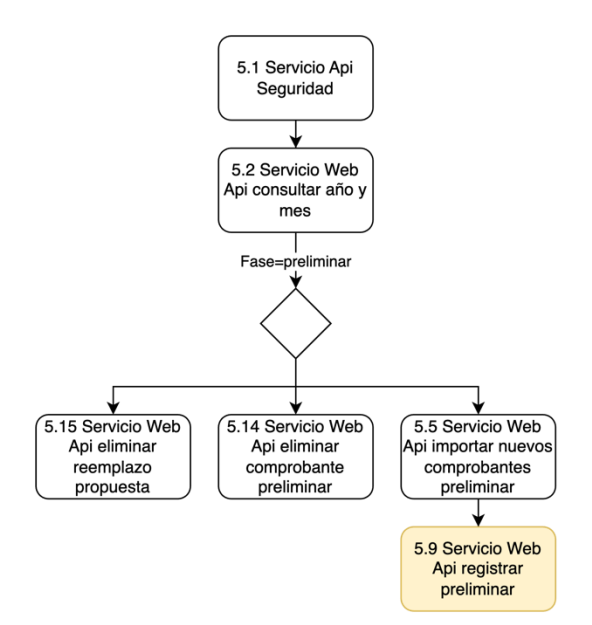

Servicio web api que permitirá al generador registrar el preliminar enviando con esa acción a la opción de generación.

Si el estado del generador es baja definitiva, solo se debe permitir actualizar la información correspondiente a los periodos donde estuvo activo (generó y/o fue omiso a la generación). En caso haya generado el registro solo se permite la presentación de ajustes posteriores.

#### **b) Servicios que se pueden invocar:**

- 5.1 Servicio Api Seguridad (necesario)
- 5.2 Servicio Web Api consultar año y mes (necesario)
- 5.4 Servicio Web Api importar nuevos comprobantes propuesta (opcional)
- 5.13 Servicio Web Api eliminar comprobante propuesta (opcional)
- 5.14 Servicio Web Api eliminar comprobante preliminar (opcional)
- 5.9 Servicio Web Api registrar preliminar (necesario)

#### <span id="page-12-1"></span><span id="page-12-0"></span>**3. Secuencia de servicios interdependientes que completan funcionalidades del SIRE Ventas Funcionalidad 1: Tipo de cambio**

**a) Diagrama:** Esquema gráfico de la ejecución de servicios que mantienen interdependencia para consumir el servicio Tipo de cambio

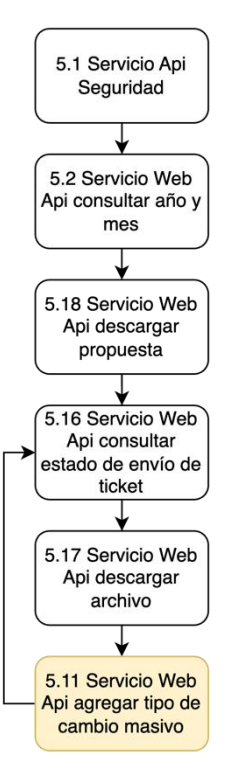

Servicio web api que permite al generador, importar el tipo de cambio en la propuesta.

#### **b) Servicios que se pueden invocar:**

- 5.1 Servicio Api Seguridad (necesario)
- 5.2 Servicio Web Api consultar año y mes (necesario)
- 5.4 Servicio Web Api importar nuevos comprobantes propuesta (opcional)
- 5.11 Servicio Web Api agregar tipo de cambio masivo (necesario)

#### <span id="page-13-0"></span>**Funcionalidad 2: Importar comprobantes en propuesta**

**a) Diagrama:** Esquema gráfico de la ejecución de servicios que mantienen interdependencia para consumir el servicio importar comprobantes en propuesta

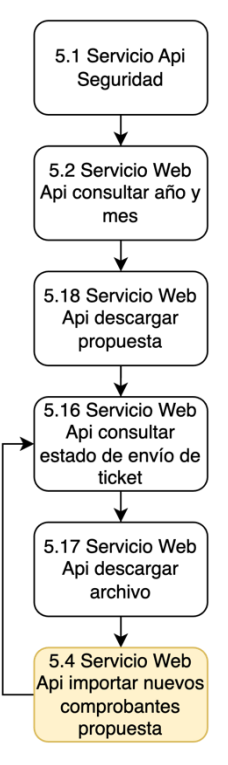

Servicio web api que permite al generador, complementar la propuesta mediante el uso de un archivo de formato .txt zipeado.

#### **b) Servicios que se pueden invocar:**

- 5.1 Servicio Api Seguridad (necesario)
- 5.2 Servicio Web Api consultar año y mes (necesario)
- 5.4 Servicio Web Api importar nuevos comprobantes propuesta (necesario)

#### <span id="page-14-0"></span>**Funcionalidad 3: Importar comprobantes en preliminar**

**a) Diagrama:** Esquema gráfico de la ejecución de servicios que mantienen interdependencia para consumir el servicio importar comprobantes en preliminar

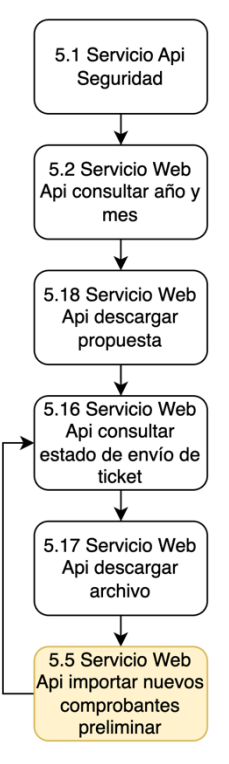

Para poder consumir el servicio importar comprobantes en preliminar, previamente debe haber reemplazado la propuesta.

#### **b) Servicios que se pueden invocar:**

- 5.1 Servicio Api Seguridad (necesario)
- 5.2 Servicio Web Api consultar año y mes (necesario)
- 5.3 Servicio Web Api importar reemplazo de la propuesta (necesario)
- 5.5 Servicio Web Api importar nuevos comprobantes preliminar (necesario)

#### <span id="page-15-0"></span>**Funcionalidad 4: Importar ajustes posteriores**

**a) Diagrama:** Esquema gráfico de la ejecución de servicios que mantienen interdependencia para consumir el servicio importar ajustes posteriores

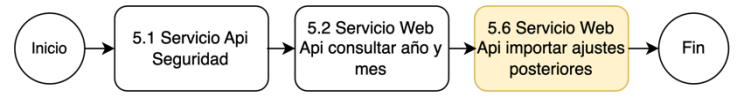

Para poder consumir el servicio importar ajustes posteriores, debe primero haber generado el periodo que desea ajustar.

#### **b) Servicios que se pueden invocar:**

- 5.1 Servicio Api Seguridad (necesario)
- 5.2 Servicio Web Api consultar año y mes (necesario)
- 5.6 Servicio Web Api importar ajustes posteriores (necesario)

#### <span id="page-15-1"></span>**Funcionalidad 5: Importar ajustes posteriores de periodos anteriores**

**a) Diagrama:** Esquema gráfico de la ejecución de servicios que mantienen interdependencia para consumir el servicio importar ajustes posteriores de periodos anteriores

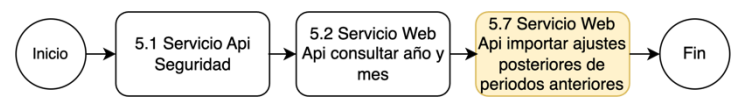

Para poder consumir el servicio importar ajustes posteriores de periodos anteriores, debe hacerlo referenciando al último periodo generado en el SIRE.

#### **b) Servicios que se pueden invocar:**

- 5.1 Servicio Api Seguridad (necesario)
- 5.2 Servicio Web Api consultar año y mes (necesario)
- 5.7 Servicio Web Api importar ajustes posteriores de periodos anteriores (necesario)

#### <span id="page-16-0"></span>**Funcionalidad 6: Eliminar comprobantes en preliminar**

**a) Diagrama:** Esquema gráfico de la ejecución de servicios que mantienen interdependencia para consumir el servicio Eliminar comprobantes en preliminar

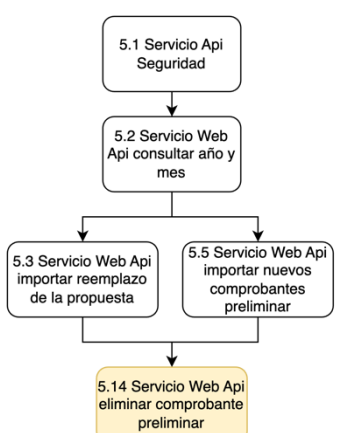

Para poder consumir el servicio eliminar comprobantes preliminar, previamente debe haber reemplazado la propuesta.

#### **b) Servicios que se pueden invocar:**

- 5.1 Servicio Api Seguridad (necesario)
- 5.2 Servicio Web Api consultar año y mes (necesario)
- 5.3 Servicio Web Api importar reemplazo de la propuesta (necesario)
- 5.5 Servicio Web Api importar nuevos comprobantes preliminar (necesario)
- 5.14 Servicio Web Api eliminar comprobante preliminar (necesario)

#### <span id="page-16-1"></span>**Funcionalidad 7: Consultar estado de envío de ticket**

**a) Diagrama:** Esquema gráfico de la ejecución de servicios que mantienen interdependencia para consumir el servicio consultar estado de envío de ticket

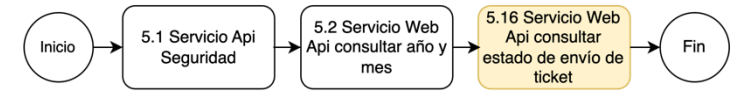

Para poder consumir el servicio consulta de estado de envío de ticket, previamente debe haberse ejecutado al menos un proceso que genere ticket, por ejemplo, aceptar propuesta, reemplazar propuesta, descargar propuesta, entre otros.

#### **b) Servicios que se pueden invocar:**

- 5.1 Servicio Api Seguridad (necesario)
- 5.8 Servicio Web Api aceptar propuesta del RVIE (al menos 1 debe ejecutarse)
- 5.3 Servicio Web Api importar reemplazo de la propuesta (al menos 1 debe ejecutarse)
- 5.5 Servicio Web Api Importar nuevos comprobantes preliminar (al menos 1 debe ejecutarse)
- 5.6 Servicio Web Api importar ajustes posteriores (al menos 1 debe ejecutarse)
- 5.7 Servicio Web Api importar ajustes posteriores de periodos anteriores (al menos 1 debe ejecutarse)
- 5.18 Servicio Web Api descargar propuesta (al menos 1 debe ejecutarse)
- 5.22 Servicio Web Api exportar preliminar de registro de Ventas (al menos 1 debe ejecutarse)
- 5.23 Servicio Web Api descargar reporte de casillas. (al menos 1 debe ejecutarse)
- 5.24 Servicio Web Api descargar inconsistencias en registros del preliminar registrado. (al menos 1 debe ejecutarse)
- 5.32 Servicio Web Api descargar reporte CAR (al menos 1 debe ejecutarse)
- 5.29 Servicio Web Api descargar ajustes posteriores (al menos 1 debe ejecutarse)
- 5.30 Servicio Web Api descargar ajustes posteriores de periodos anteriores. (al menos 1 debe ejecutarse)
- 5.16 Servicio Web Api consultar estado de envío de ticket. (opcional)
- 5.28 Servicio Web Api descargar reporte consolidado por periodo. (al menos 1 debe ejecutarse)
- 5.27 Servicio Web Api descargar RVIE por periodo. (al menos 1 debe ejecutarse)
- 5.31 Servicio Web Api descargar reporte inconsistencias por periodo. (al menos 1 debe ejecutarse)

#### **Funcionalidad 8: Descargar archivo**

<span id="page-17-0"></span>**a) Diagrama:** Esquema gráfico de la ejecución de servicios que mantienen interdependencia para consumir el servicio descargar archivo

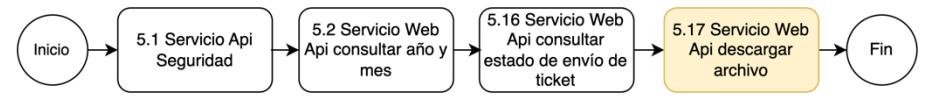

Para poder consumir el servicio de descargar archivo", previamente debe haberse ejecutado algún proceso que genere un archivo o más, por ejemplo: "Descargar propuesta", entre otros. Es recomendable verificar el estado del ticket haciendo uso del servicio consultar estado de envío de ticket. El estado debe encontrarse "Terminado".

#### **b) Servicios que se pueden invocar:**

- 5.1 Servicio Api Seguridad (necesario)
- 5.8 Servicio Web Api aceptar propuesta del RVIE (al menos 1 debe ejecutarse)
- 5.3 Servicio Web Api importar reemplazo de la propuesta (al menos 1 debe ejecutarse)
- 5.5 Servicio Web Api Importar nuevos comprobantes preliminar (al menos 1 debe ejecutarse)
- 5.6 Servicio Web Api importar ajustes posteriores (al menos 1 debe ejecutarse)
- 5.7 Servicio Web Api importar ajustes posteriores de periodos anteriores (al menos 1 debe ejecutarse)
- 5.18 Servicio Web Api descargar propuesta (al menos 1 debe ejecutarse)
- 5.22 Servicio Web Api exportar preliminar de registro de Ventas (al menos 1 debe ejecutarse)
- 5.23 Servicio Web Api descargar reporte de casillas. (al menos 1 debe ejecutarse)
- 5.24 Servicio Web Api descargar inconsistencias en registros del preliminar registrado. (al menos 1 debe ejecutarse)
- 5.32 Servicio Web Api descargar reporte CAR (al menos 1 debe ejecutarse)
- 5.29 Servicio Web Api descargar ajustes posteriores (al menos 1 debe ejecutarse)
- 5.30 Servicio Web Api descargar ajustes posteriores de periodos anteriores. (al menos 1 debe ejecutarse)
- 5.16 Servicio Web Api consultar estado de envío de ticket. (opcional)
- 5.28 Servicio Web Api descargar reporte consolidado por periodo. (al menos 1 debe ejecutarse)
- 5.27 Servicio Web Api descargar RVIE por periodo. (al menos 1 debe ejecutarse)
- 5.31 Servicio Web Api descargar reporte inconsistencias por periodo. (al menos 1 debe ejecutarse)
- 5.33 Servicio Web Api descargar reporte estadístico. (al menos 1 debe ejecutarse)

#### <span id="page-18-0"></span>**4. Servicios accesorios que pueden ser consumidos en el SIRE Ventas**

a) Diagrama: Esquema gráfico de la secuencia de todos los servicios que SUNAT pone a disposición de los contribuyentes.

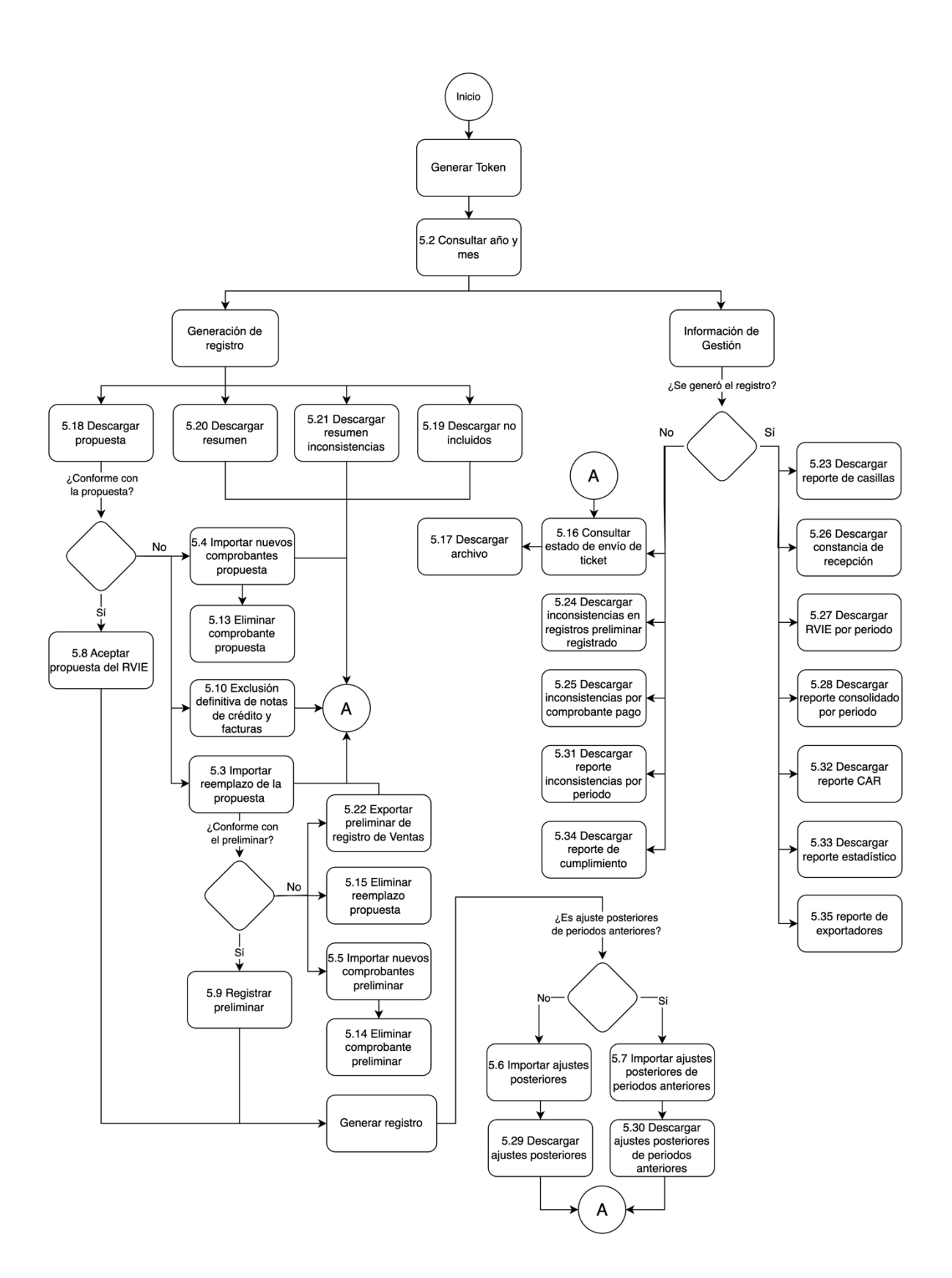

#### **b) Servicios que se pueden invocar (servicios opcionales):**

- 5.34 Servicio Web Api descargar reporte de cumplimiento
- 5.26 Servicio Web Api descargar constancia de recepción.
- 5.20 Servicio Web Api descargar resumen.
- 5.21 Servicio Web Api descargar resumen inconsistencias
- 5.23 Servicio Web Api descargar reporte de casillas.
- 5.24 Servicio Web Api descargar inconsistencias en registros preliminar registrado.
- 5.32 Servicio Web Api descargar reporte CAR
- 5.2 Servicio Web Api consultar año y mes
- 5.6 Servicio Web Api importar ajustes Posteriores
- 5.27 Servicio Web Api descargar RVIE por periodo.
- 5.28 Servicio Web Api descargar reporte consolidado por periodo.
- 5.31 Servicio Web Api descargar reporte inconsistencias por periodo.
- 5.33 Servicio Web Api descargar reporte estadístico

#### <span id="page-20-0"></span>**5. Documentación Servicios Web API**

**Importante: los servicios del API SIRE no deben ser consumidos desde un cliente Web, en caso de utilizar un cliente Web se producirá error de CORS. Así mismo los servicios API REST que impliquen el desarrollo de un cliente TUS (Open Protocol for Resumable File Uploads) deben ser desarrollados en el lenguaje JAVA (Ver Anexo 7.5)**

#### **5.1 Servicio Api Seguridad**

<span id="page-20-1"></span>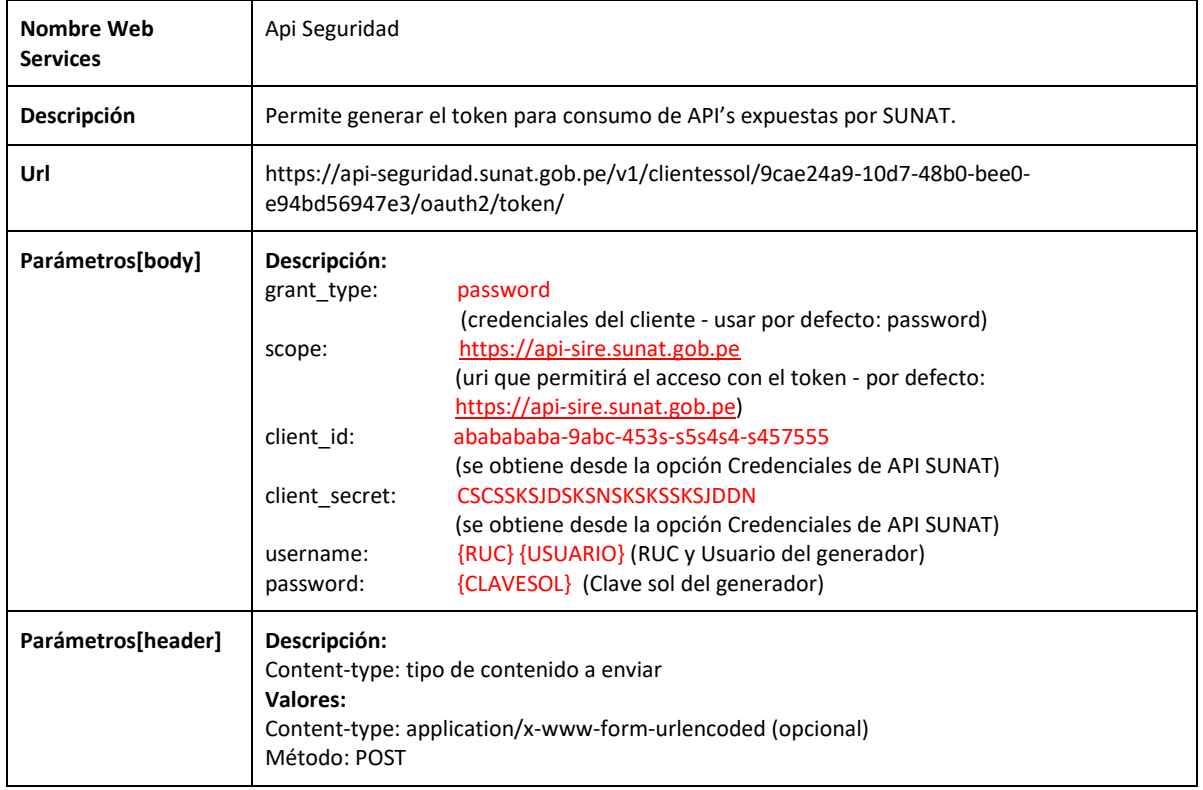

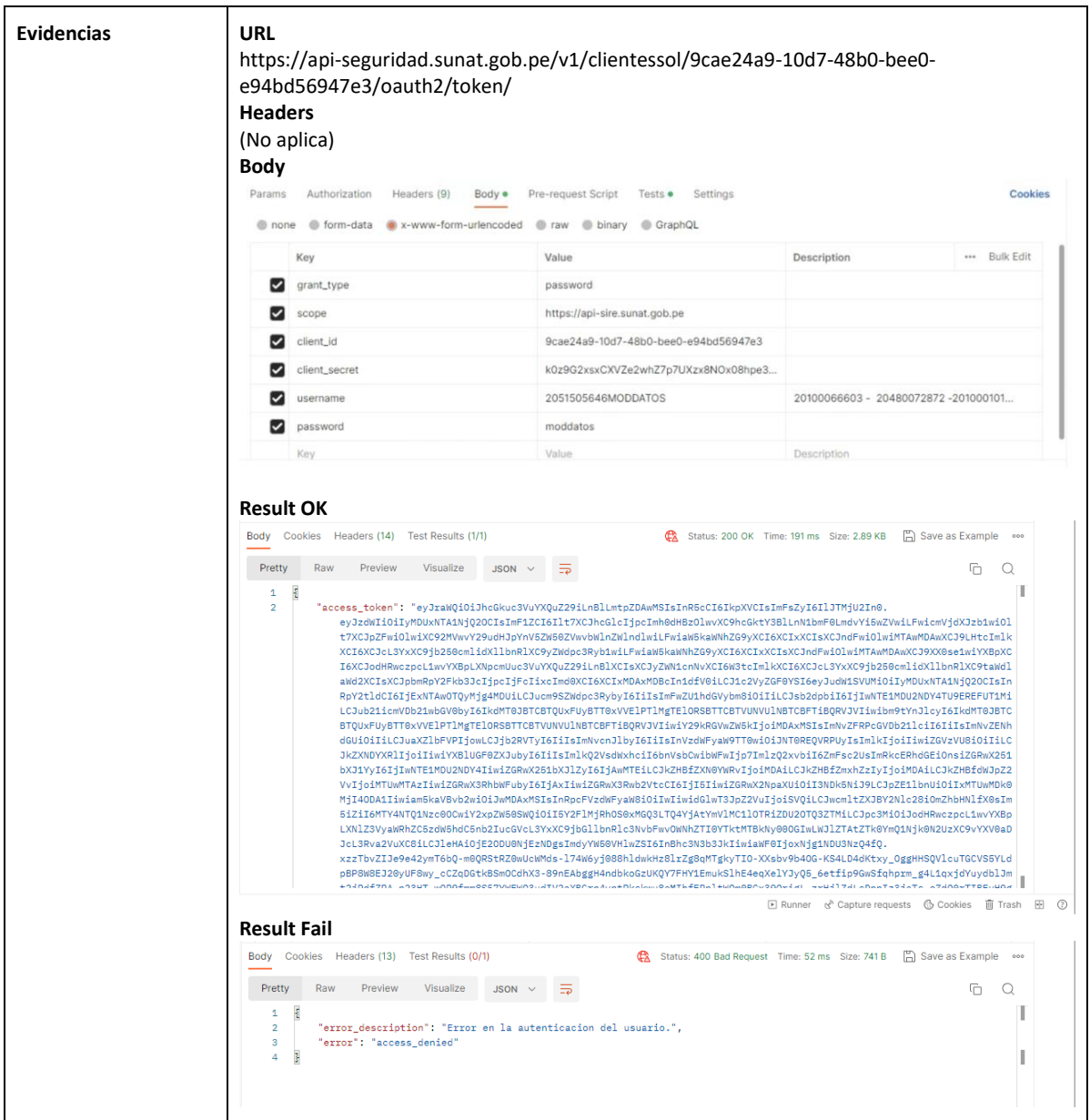

# **5.2 Servicio Web Api consultar año y mes**

<span id="page-21-0"></span>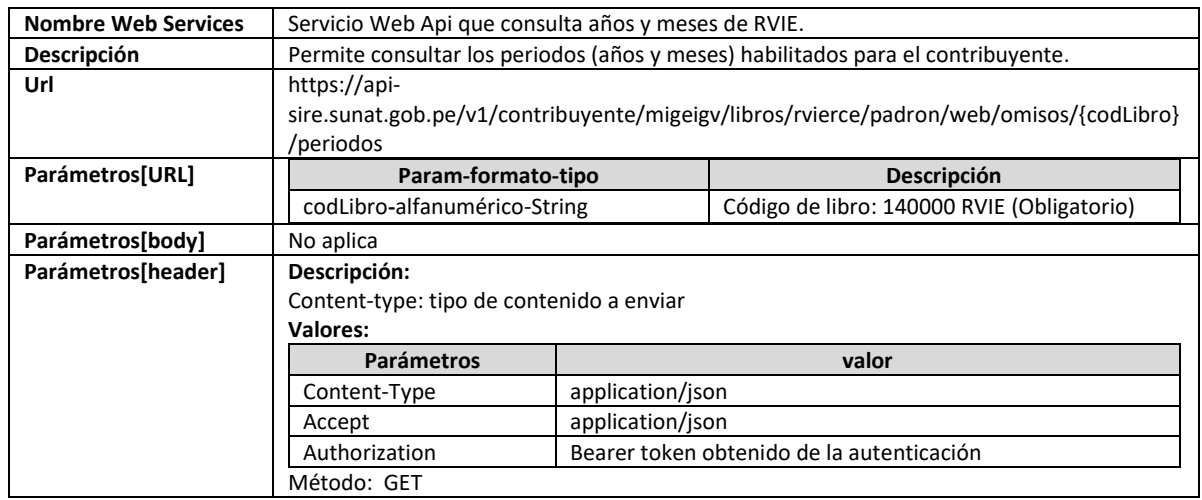

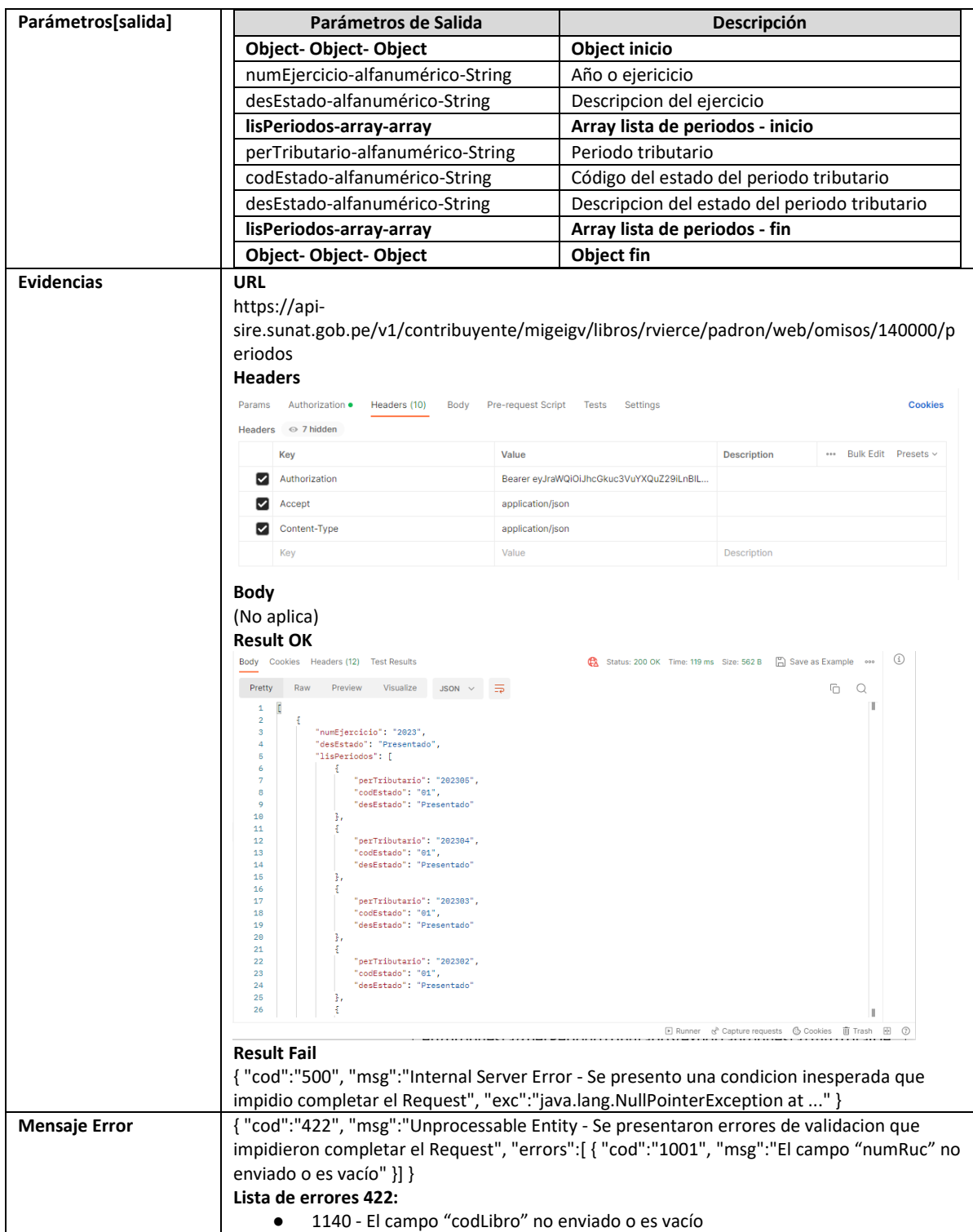

# **5.3 Servicio Web Api importar reemplazo de la propuesta**

<span id="page-22-0"></span>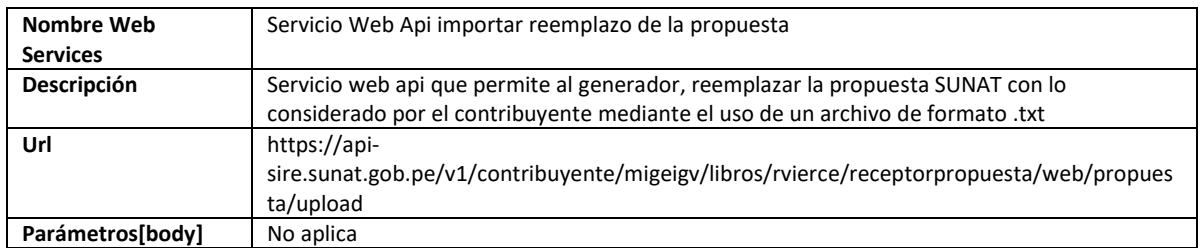

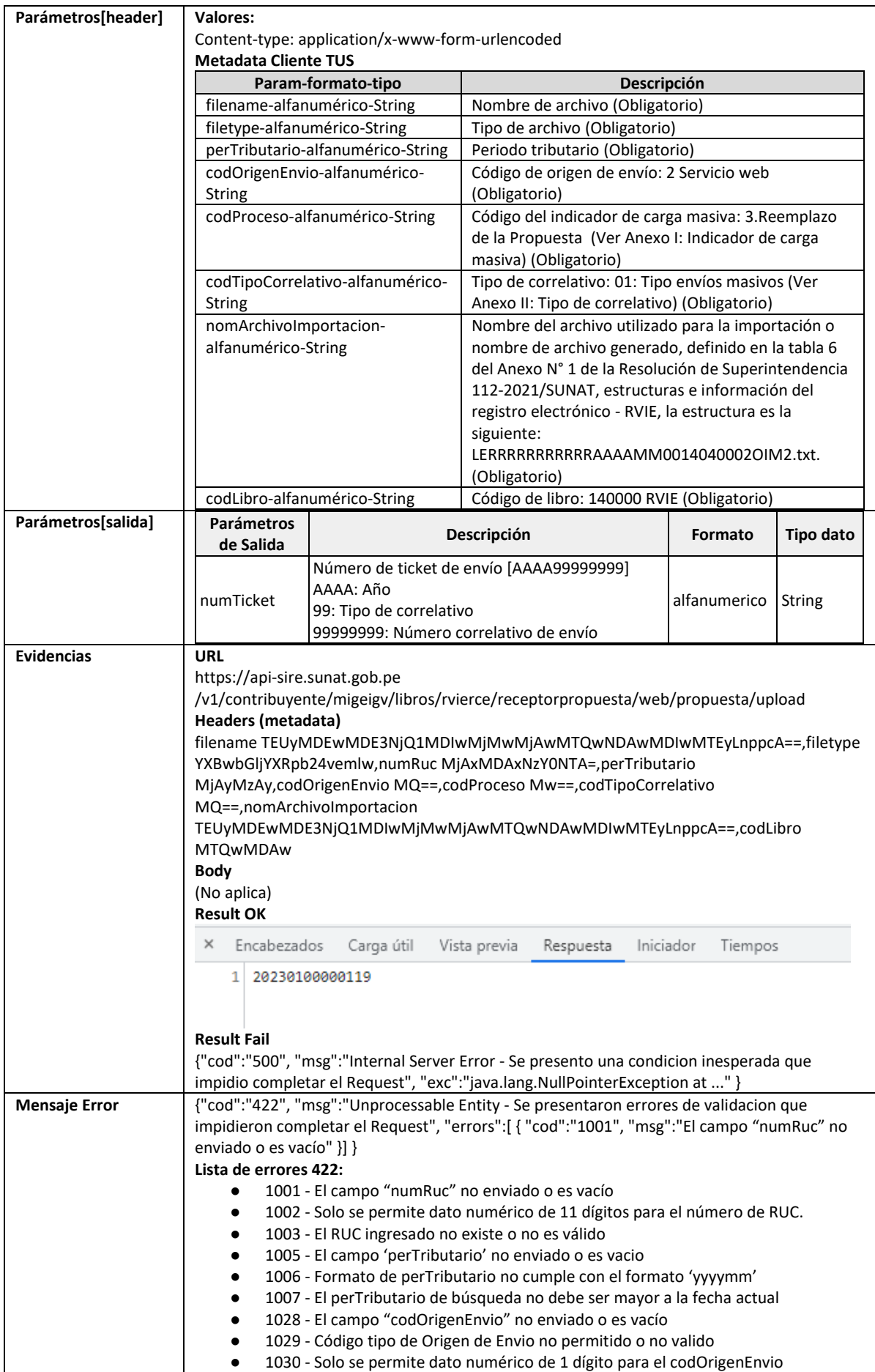

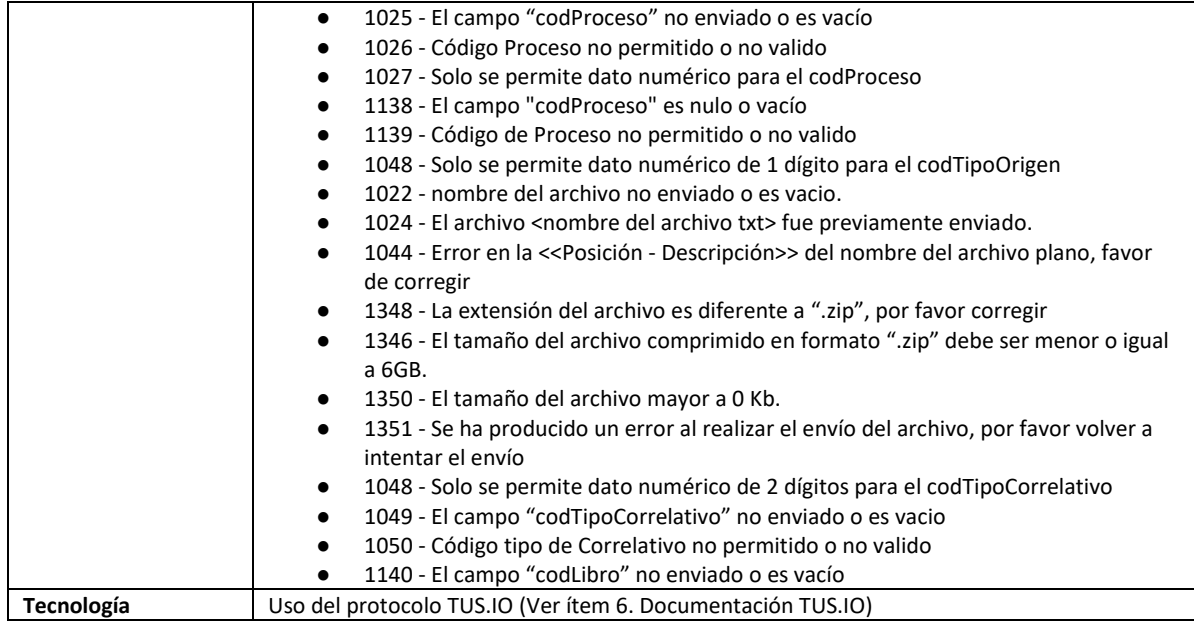

# **5.4 Servicio Web Api importar nuevos comprobantes propuesta**

<span id="page-24-0"></span>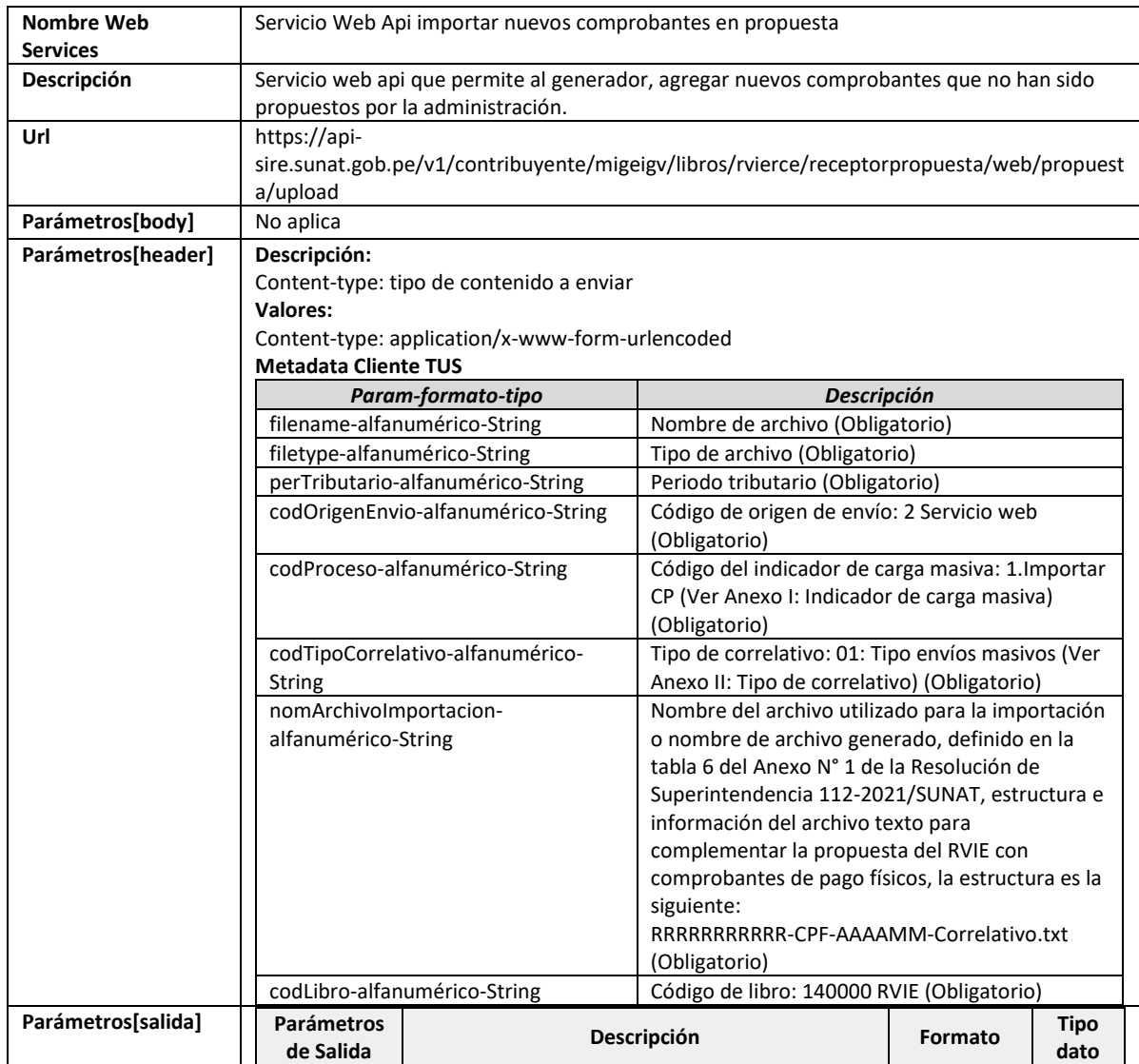

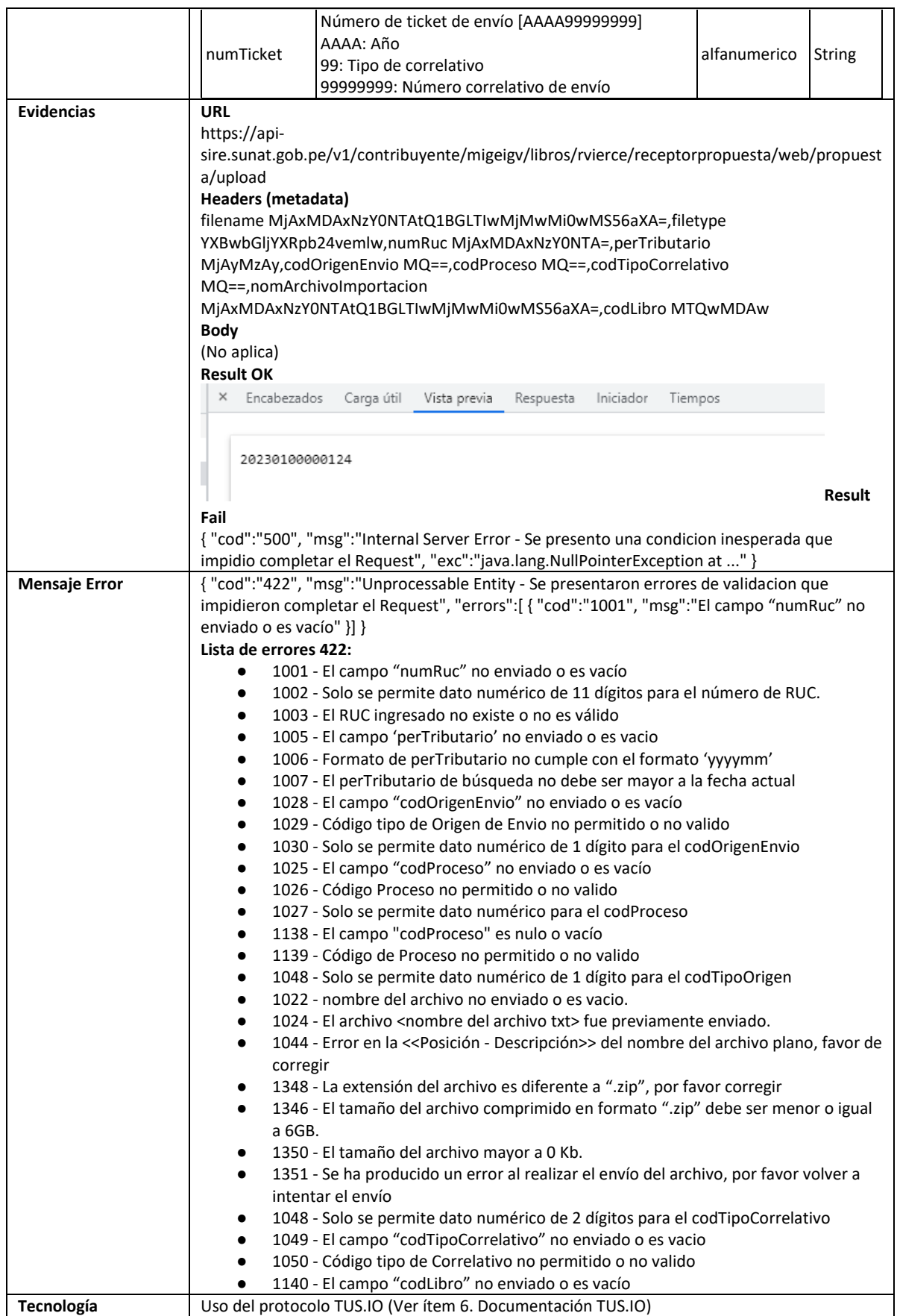

# **5.5 Servicio Web Api importar nuevos comprobantes preliminar**

<span id="page-26-0"></span>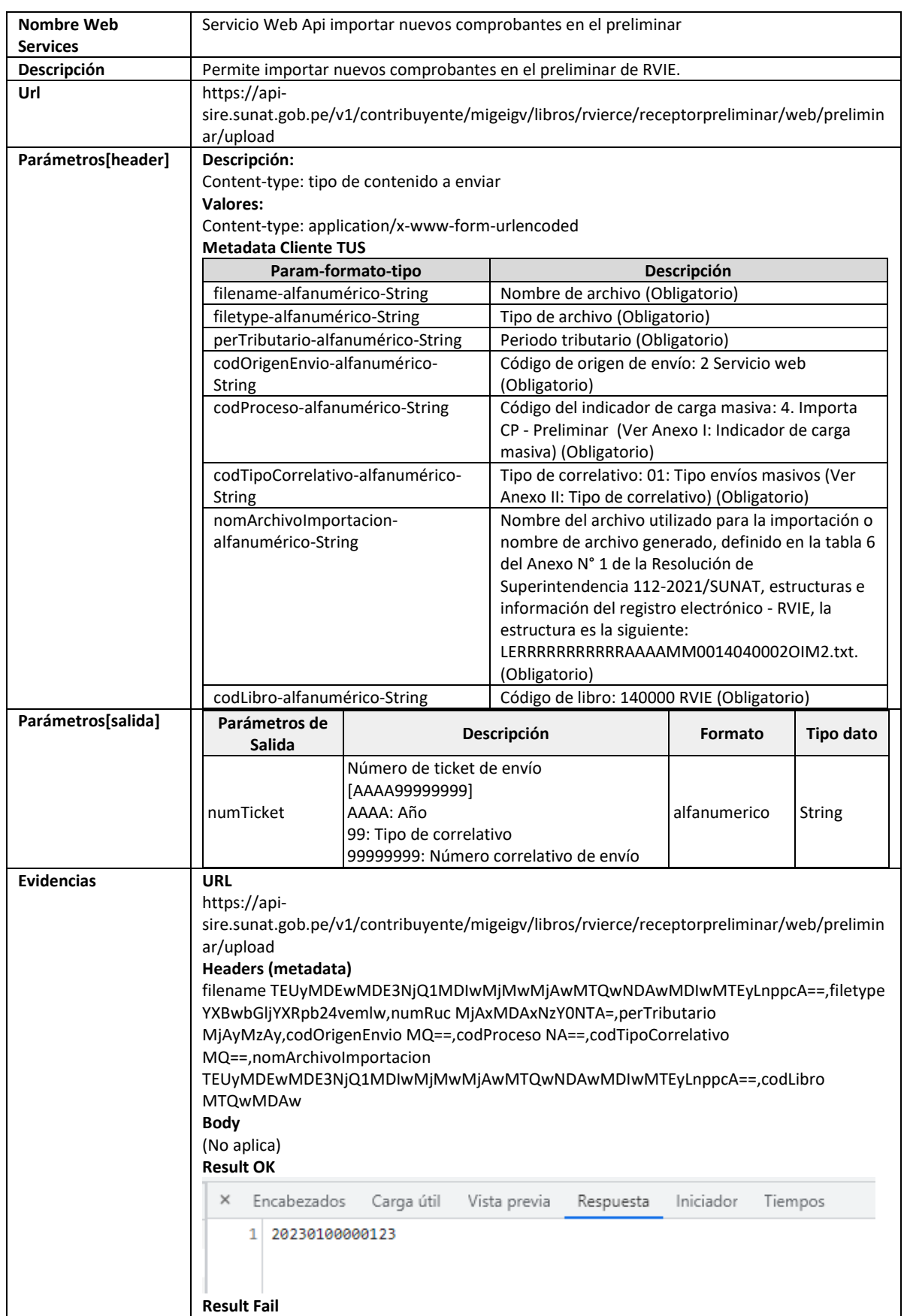

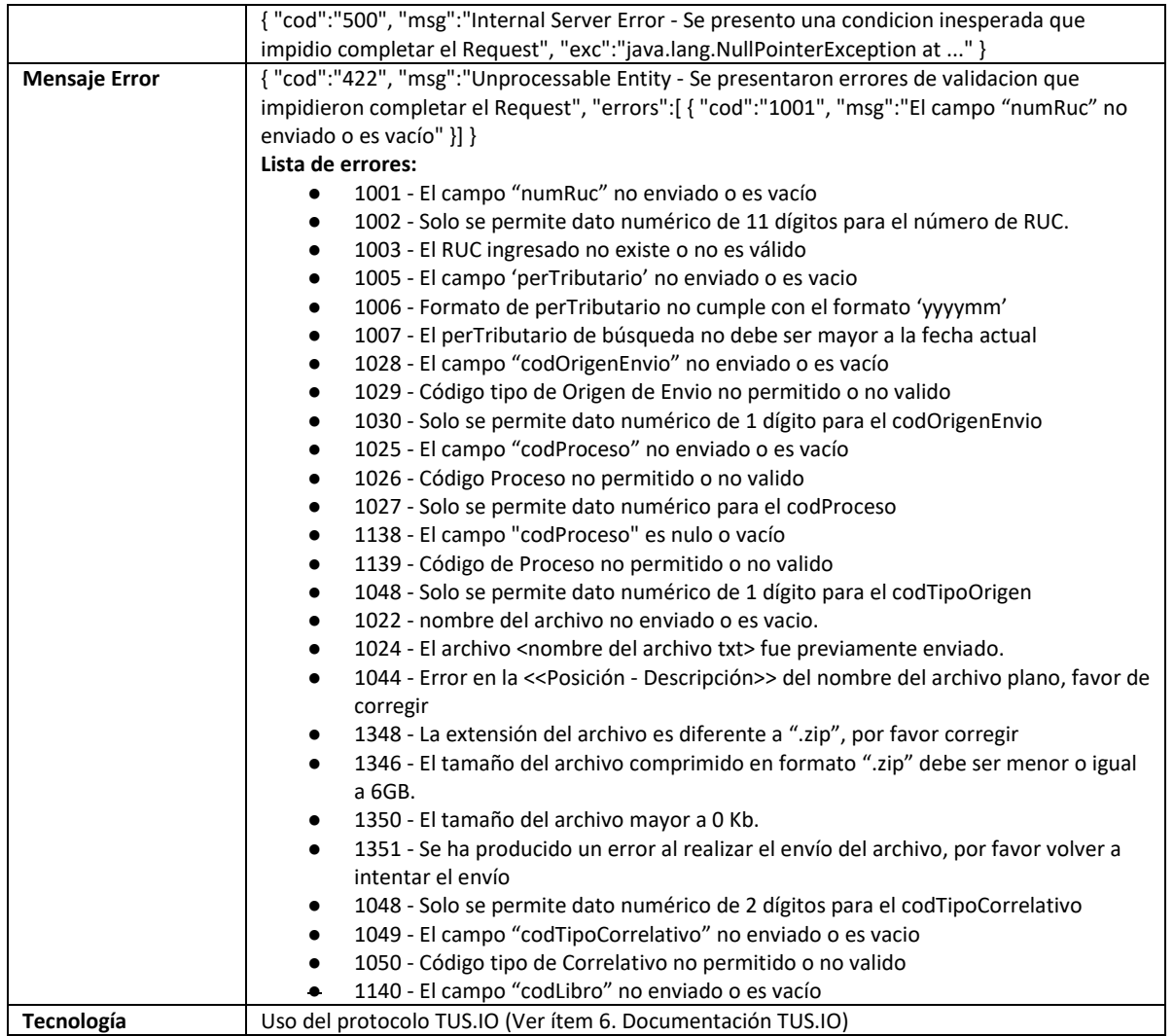

# **5.6 Servicio Web Api importar ajustes posteriores**

<span id="page-27-0"></span>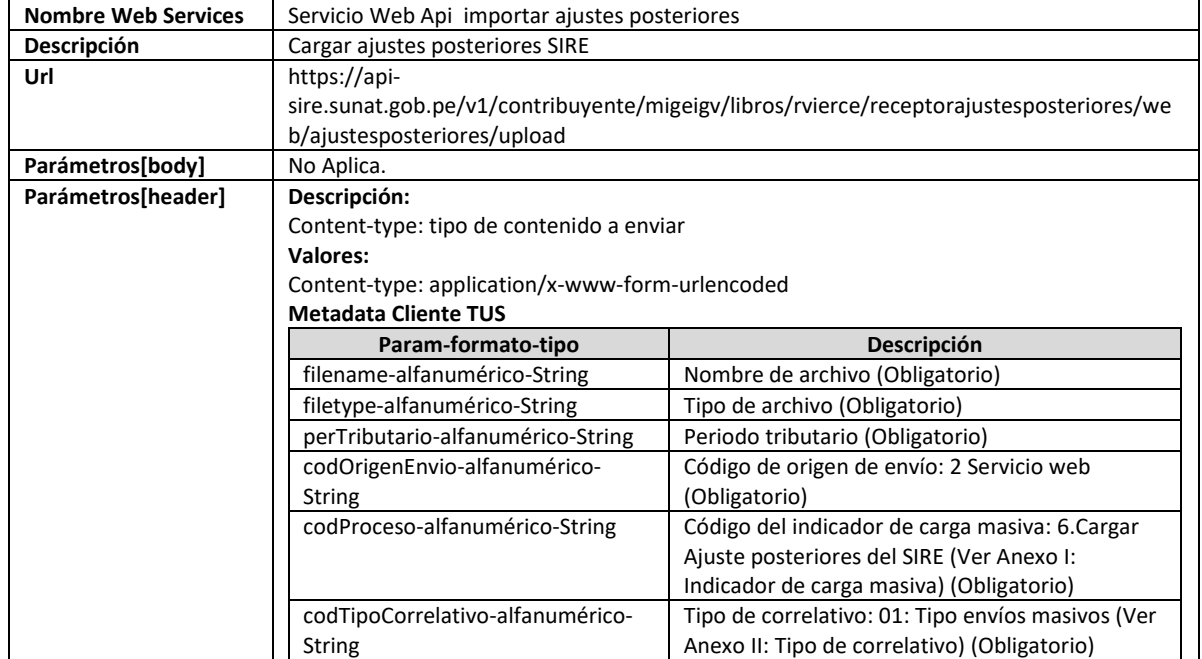

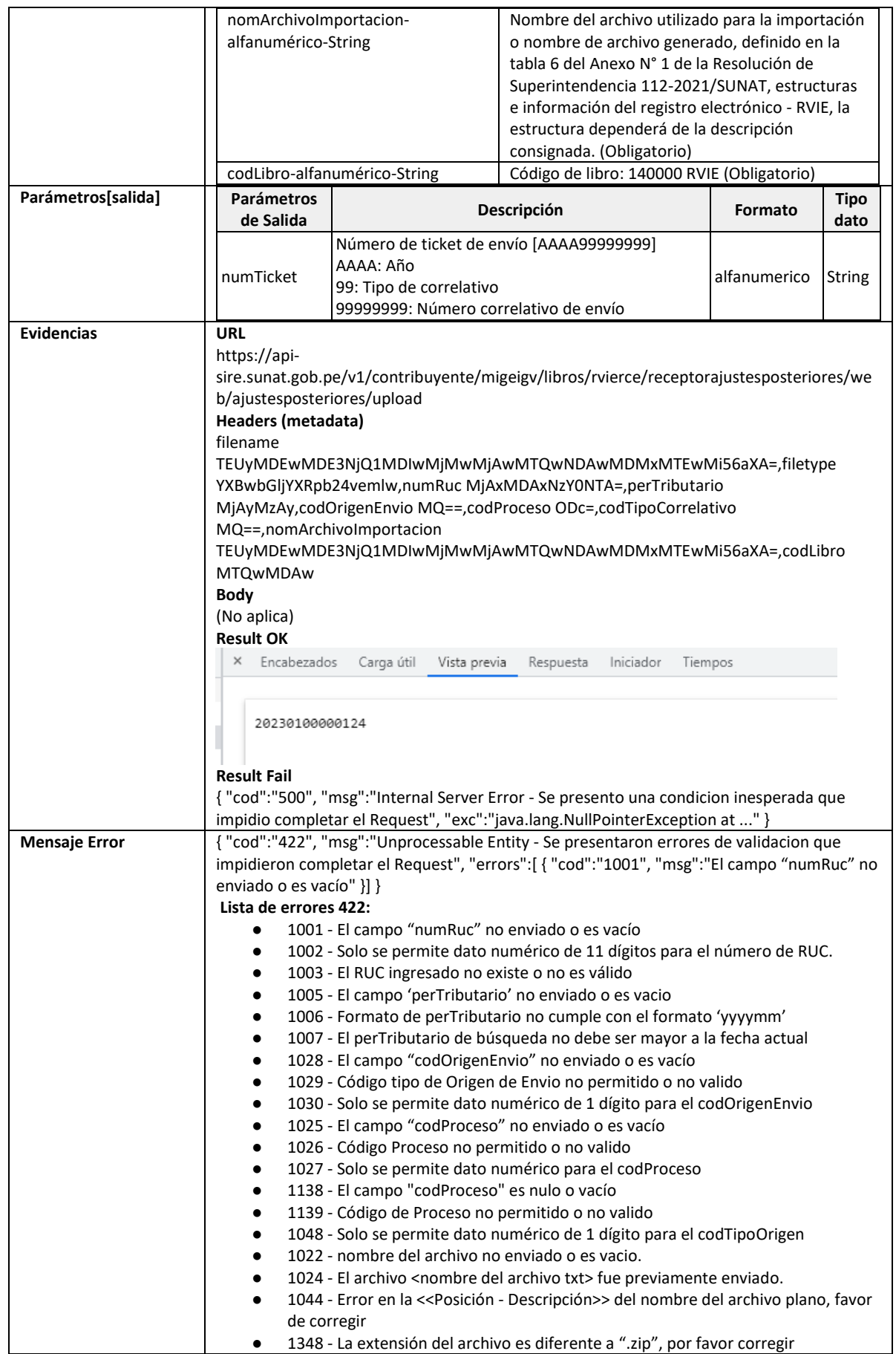

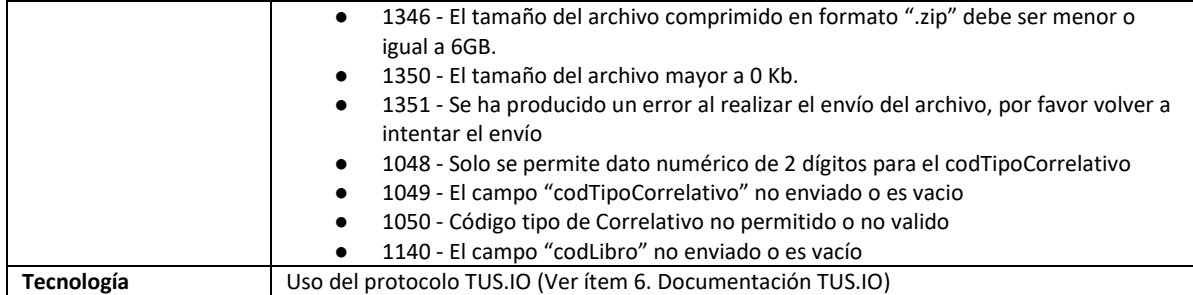

### **5.7 Servicio Web Api importar ajustes posteriores de periodos anteriores**

<span id="page-29-0"></span>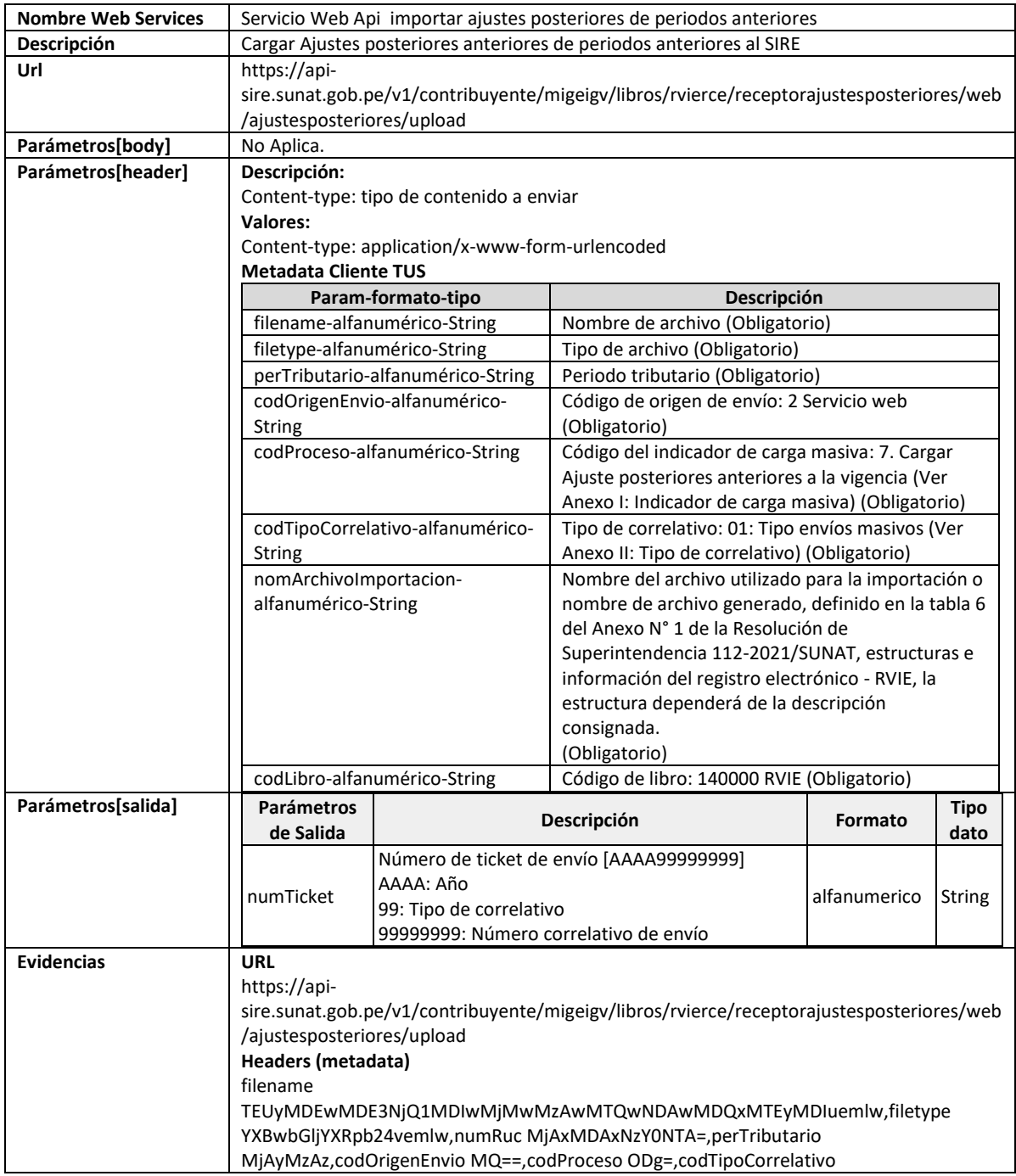

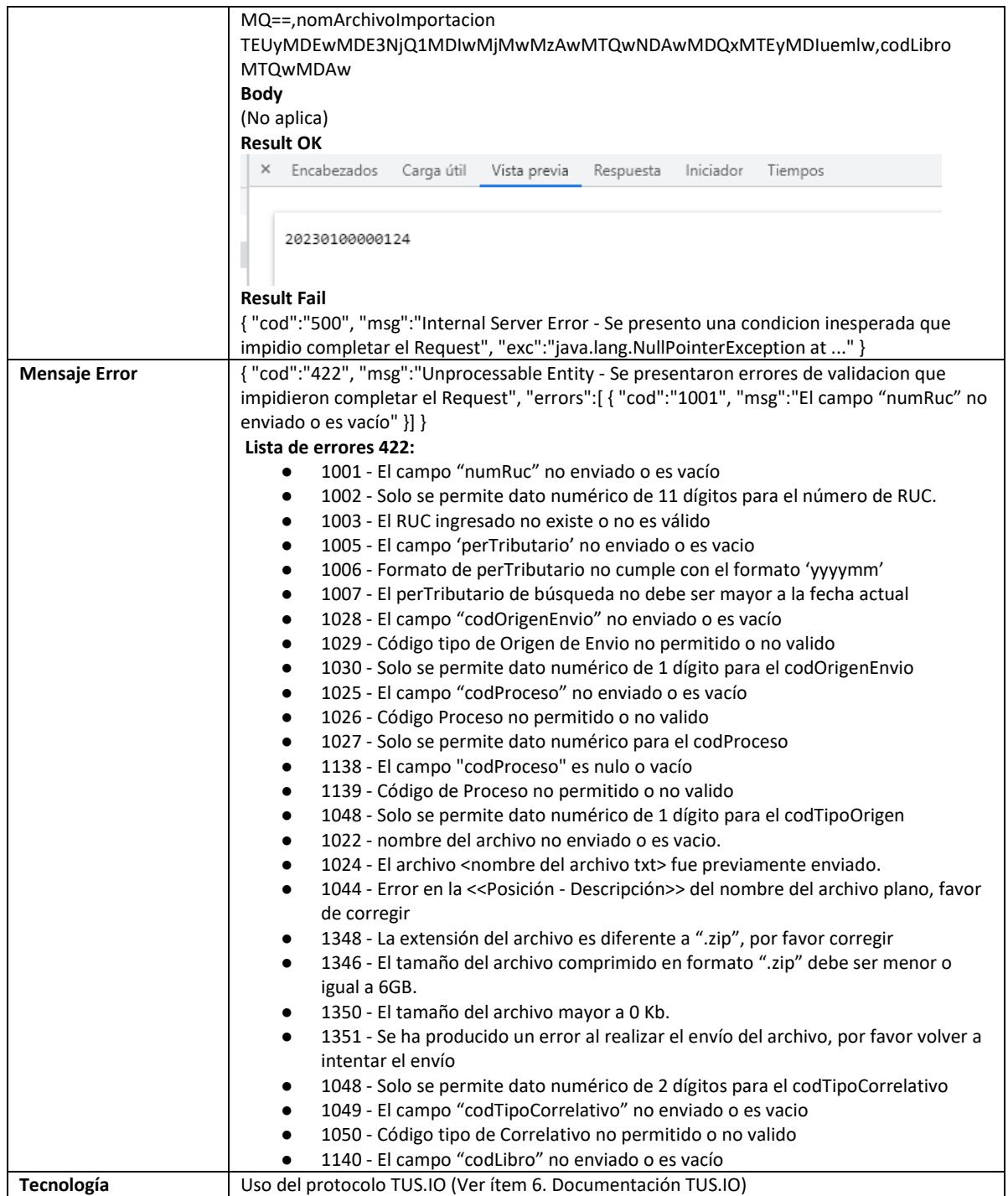

# **5.8 Servicio Web Api aceptar propuesta del RVIE**

<span id="page-30-0"></span>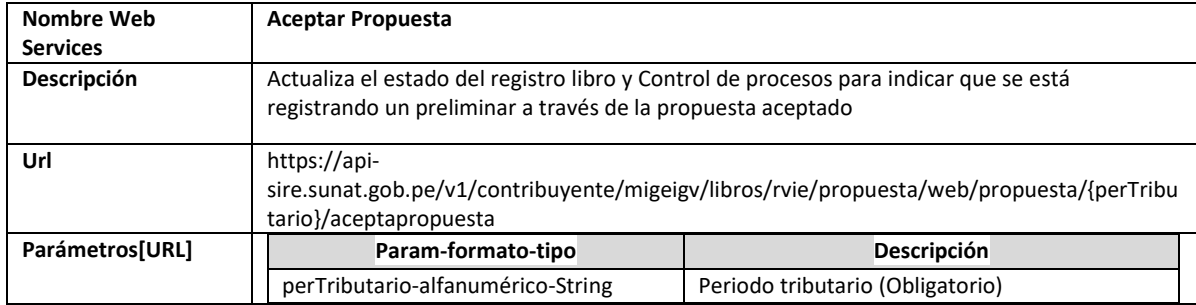

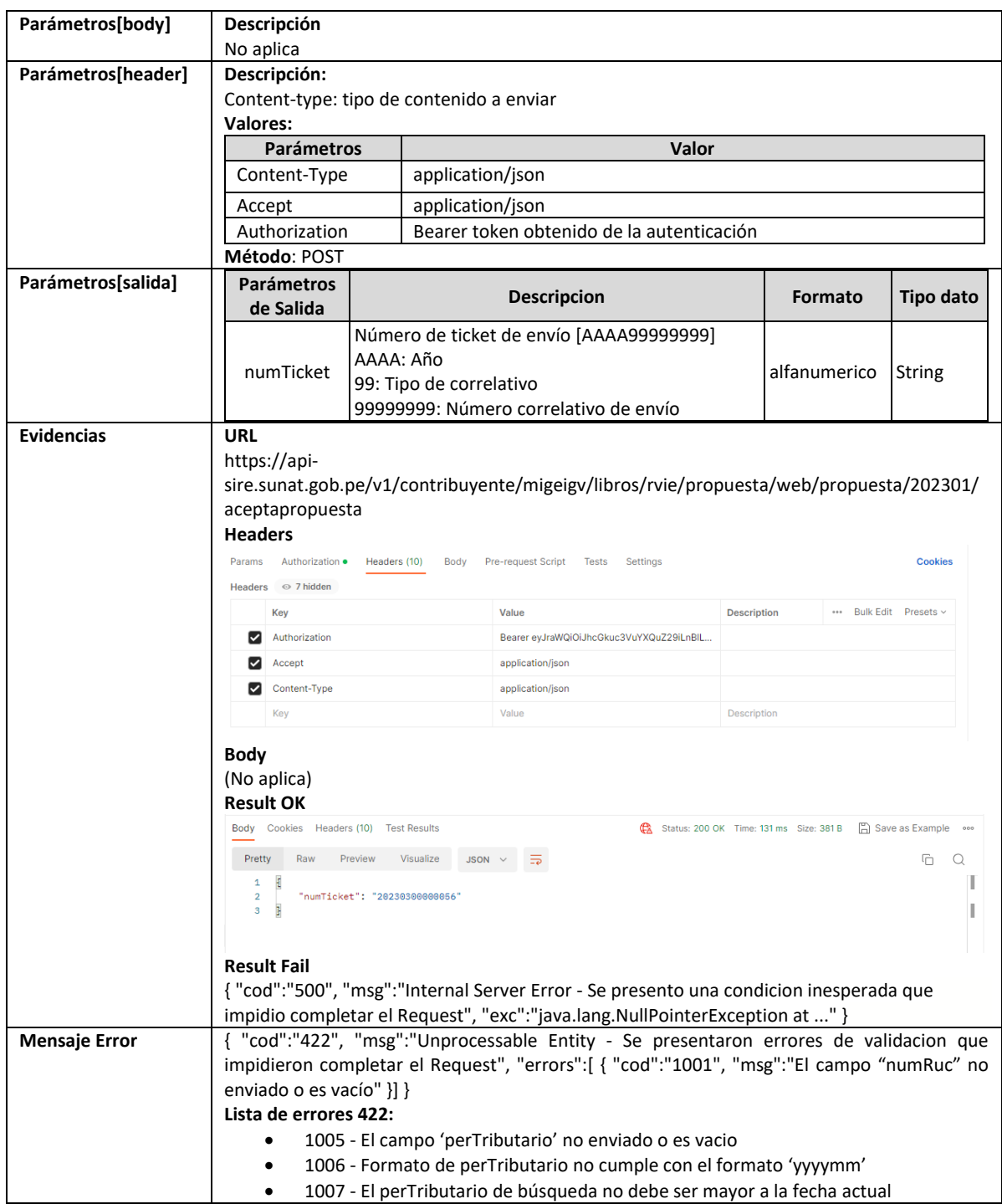

# **5.9 Servicio Web Api registrar preliminar**

<span id="page-31-0"></span>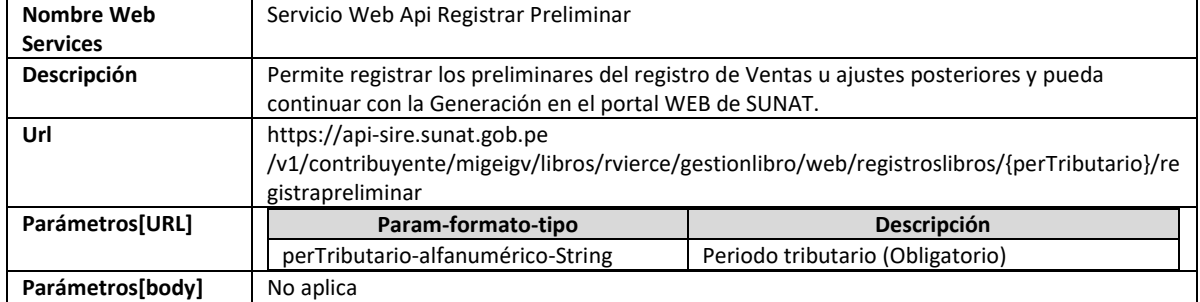

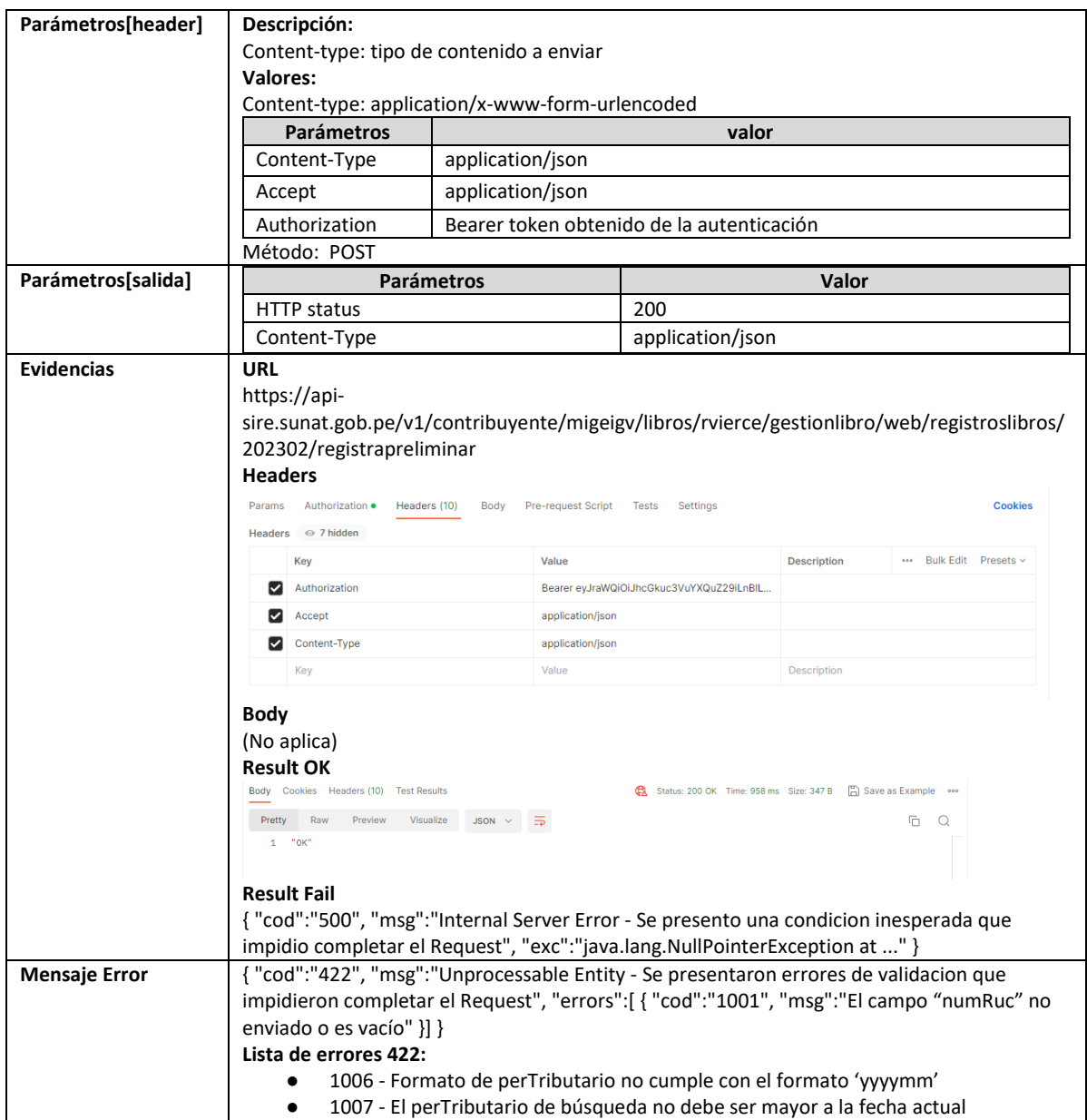

# **5.10 Servicio Web Api exclusión definitiva de notas de crédito y facturas**

<span id="page-32-0"></span>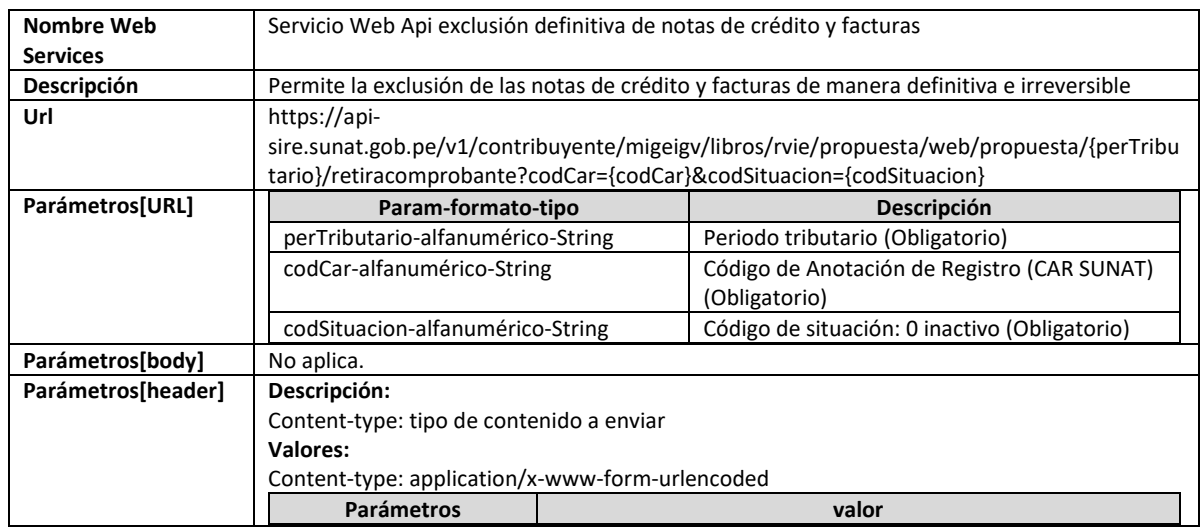

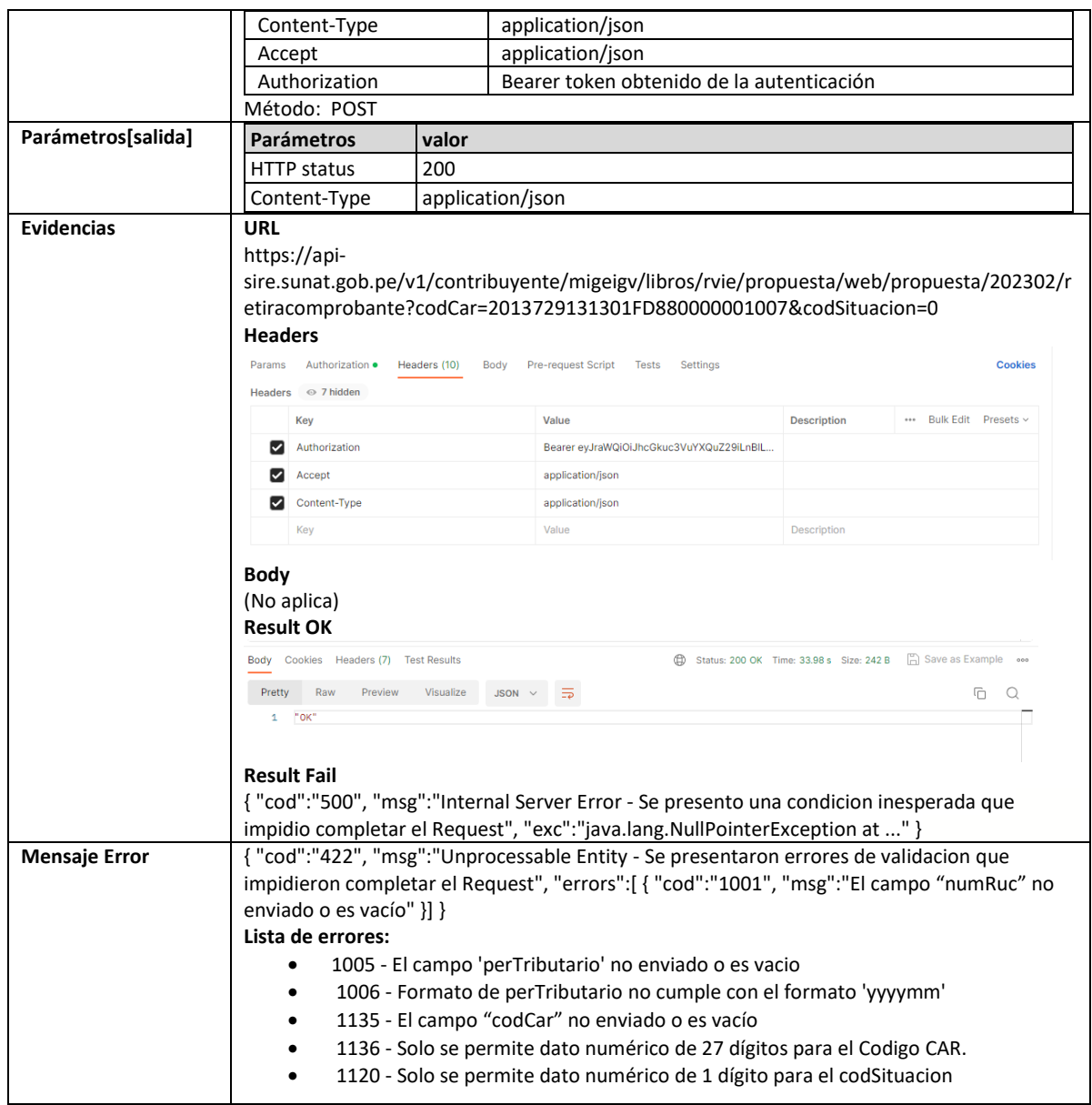

# **5.11 Servicio Web Api agregar tipo de cambio masivo**

<span id="page-33-0"></span>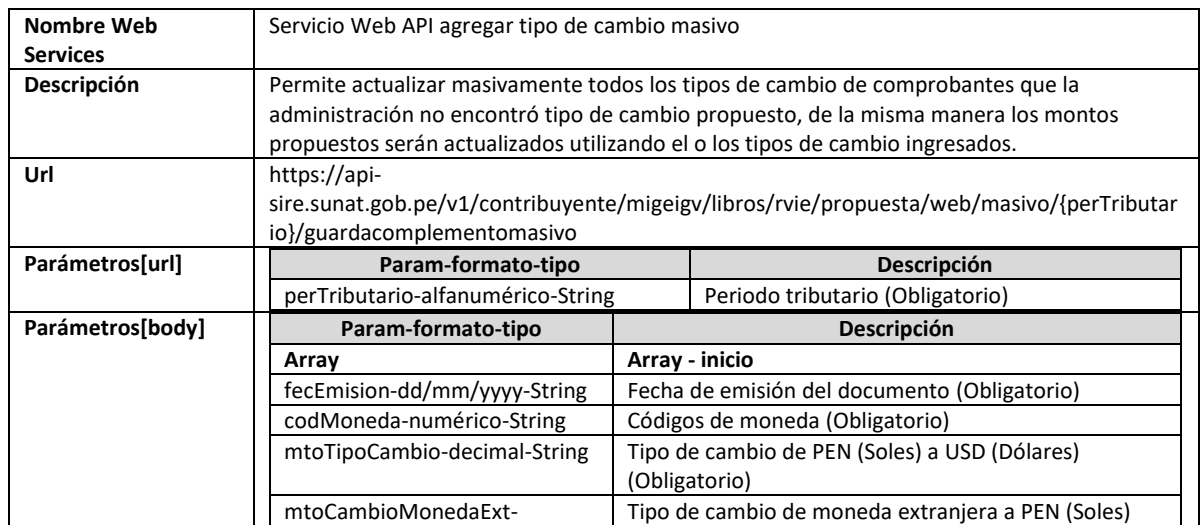

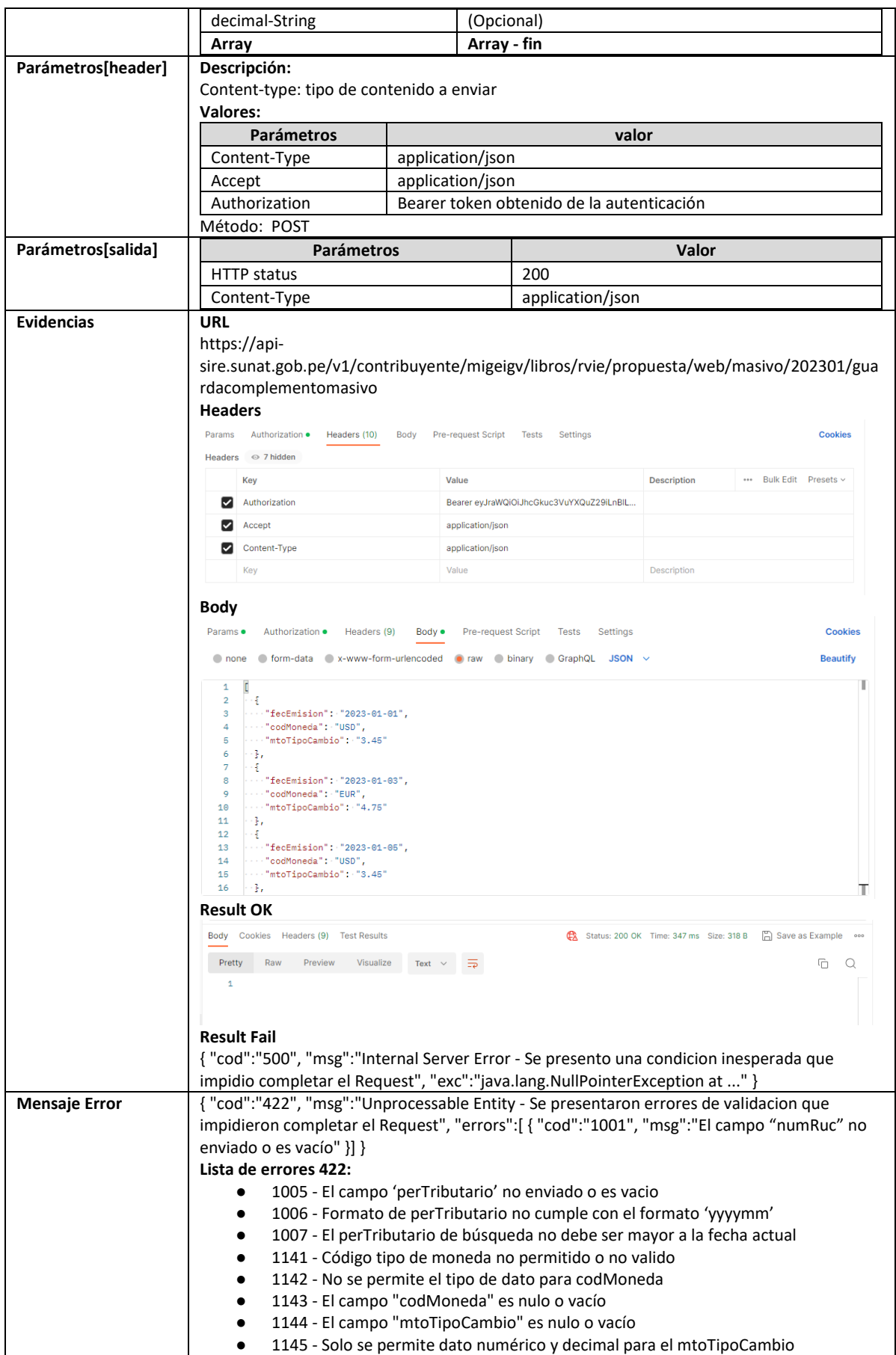

# **5.12 Servicio Web Api editar tipo de cambio individual**

<span id="page-35-0"></span>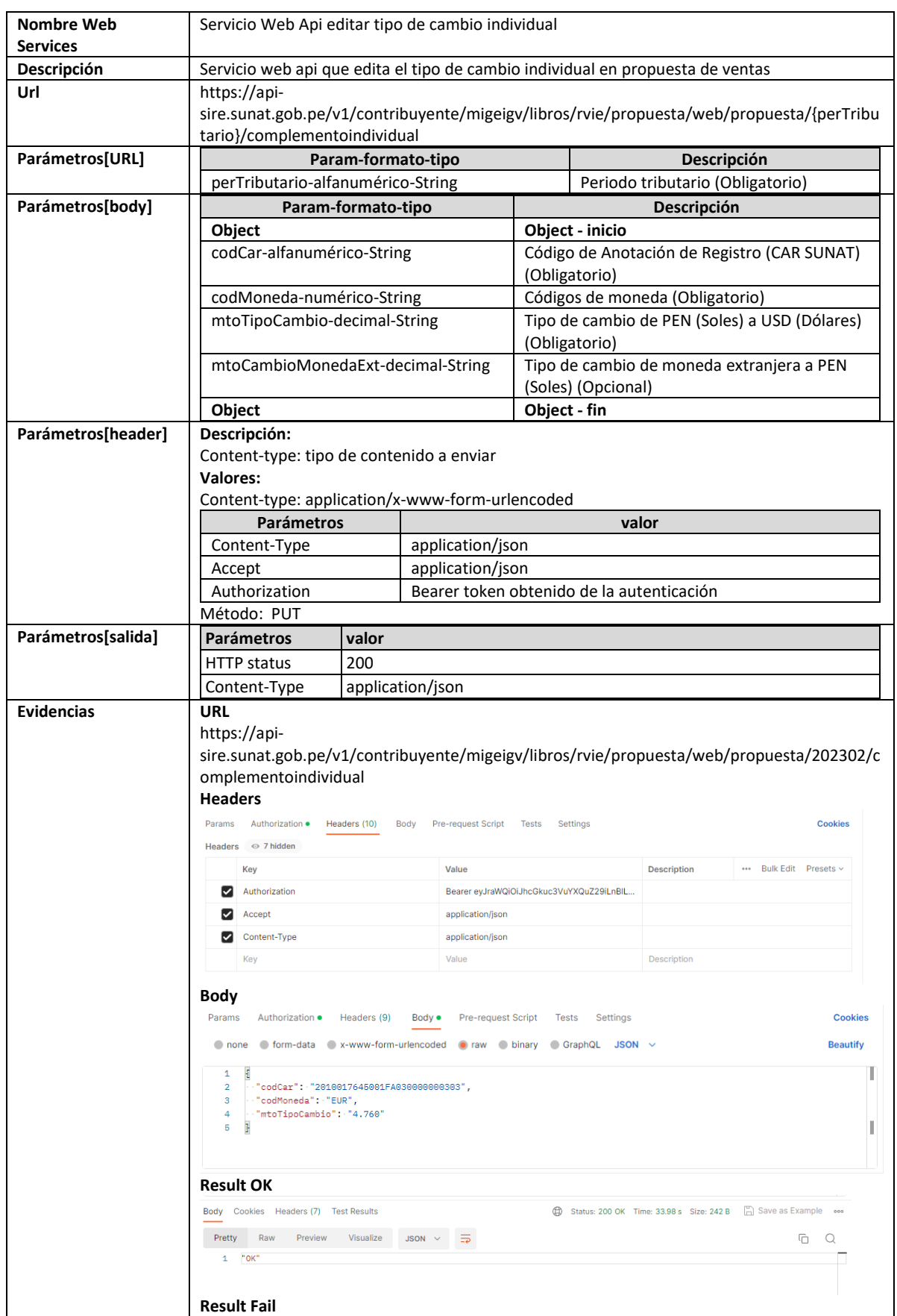
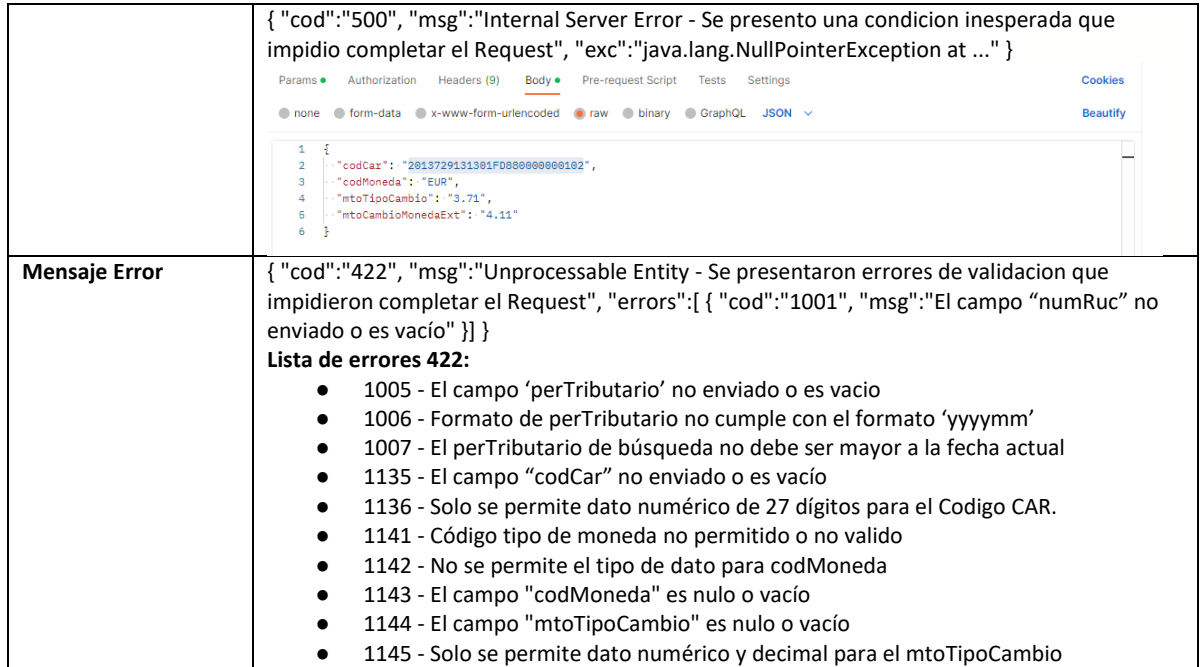

## **5.13 Servicio Web Api eliminar comprobante propuesta**

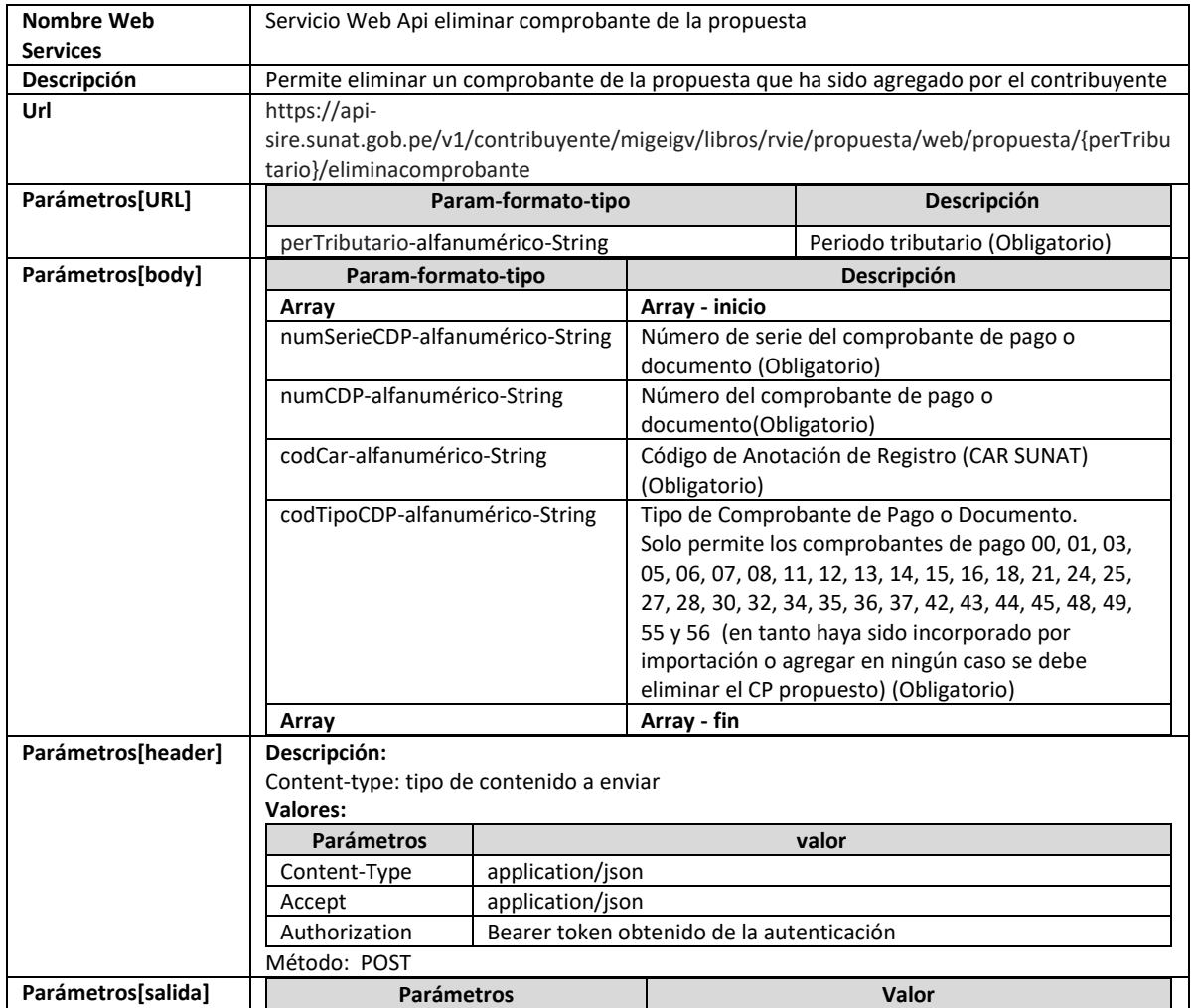

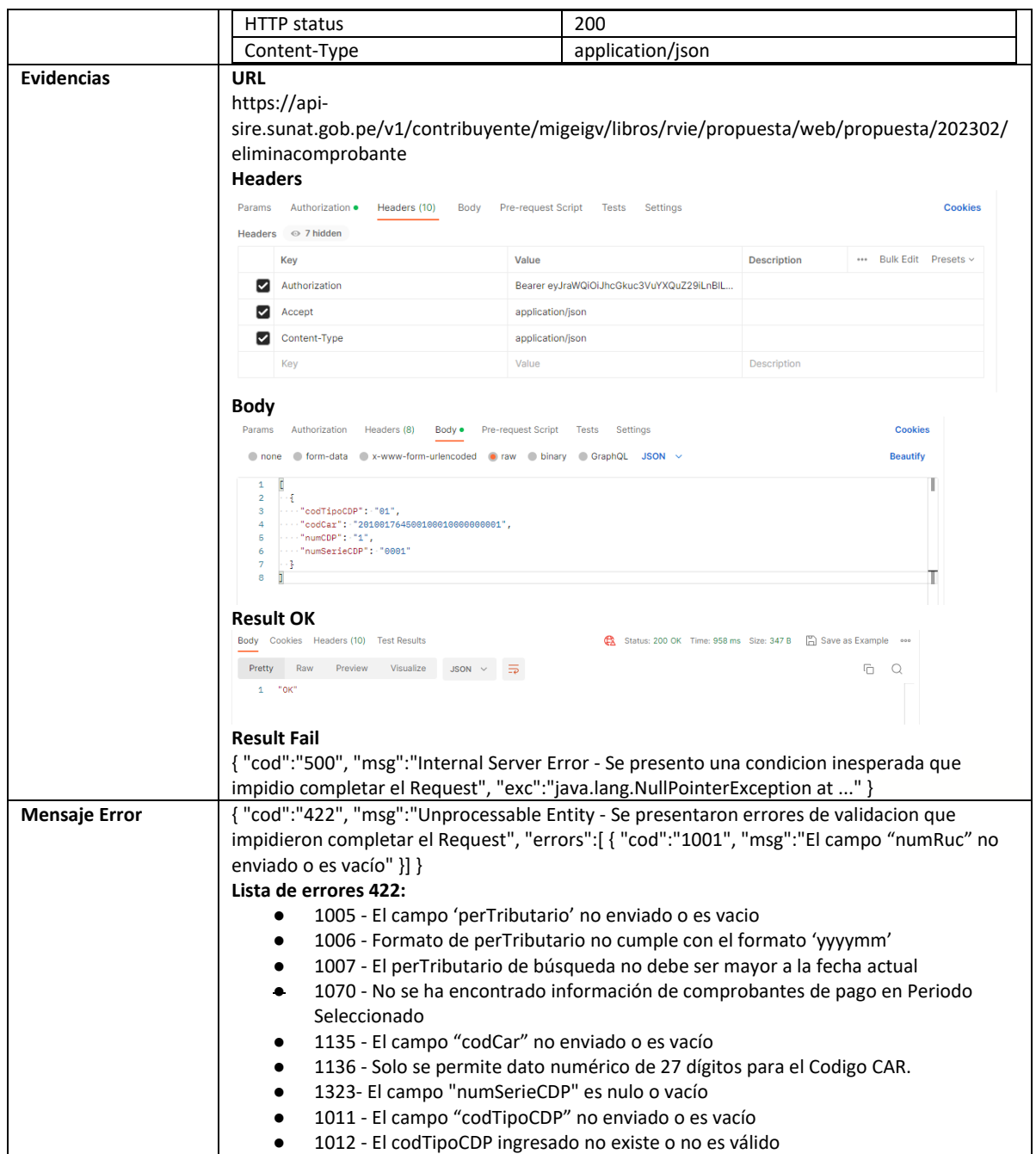

# **5.14 Servicio Web Api eliminar comprobante preliminar**

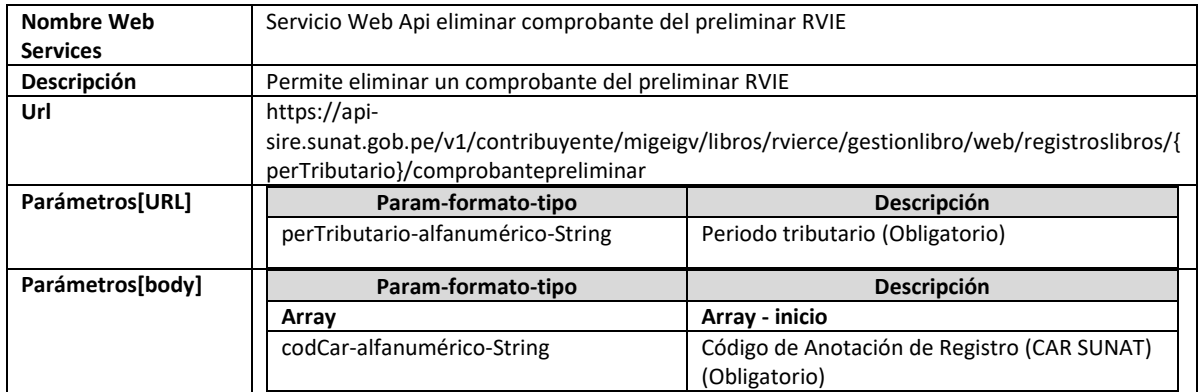

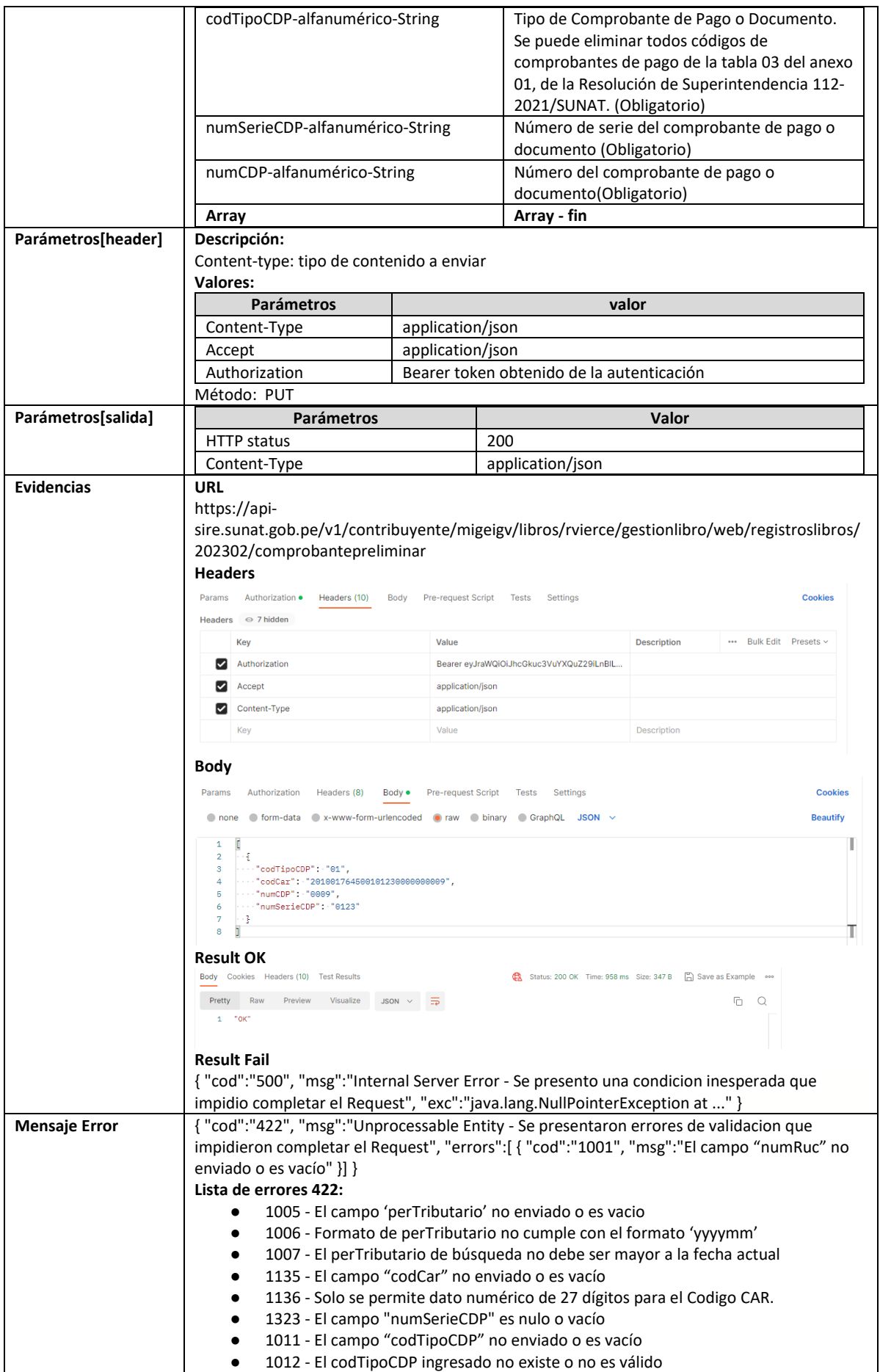

### **5.15 Servicio Web Api eliminar reemplazo propuesta**

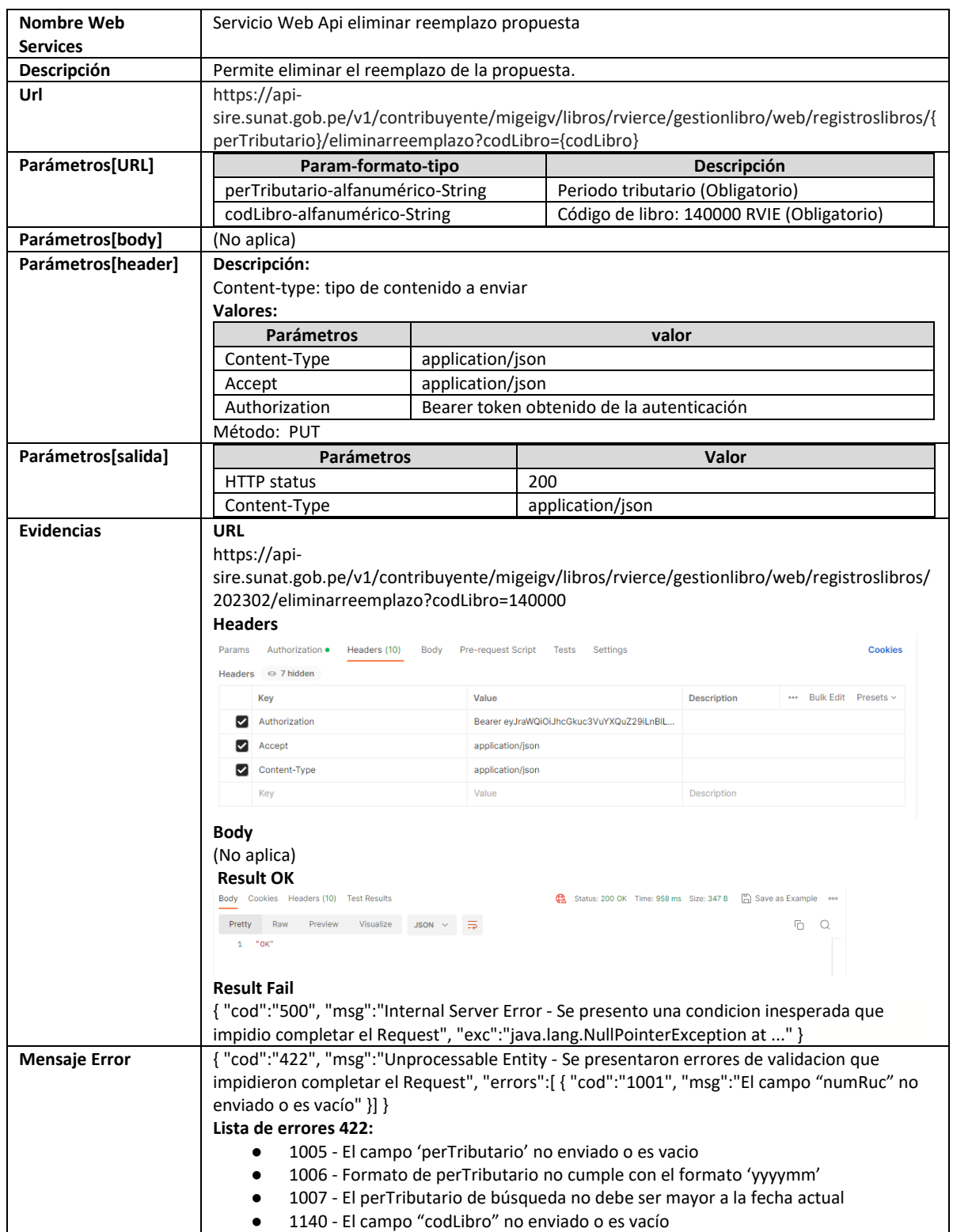

## **5.16 Servicio Web Api consultar estado de envío de ticket**

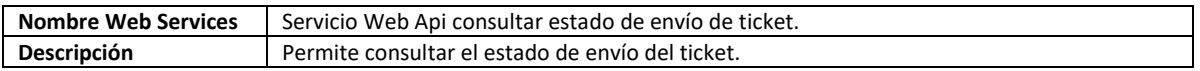

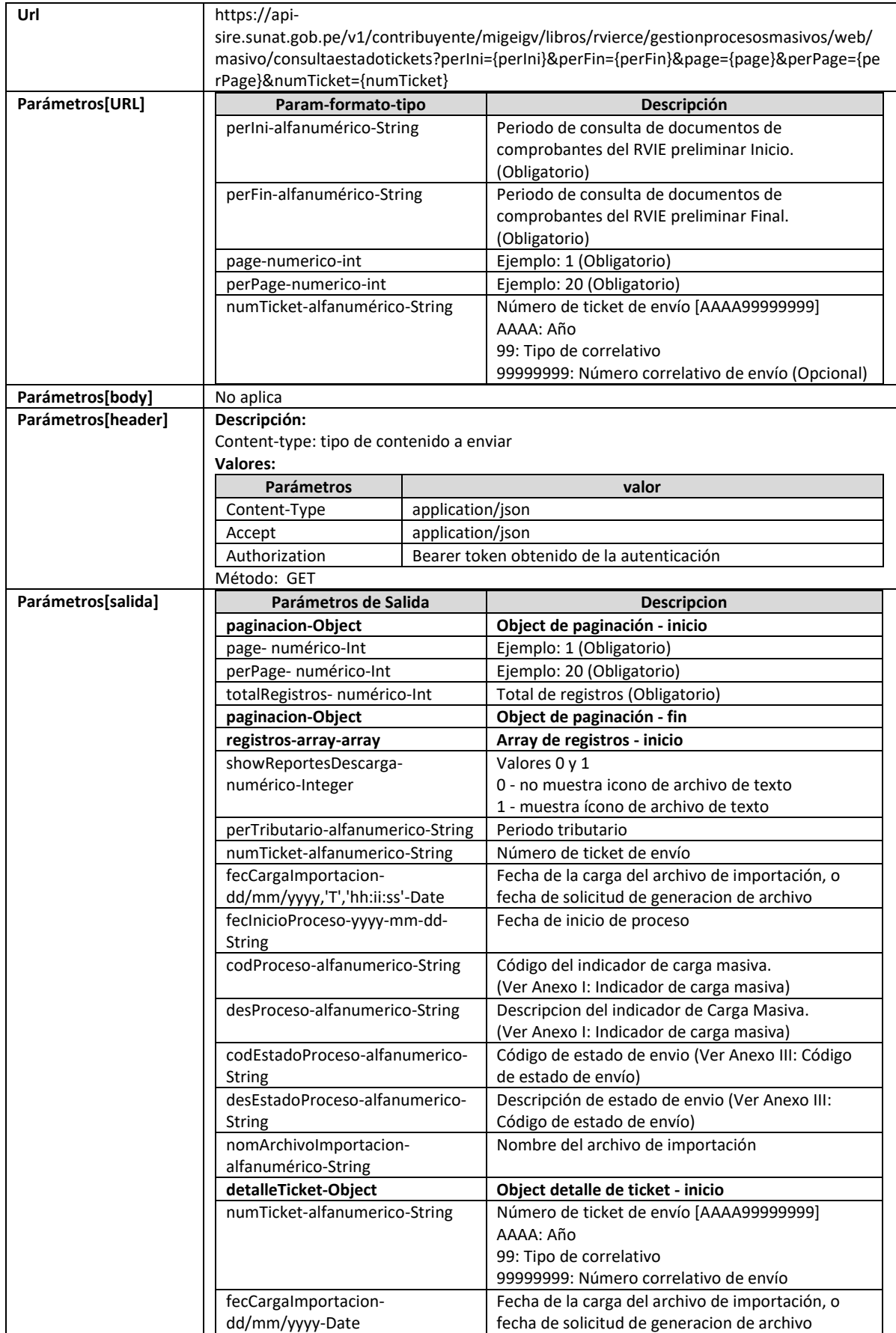

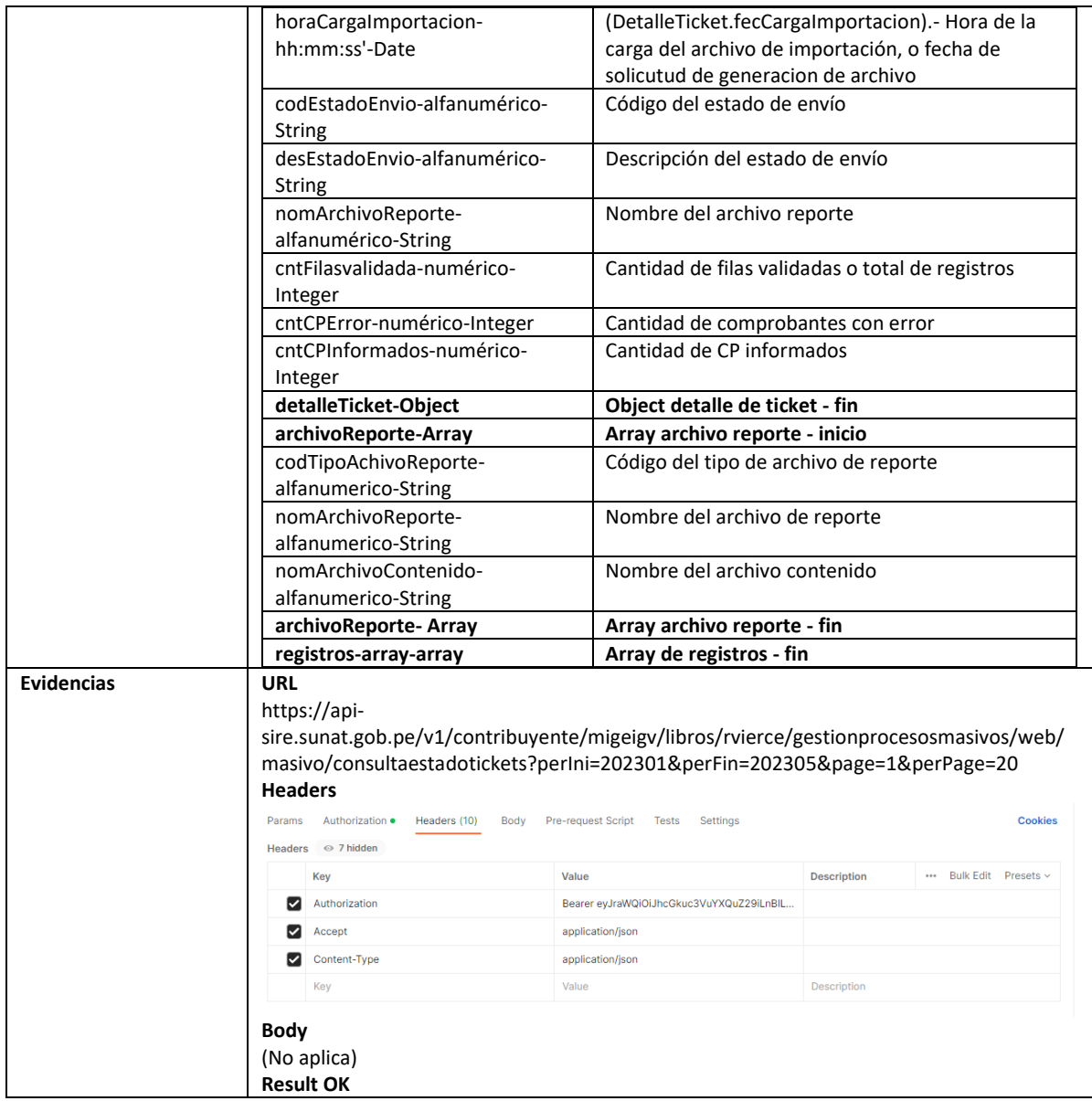

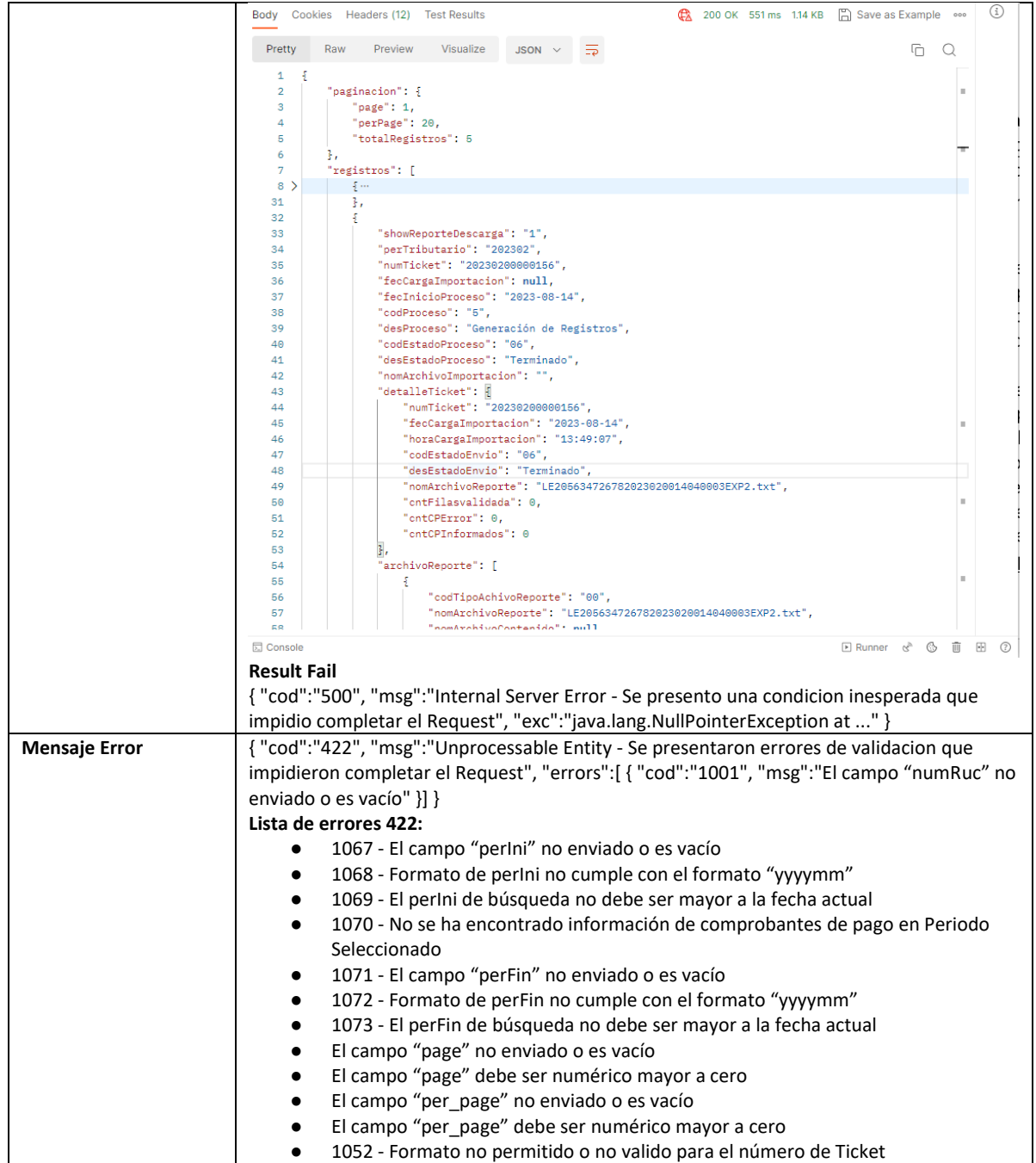

# **5.17 Servicio Web Api descargar archivo**

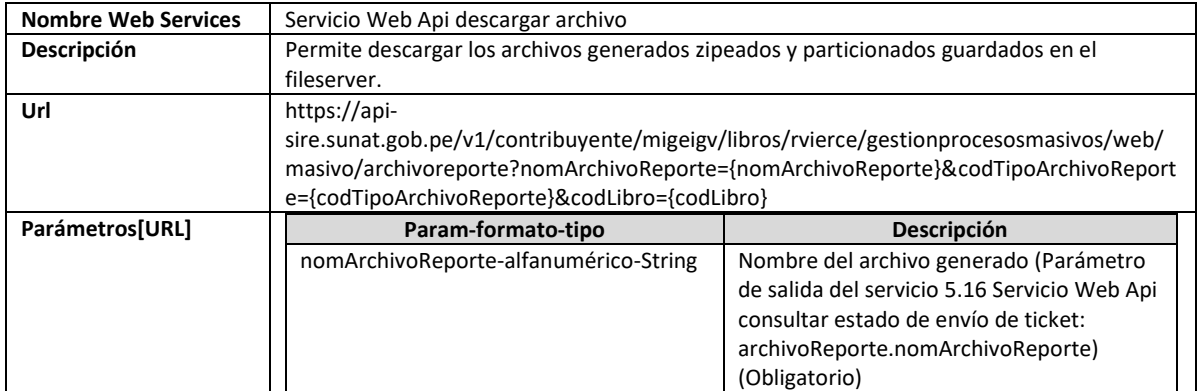

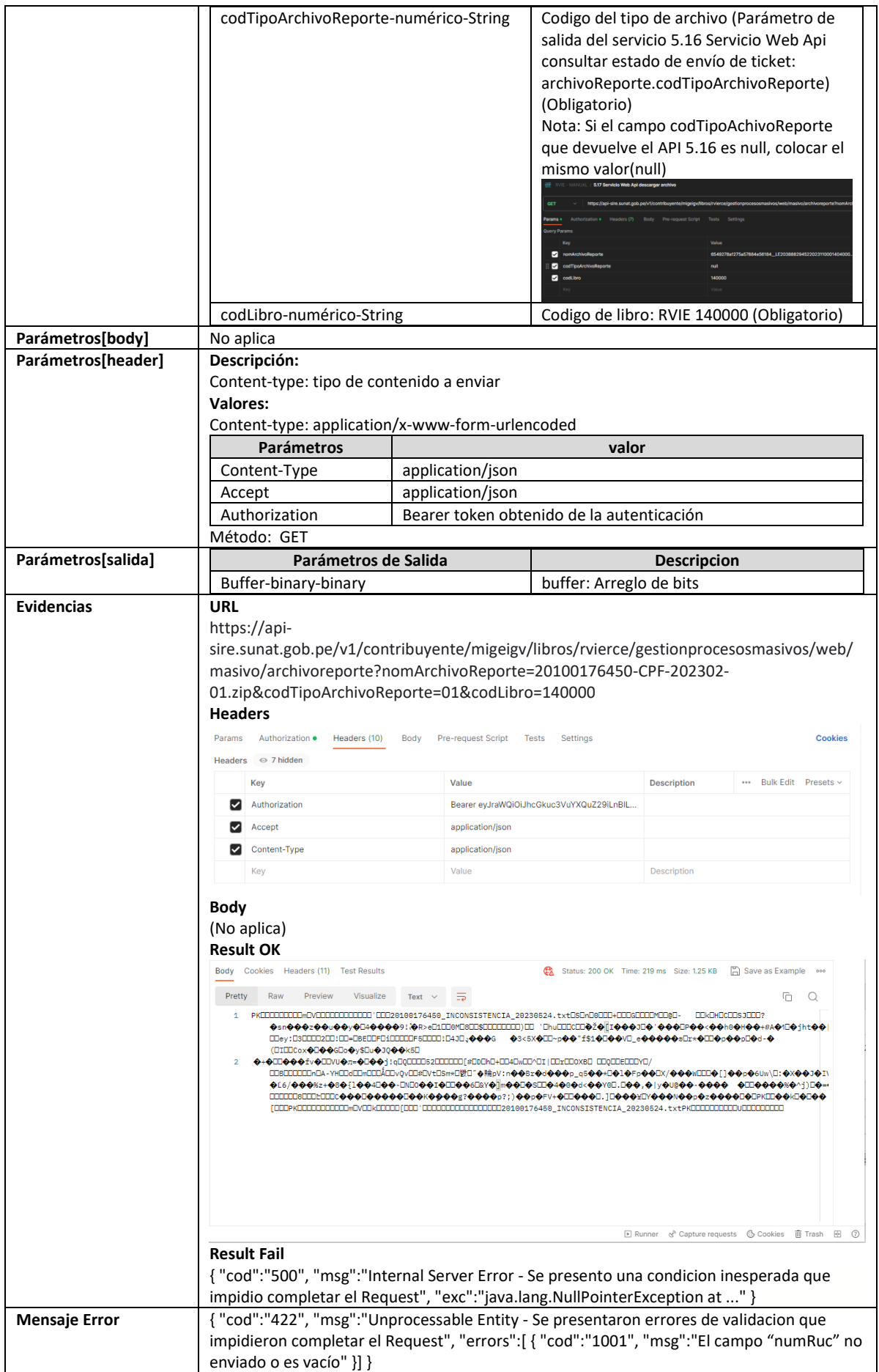

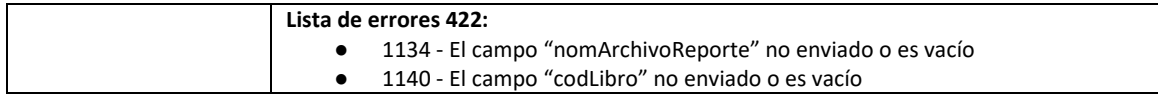

# **5.18 Servicio Web Api descargar propuesta**

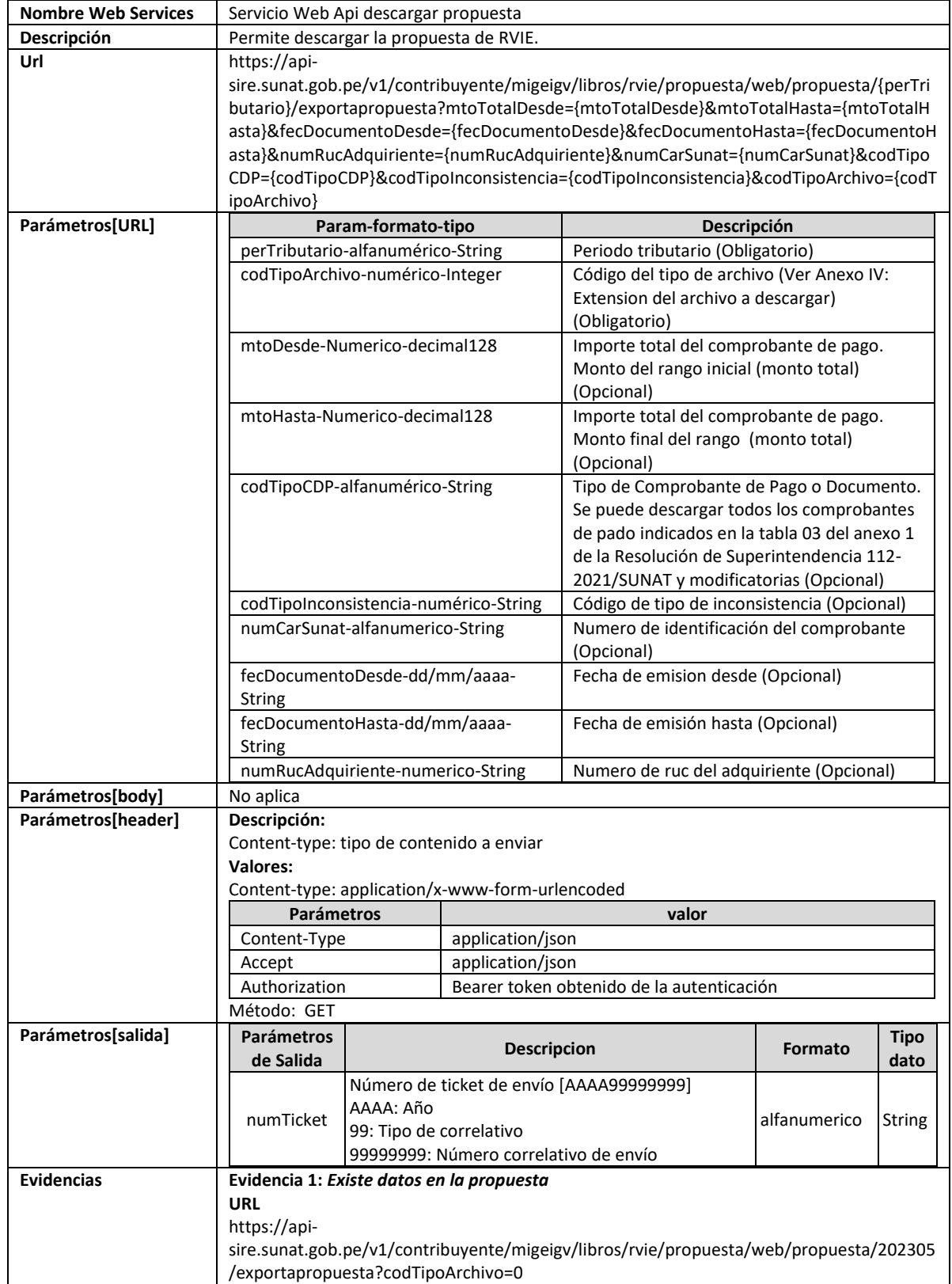

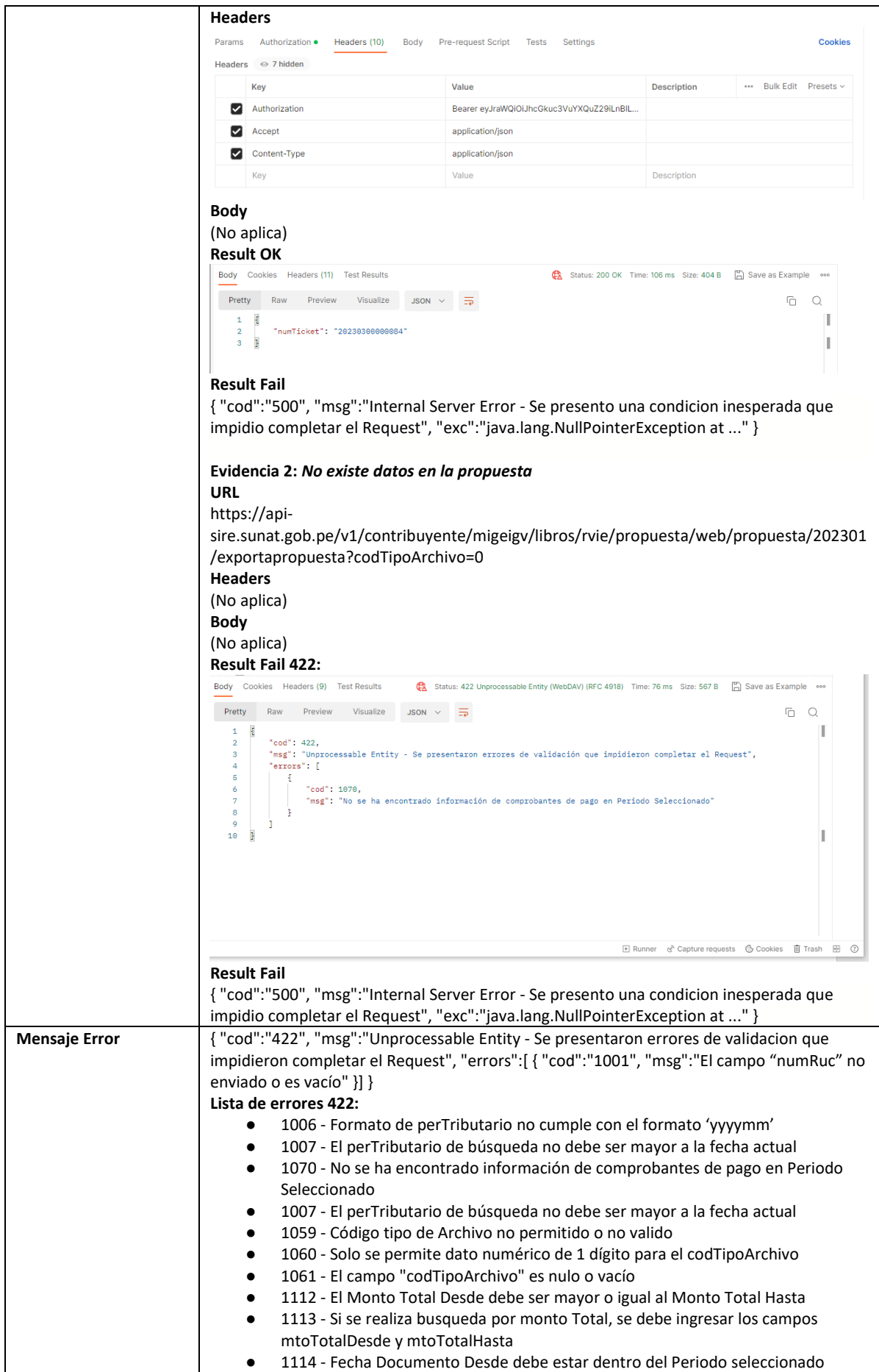

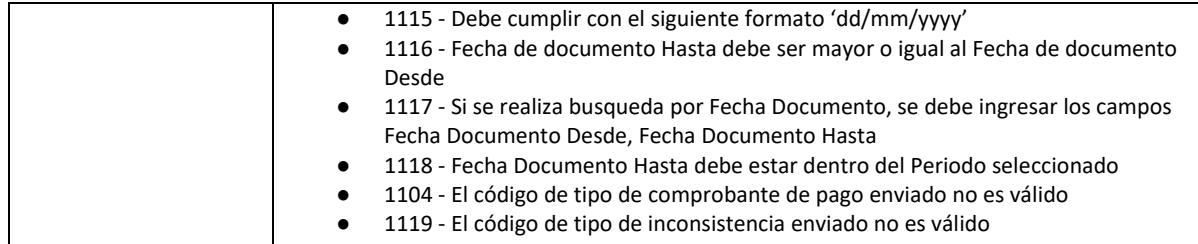

# **5.19 Servicio Web Api descargar no incluidos**

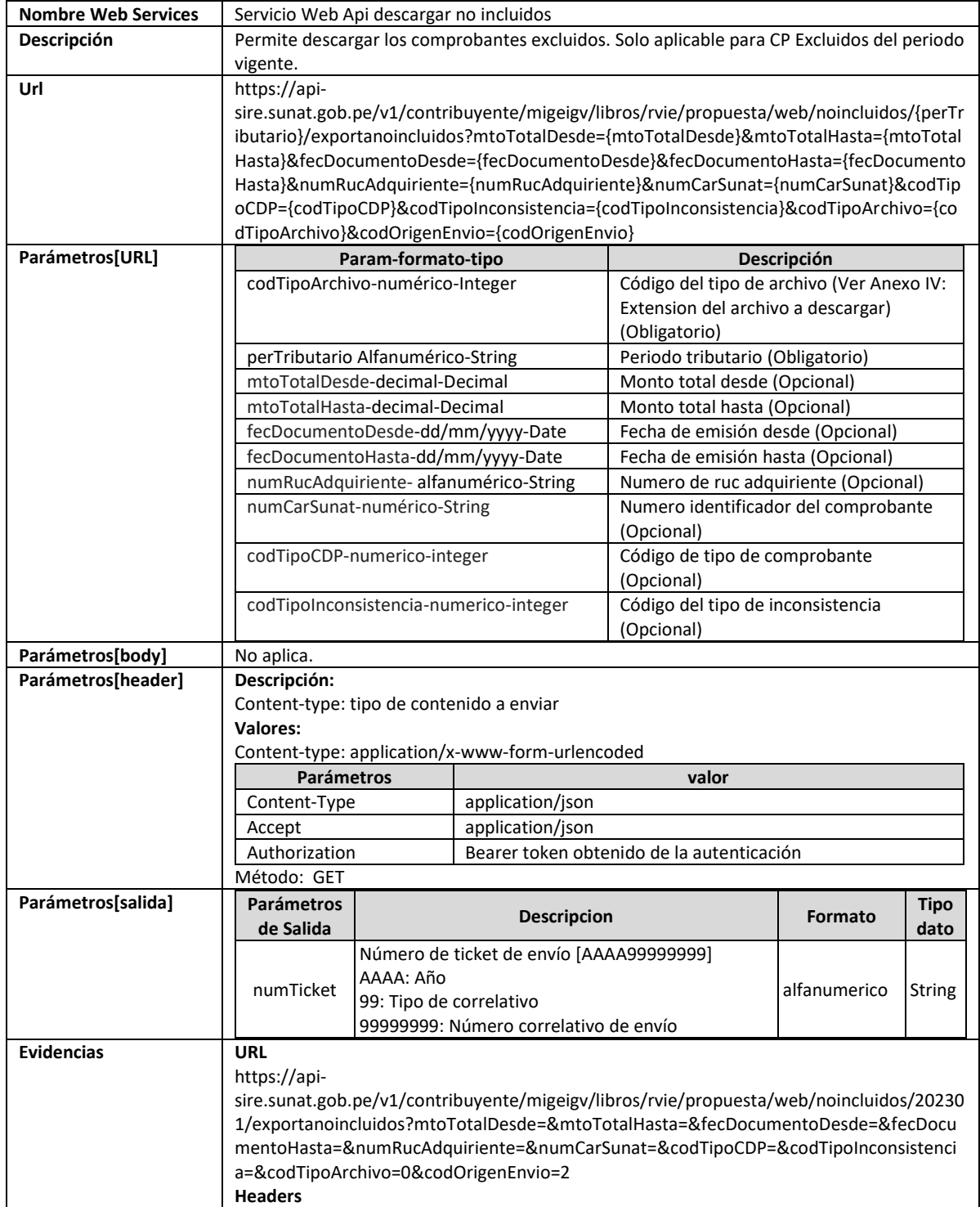

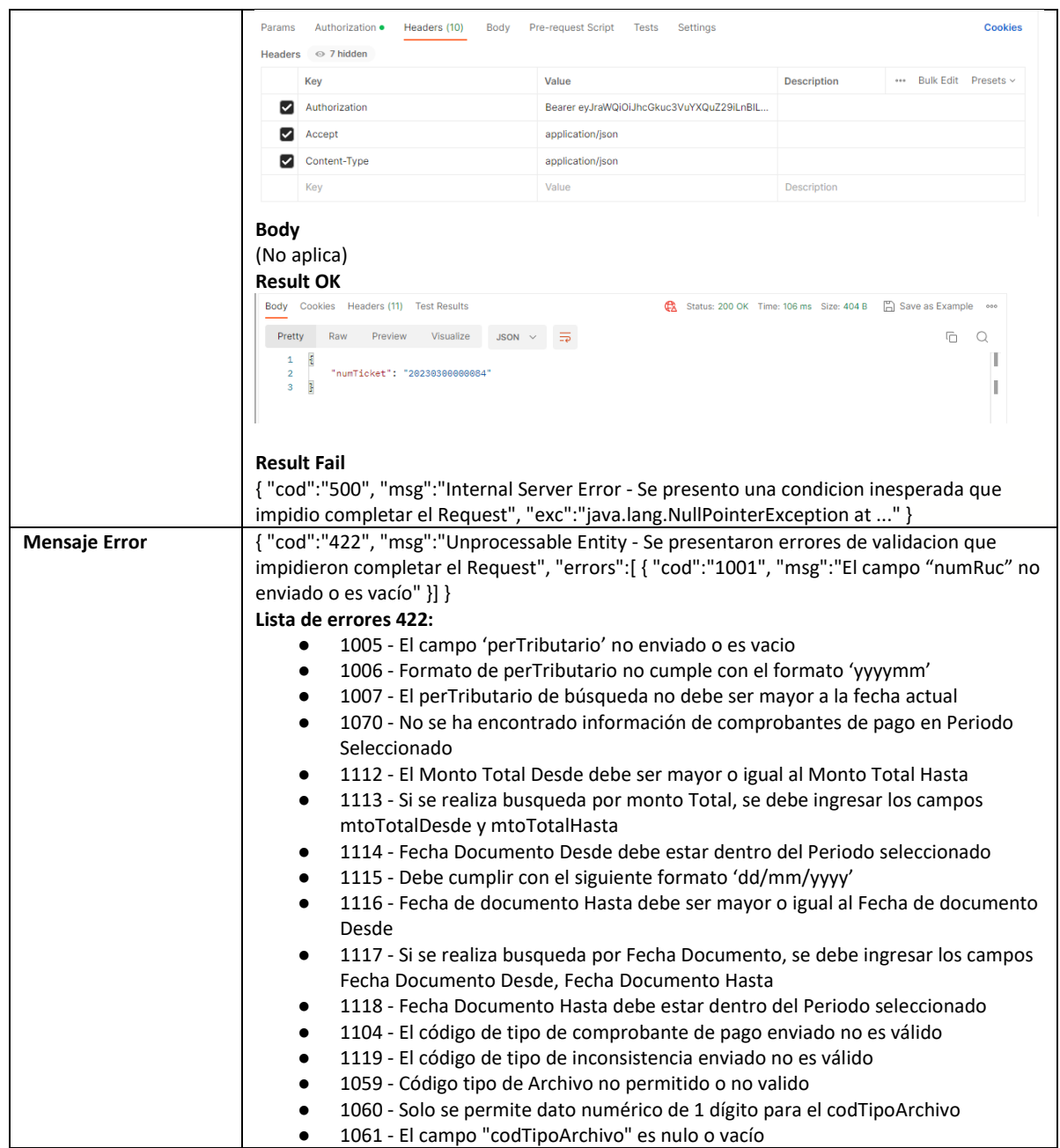

# **5.20 Servicio Web Api descargar resumen**

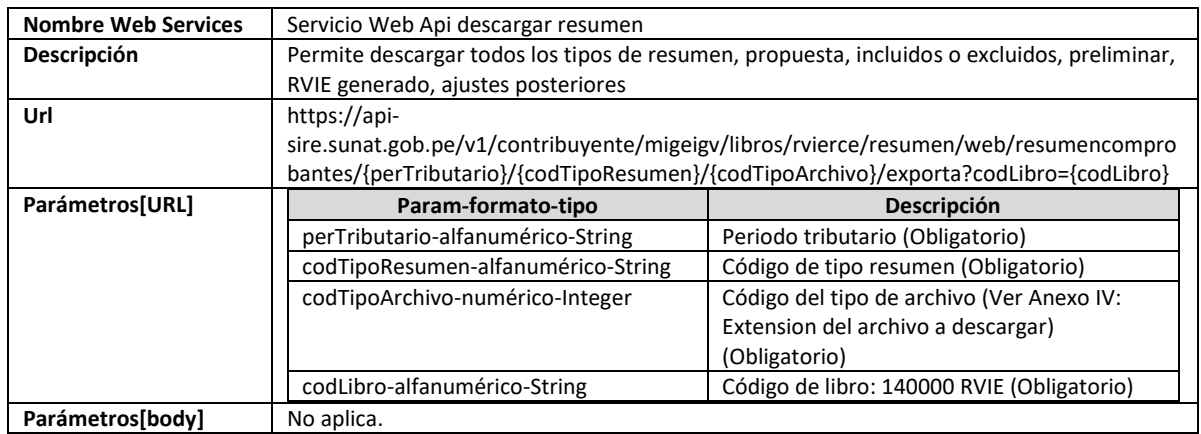

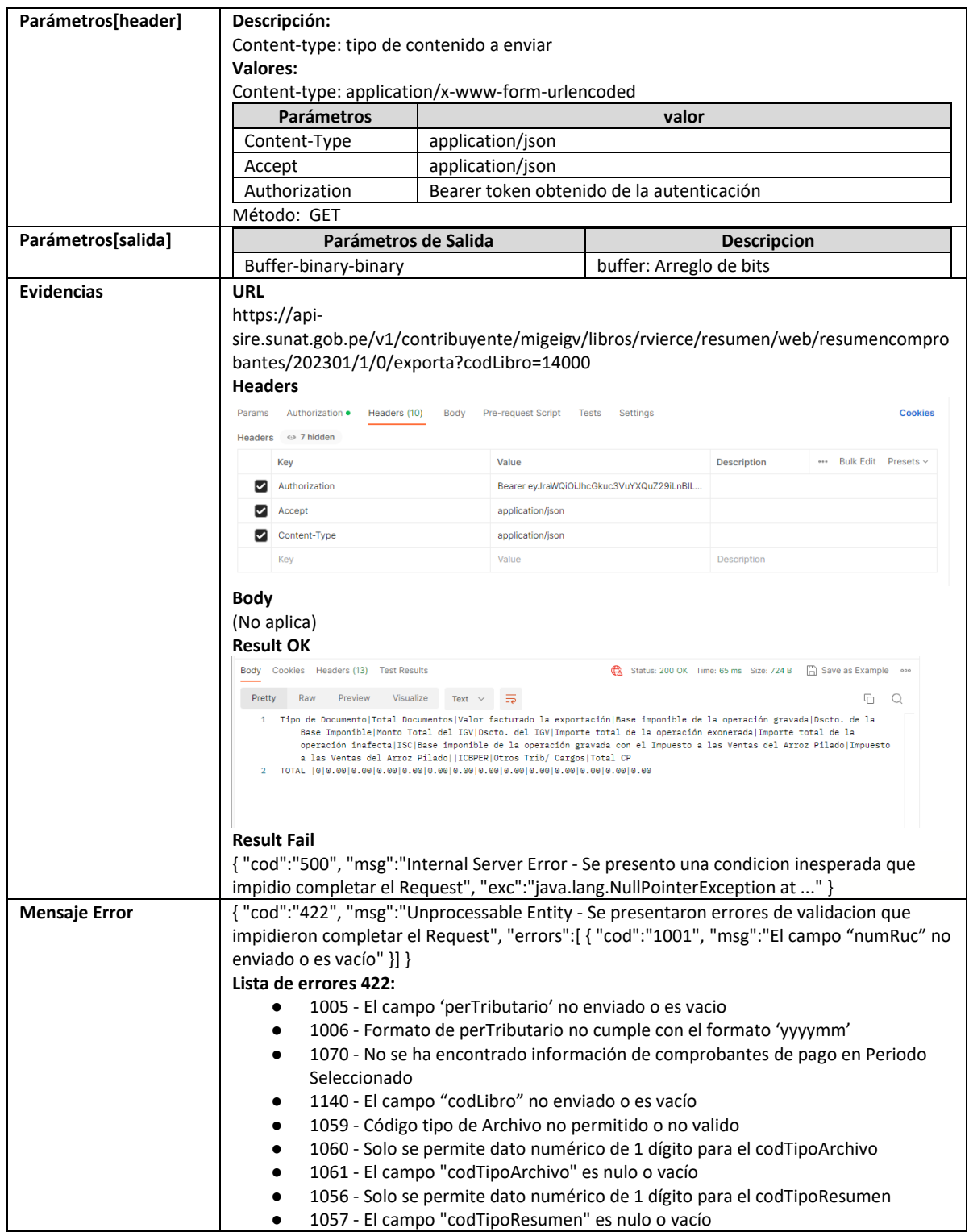

## **5.21 Servicio Web Api descargar resumen inconsistencias**

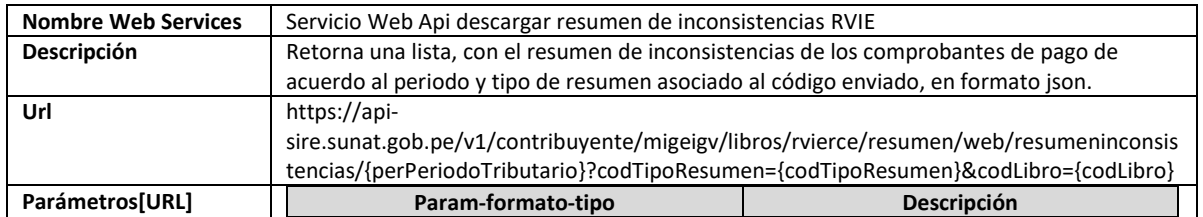

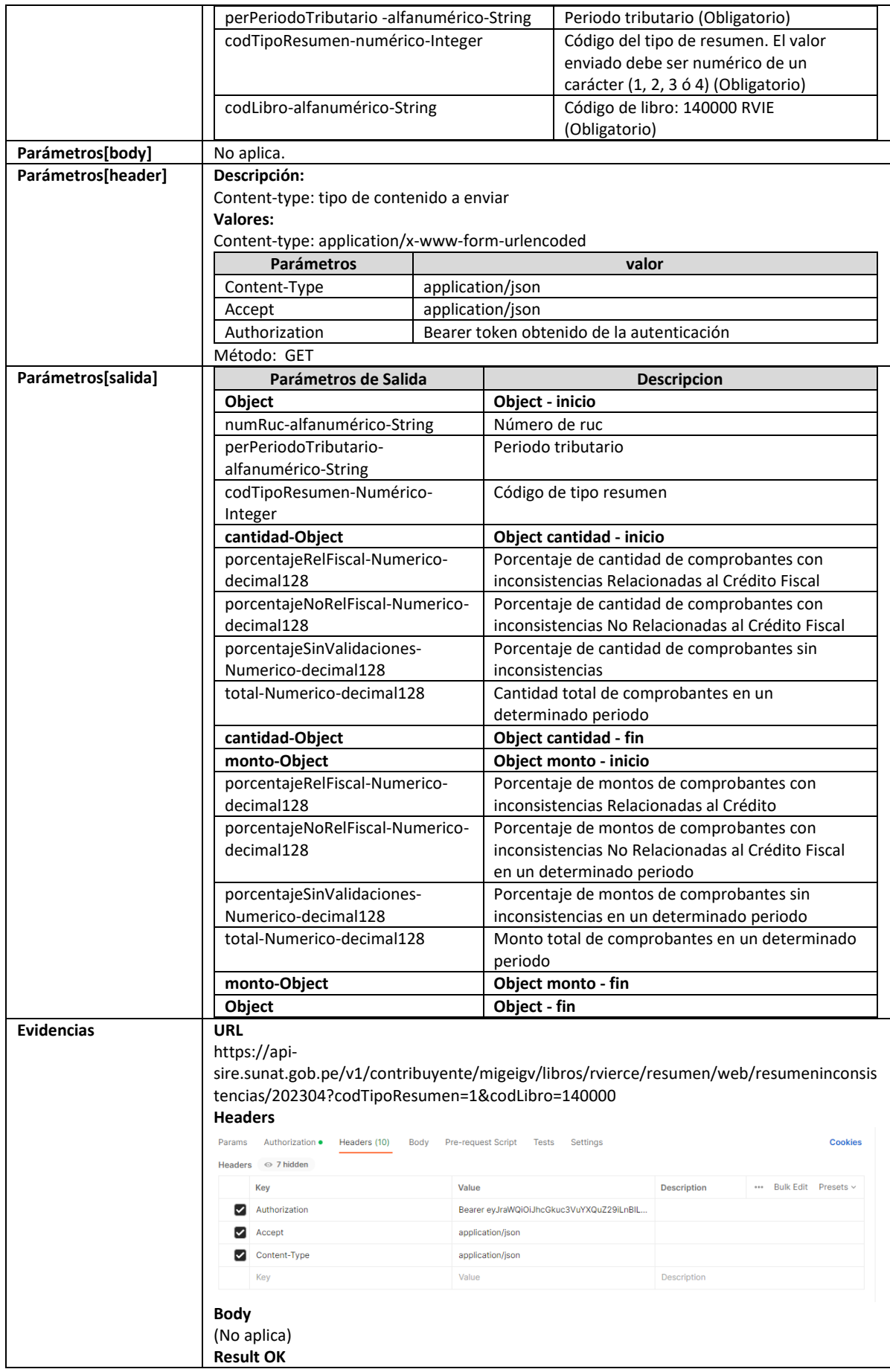

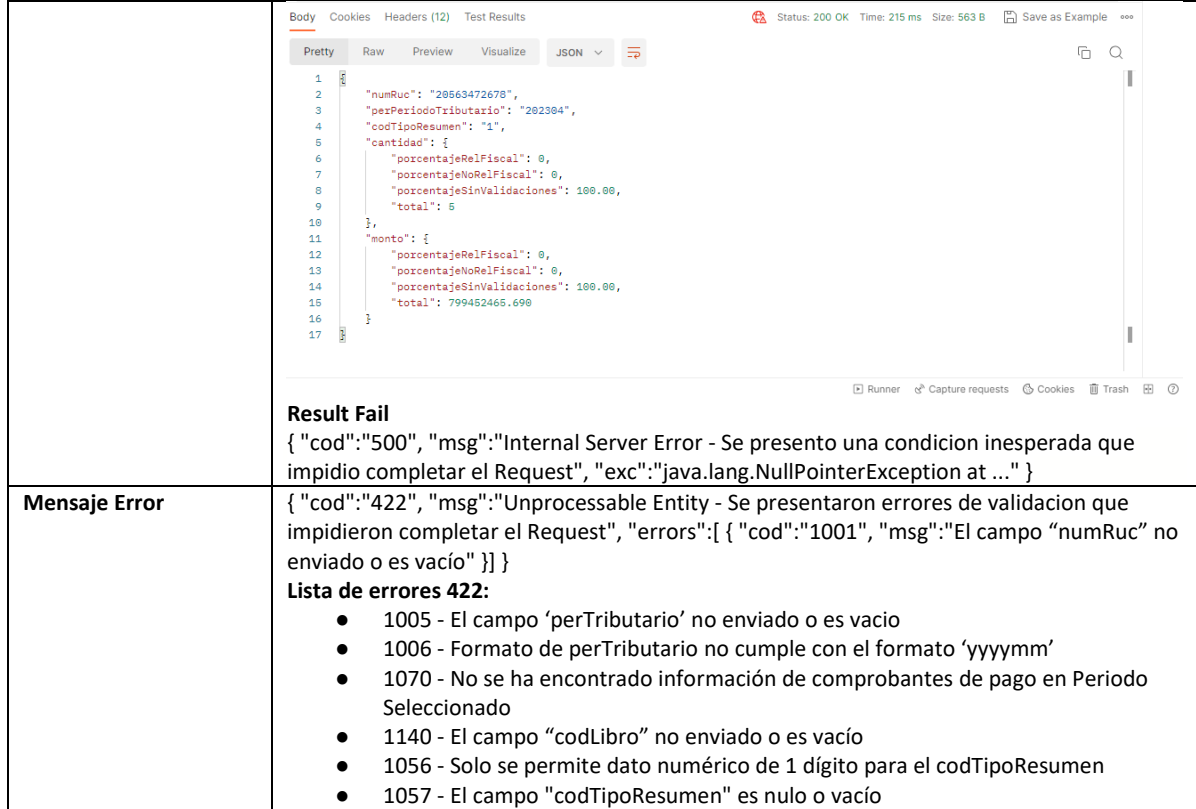

# **5.22 Servicio Web Api exportar preliminar de registro de Ventas**

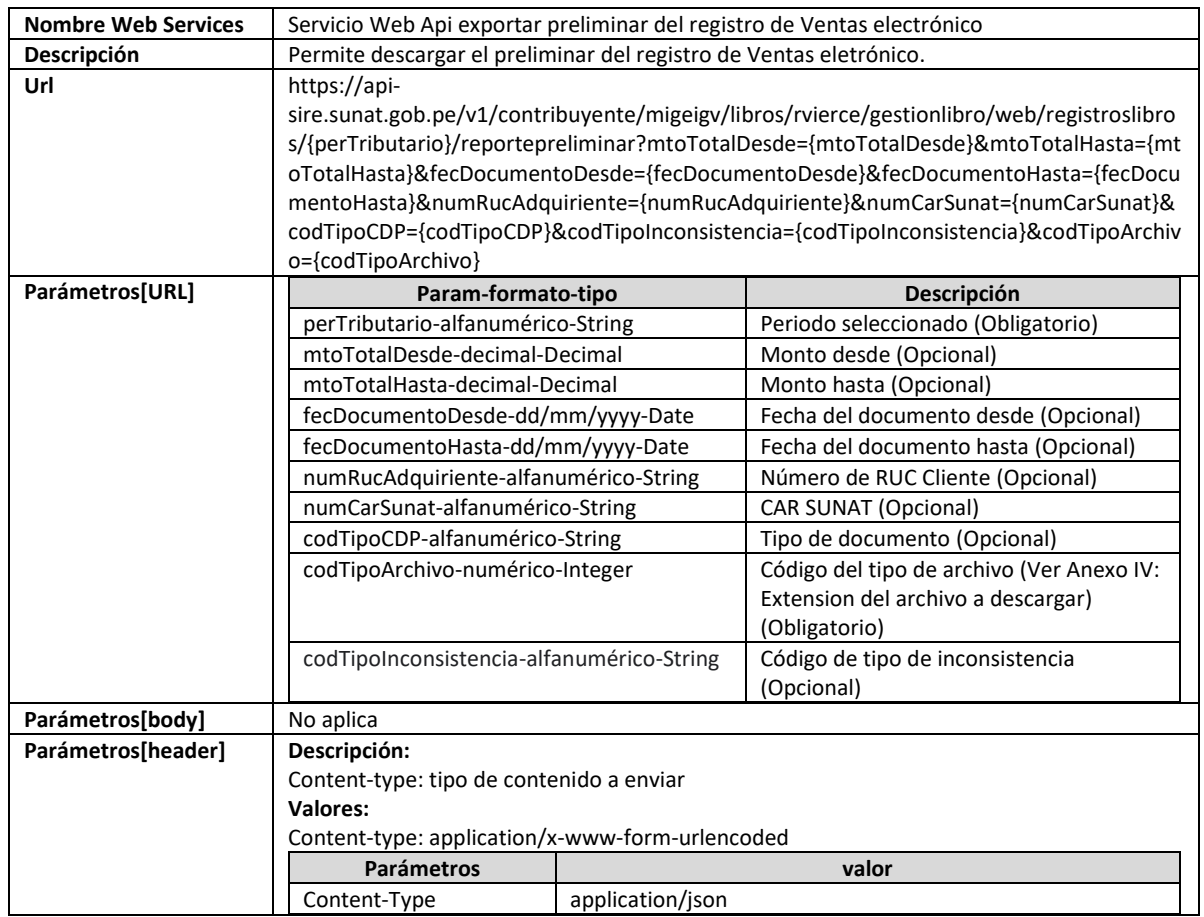

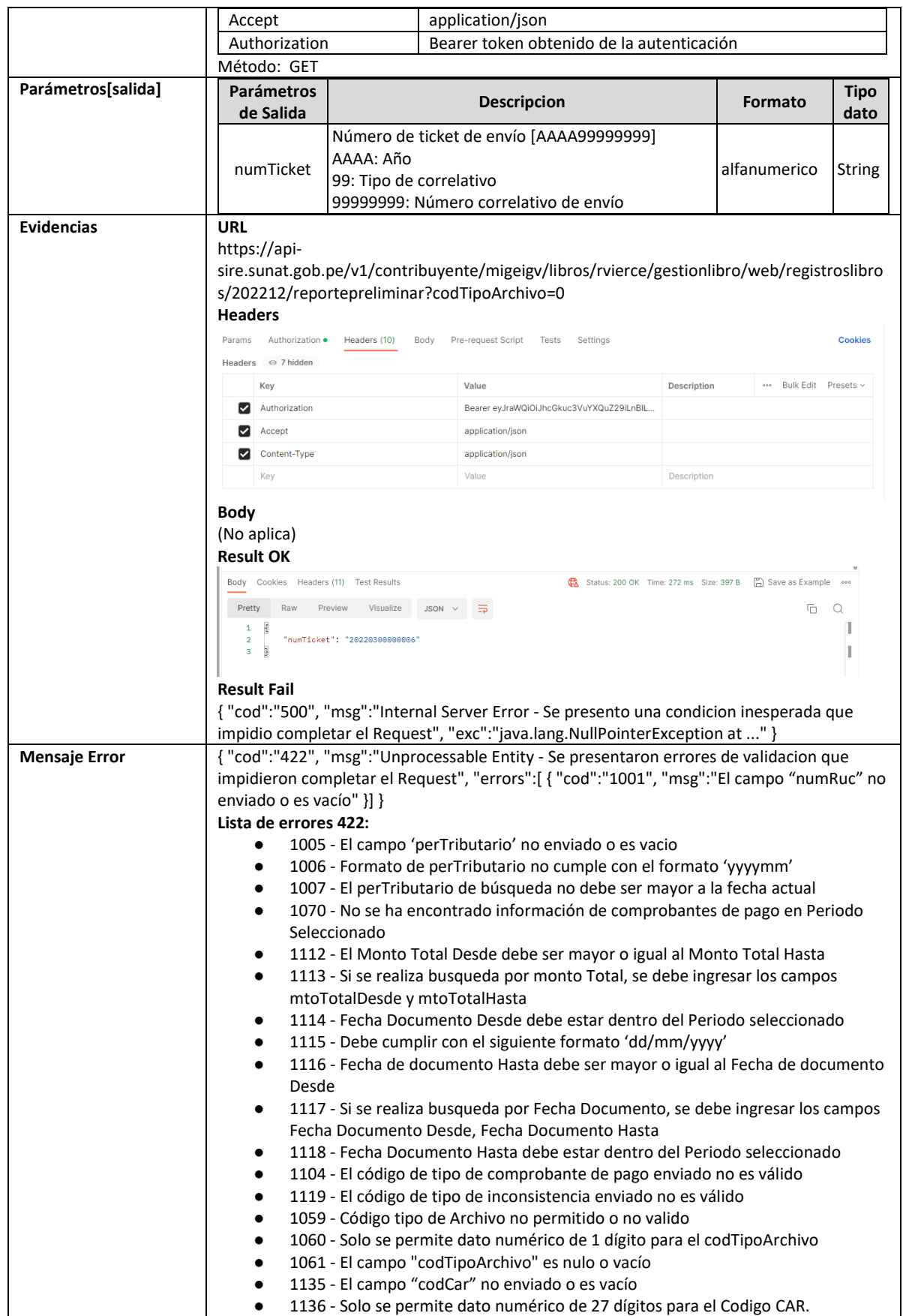

## **5.23 Servicio Web Api descargar reporte de casillas**

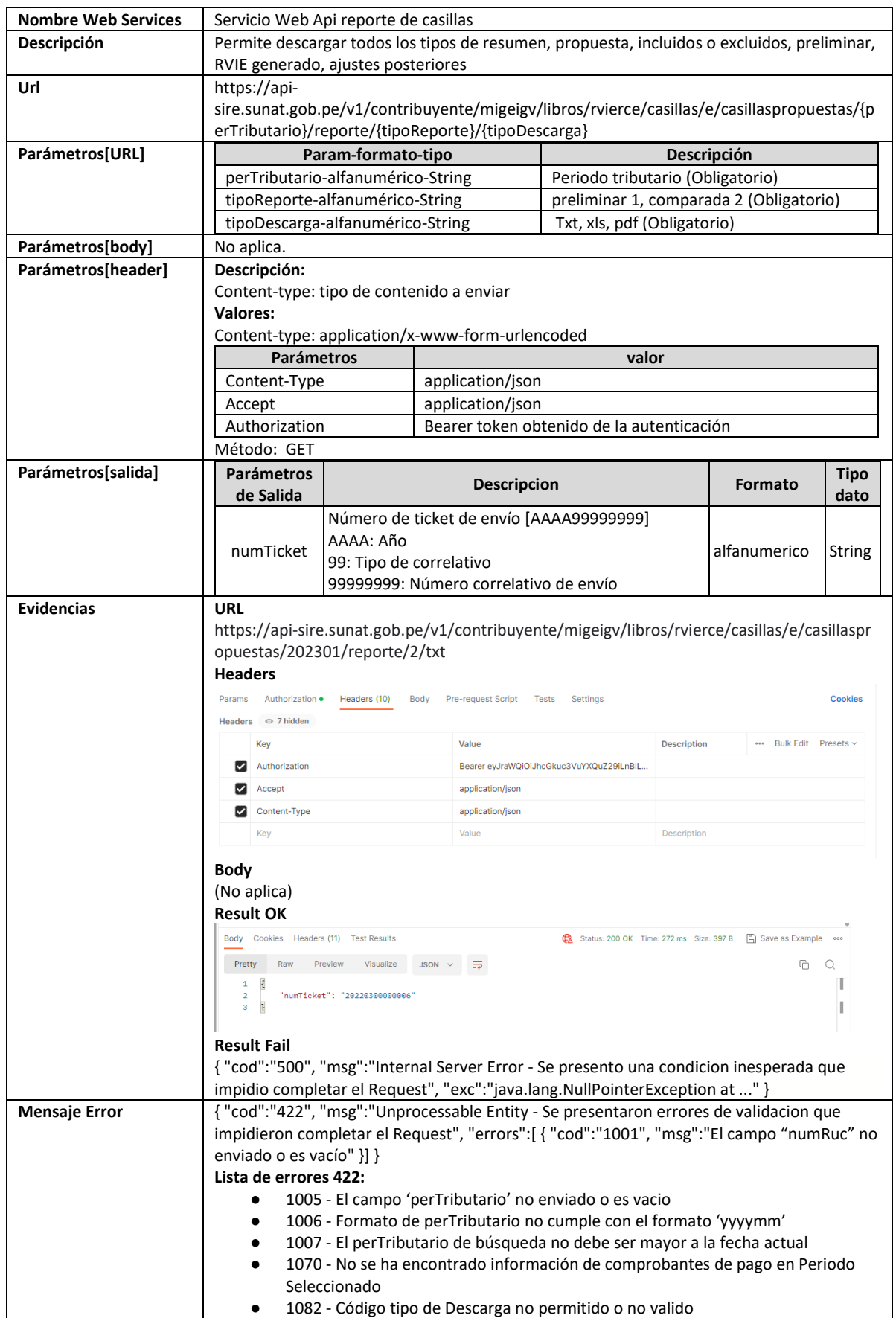

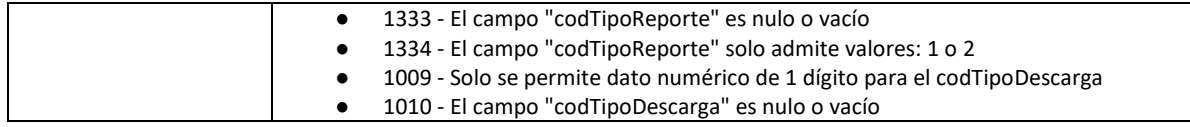

## **5.24 Servicio Web Api descargar inconsistencias en registros preliminar registrado**

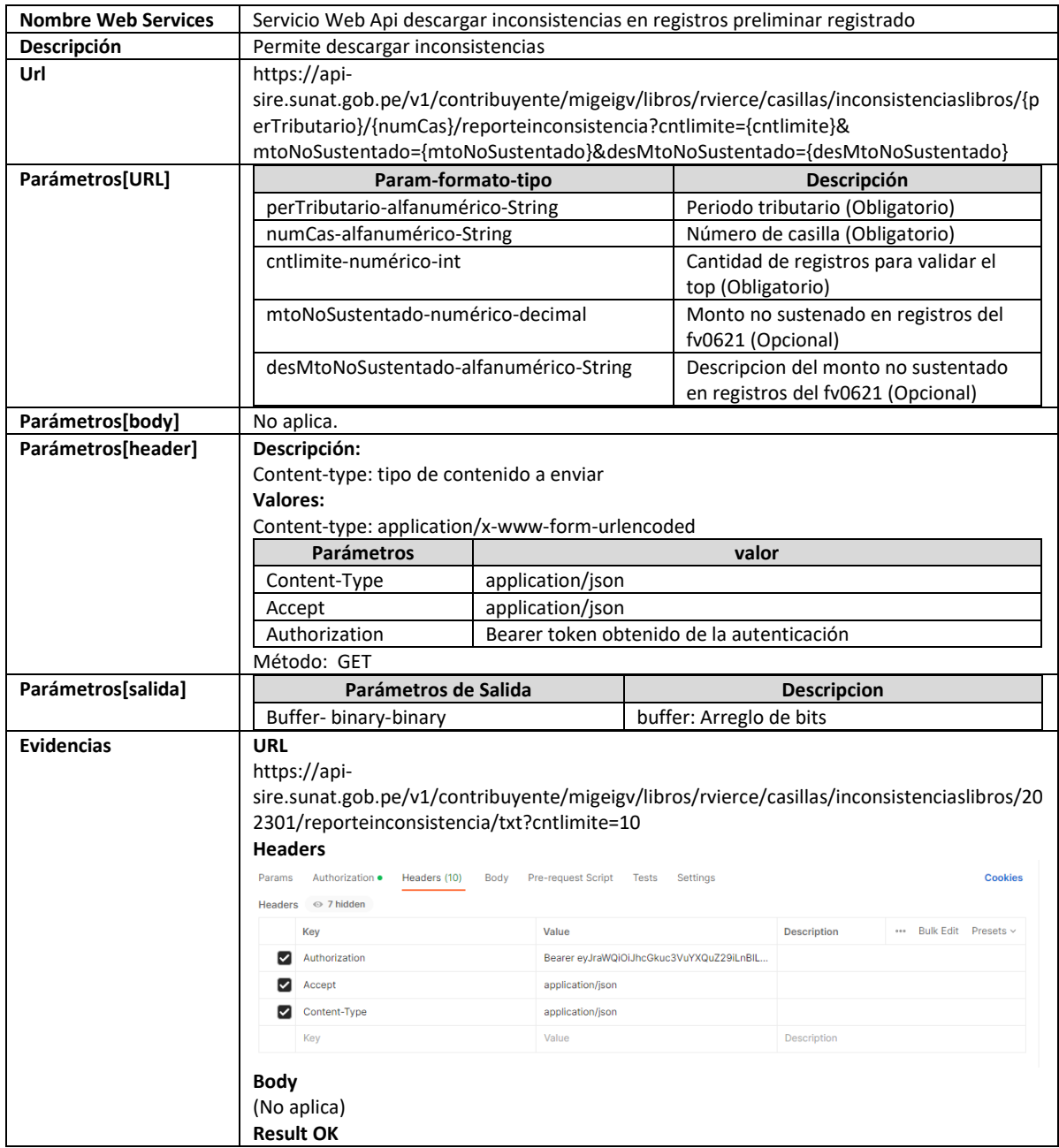

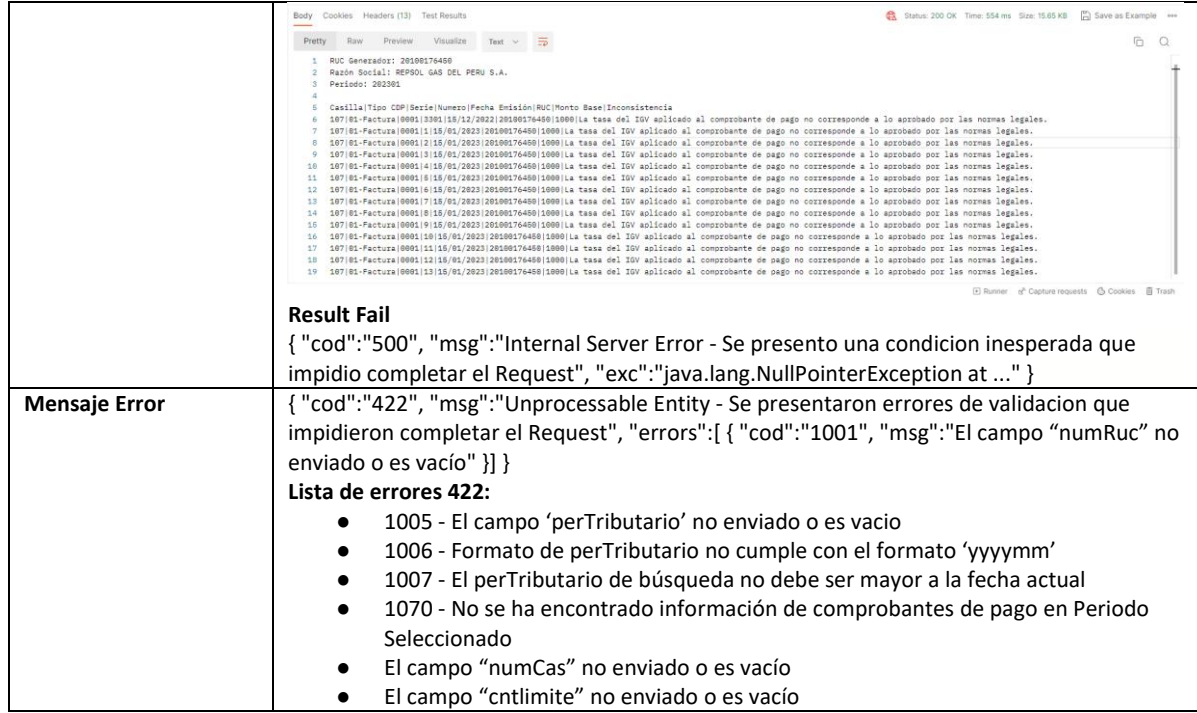

# **5.25 Servicio Web Api descargar inconsistencias por comprobante pago**

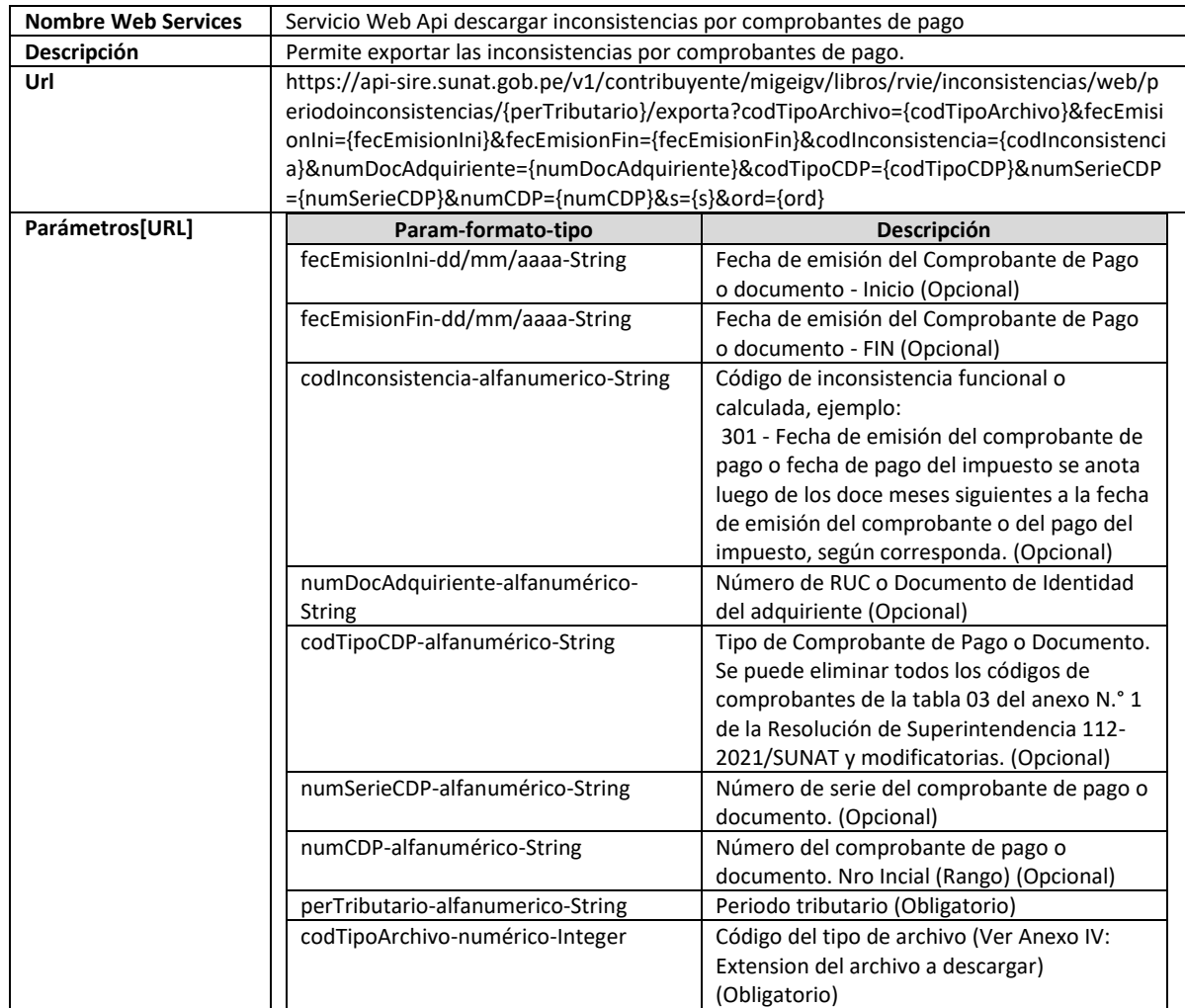

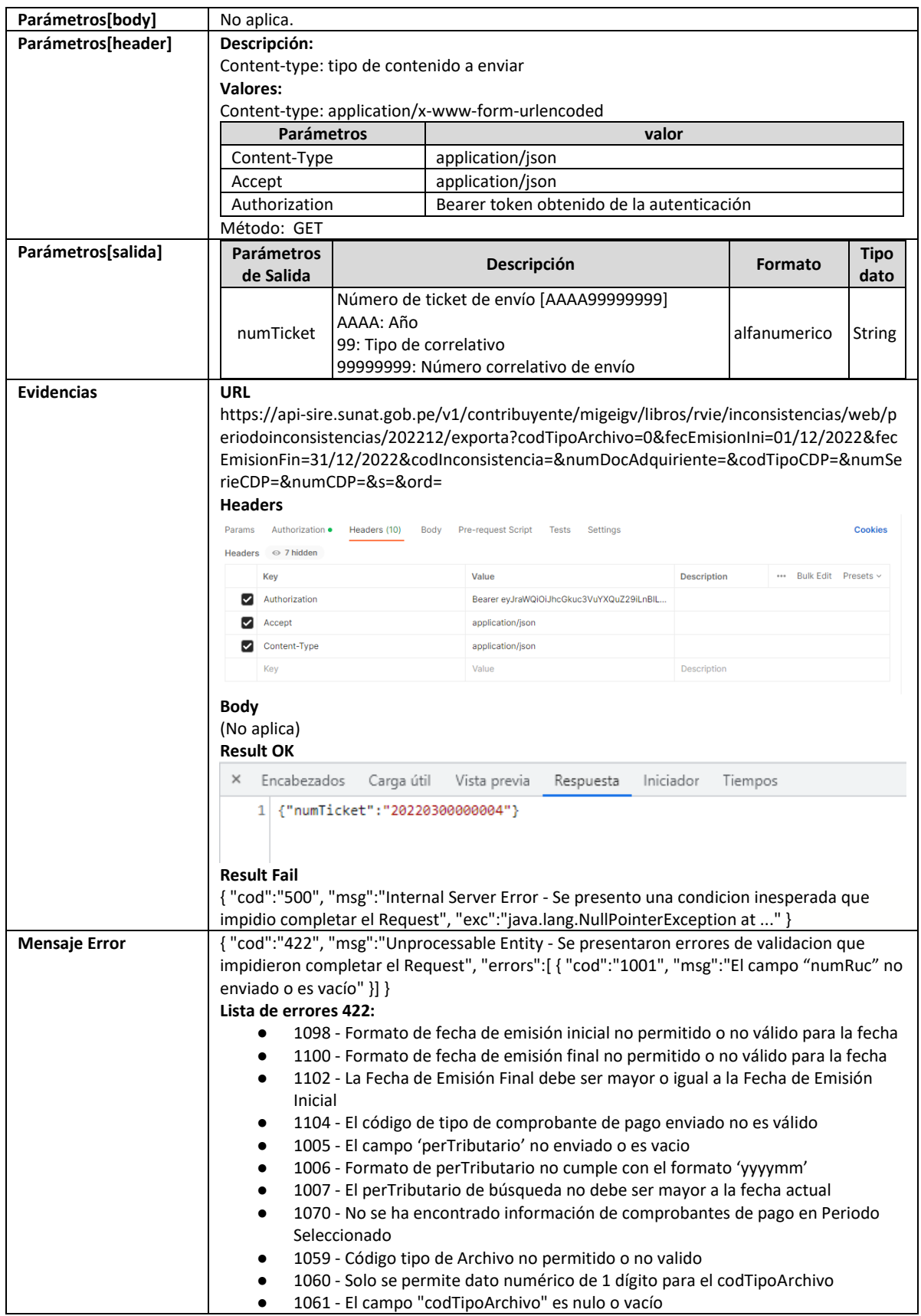

# **5.26 Servicio Web Api descargar constancia de recepción**

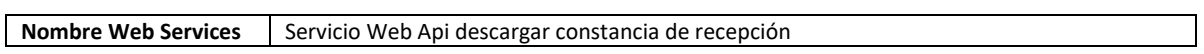

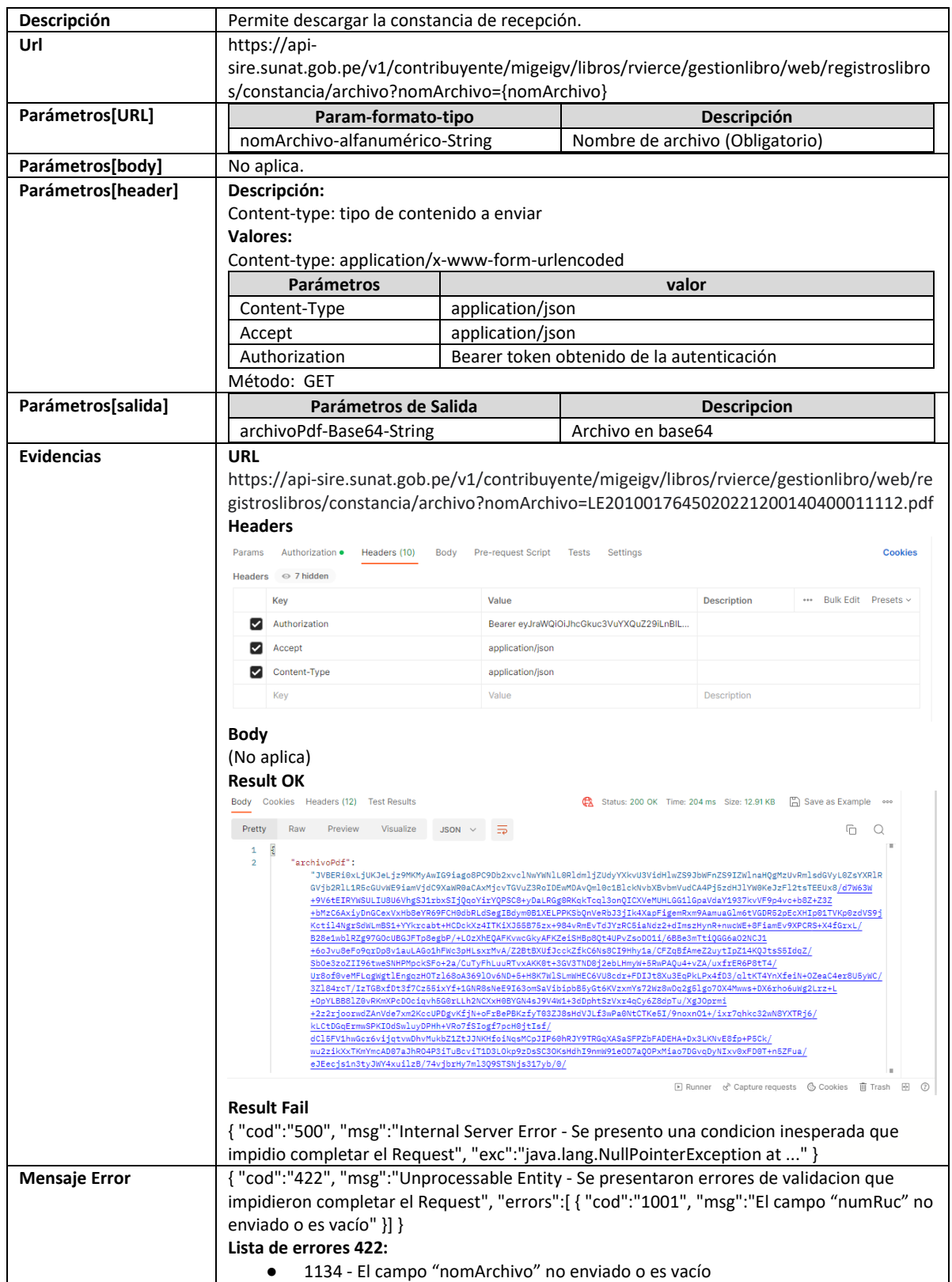

# **5.27 Servicio Web Api descargar RVIE por periodo**

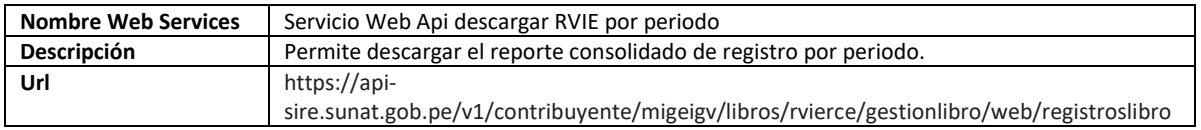

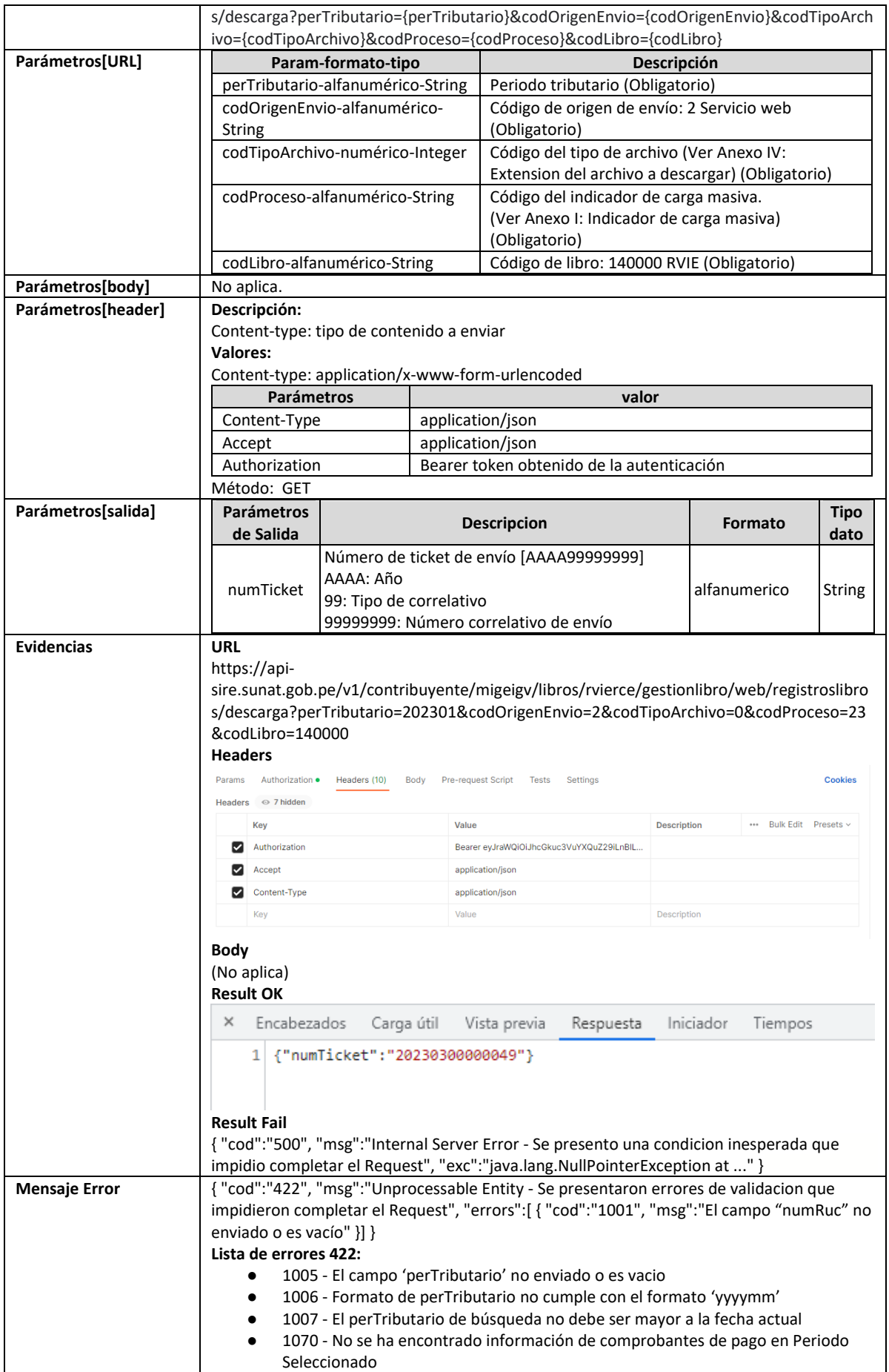

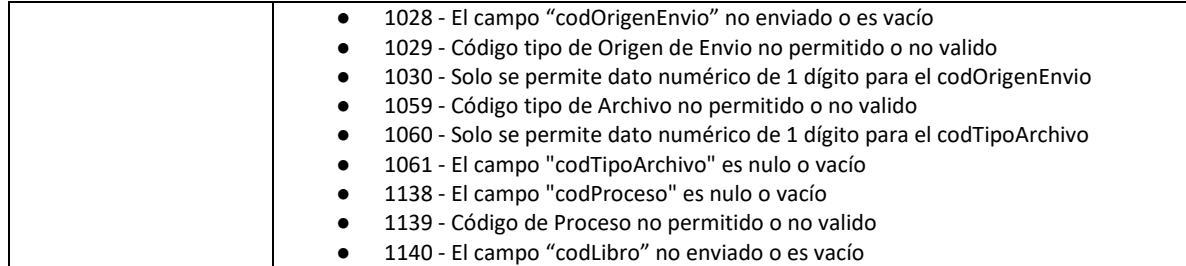

# **5.28 Servicio Web Api descargar reporte consolidado por periodo**

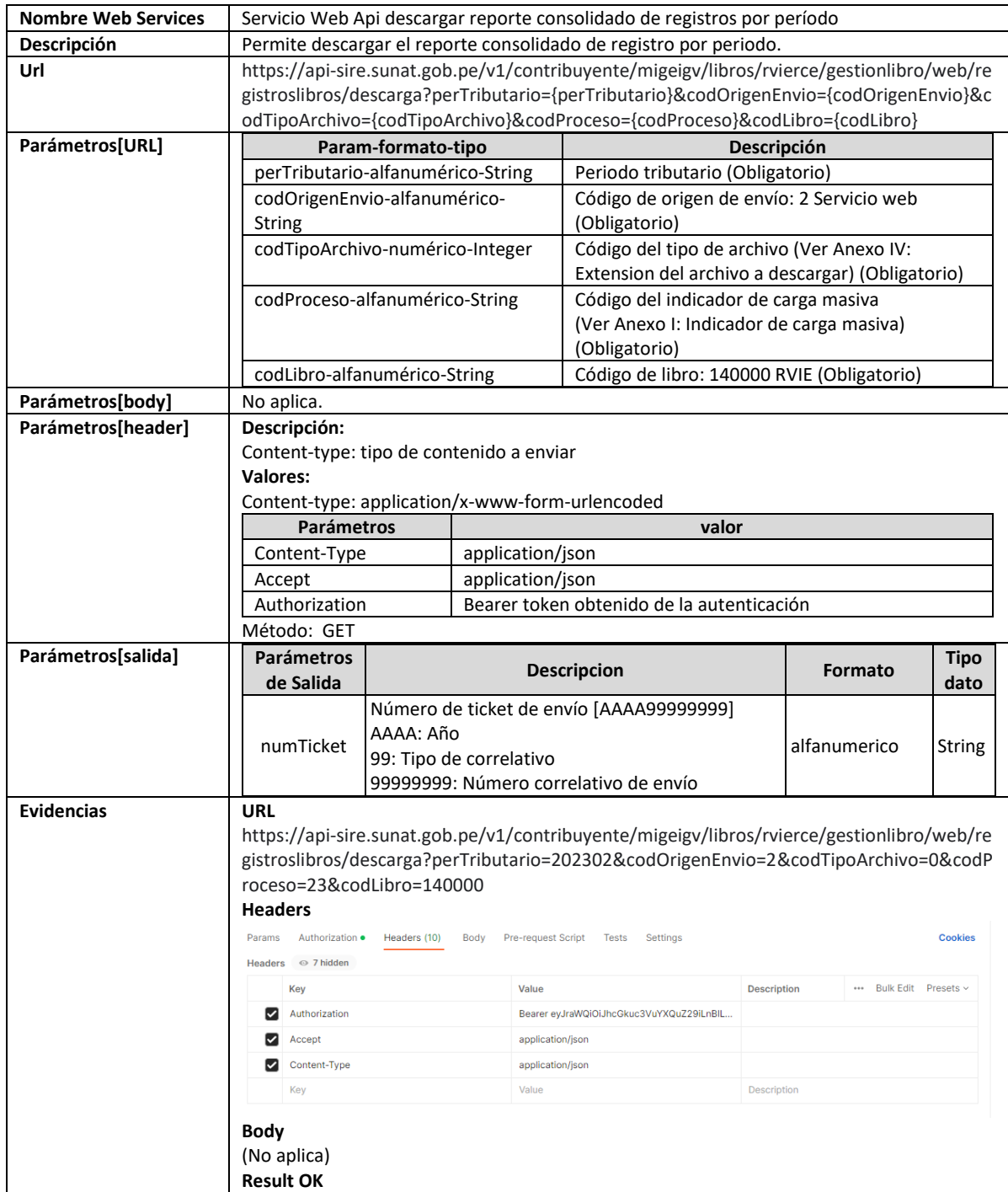

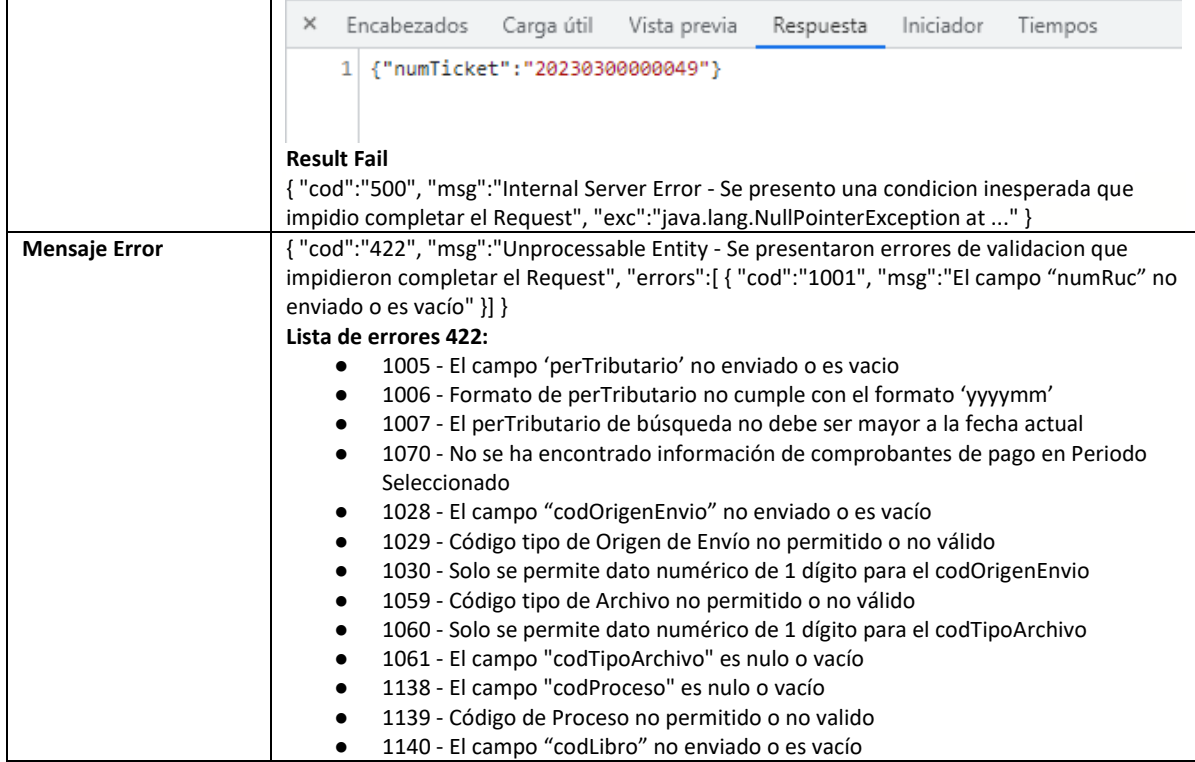

# **5.29 Servicio Web Api descargar ajustes posteriores**

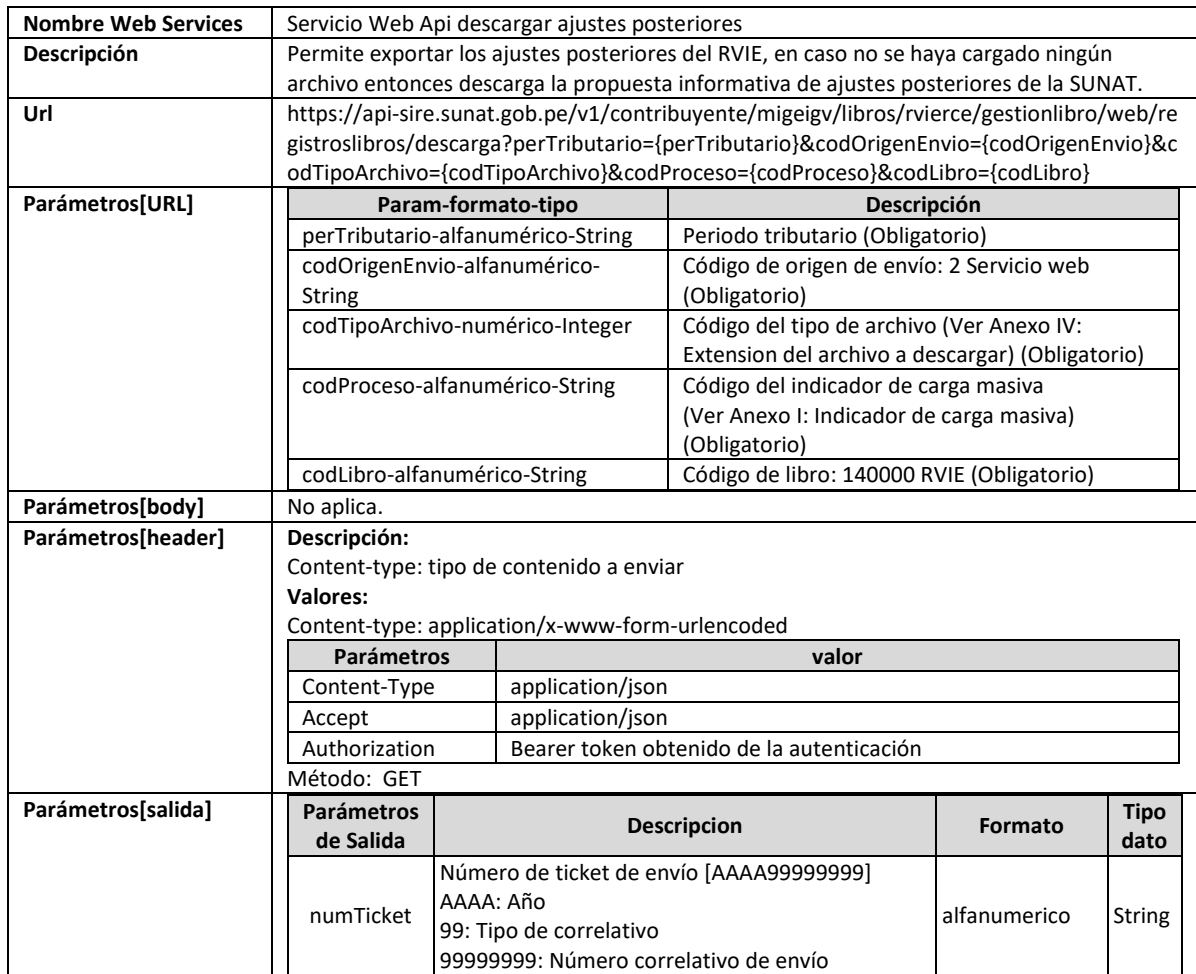

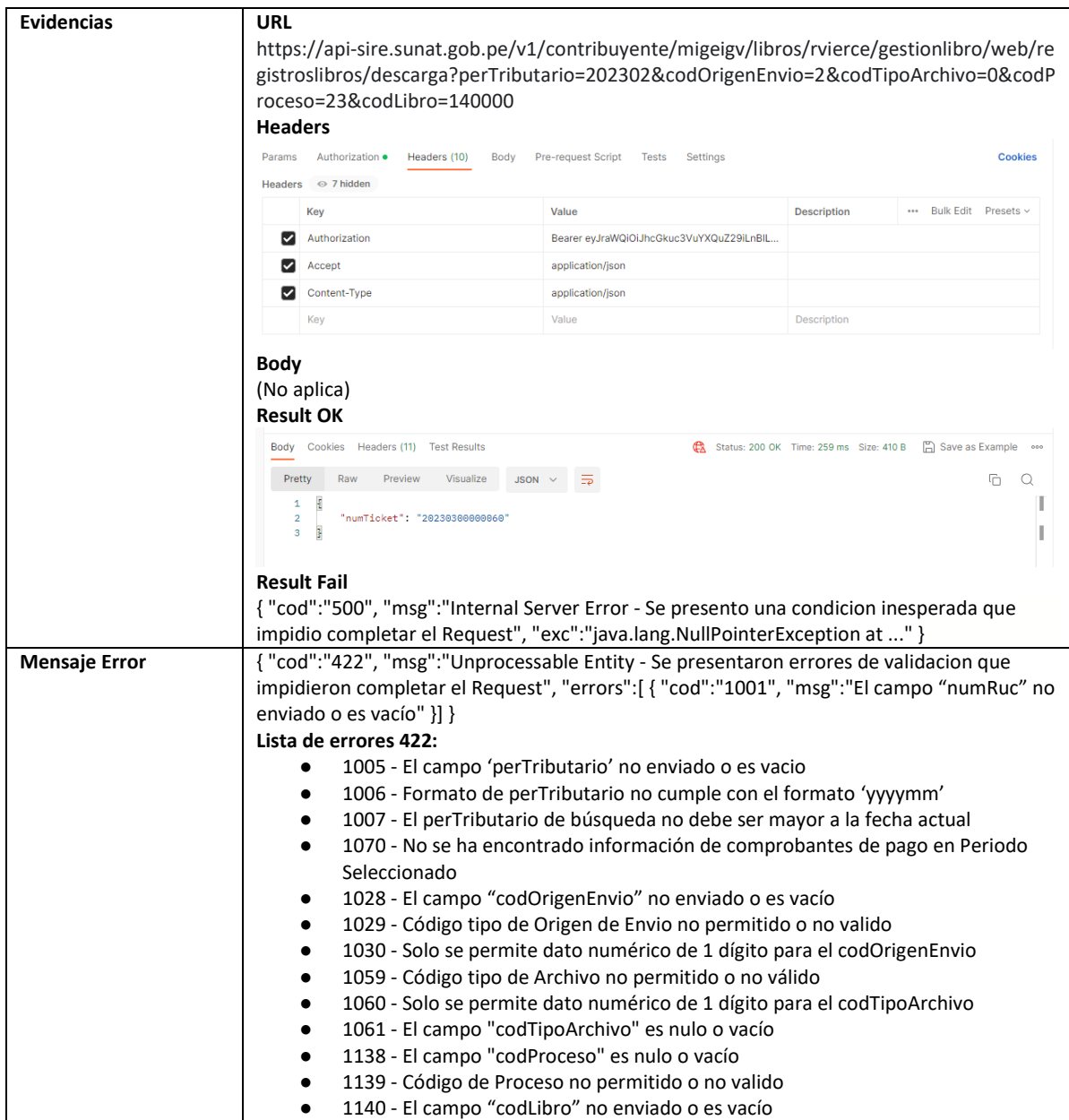

## **5.30 Servicio Web Api descargar ajustes posteriores de periodos anteriores**

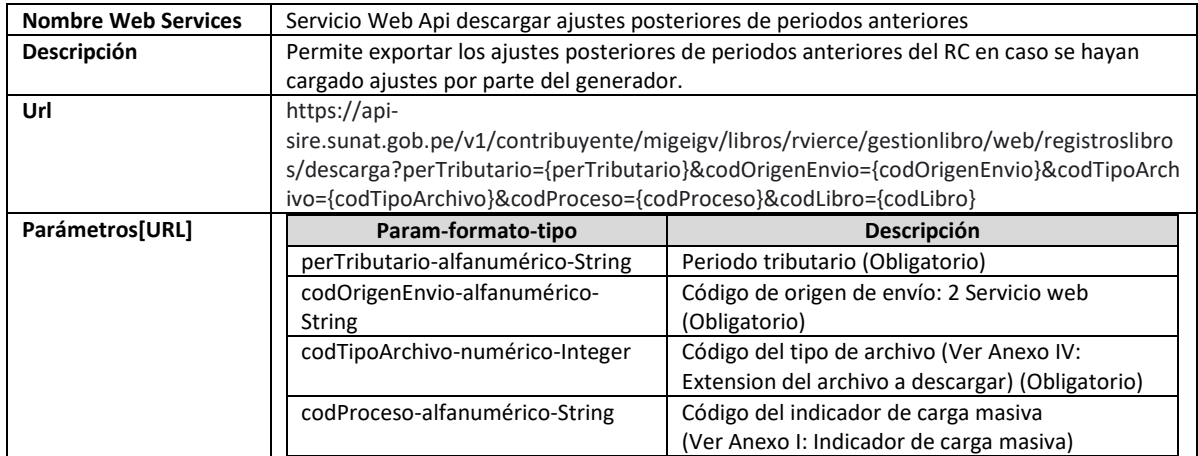

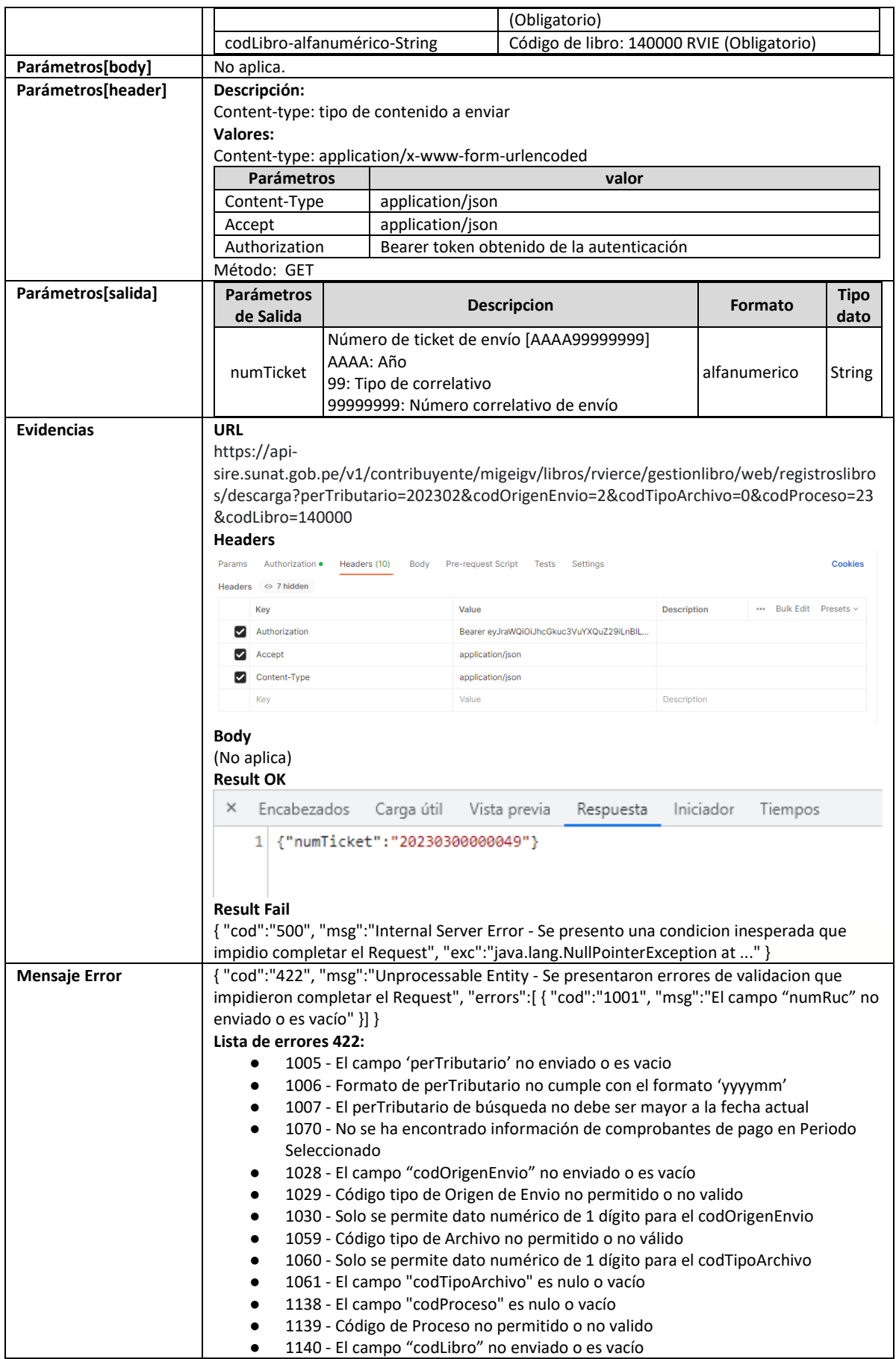

# **5.31 Servicio Web Api descargar reporte inconsistencias por periodo**

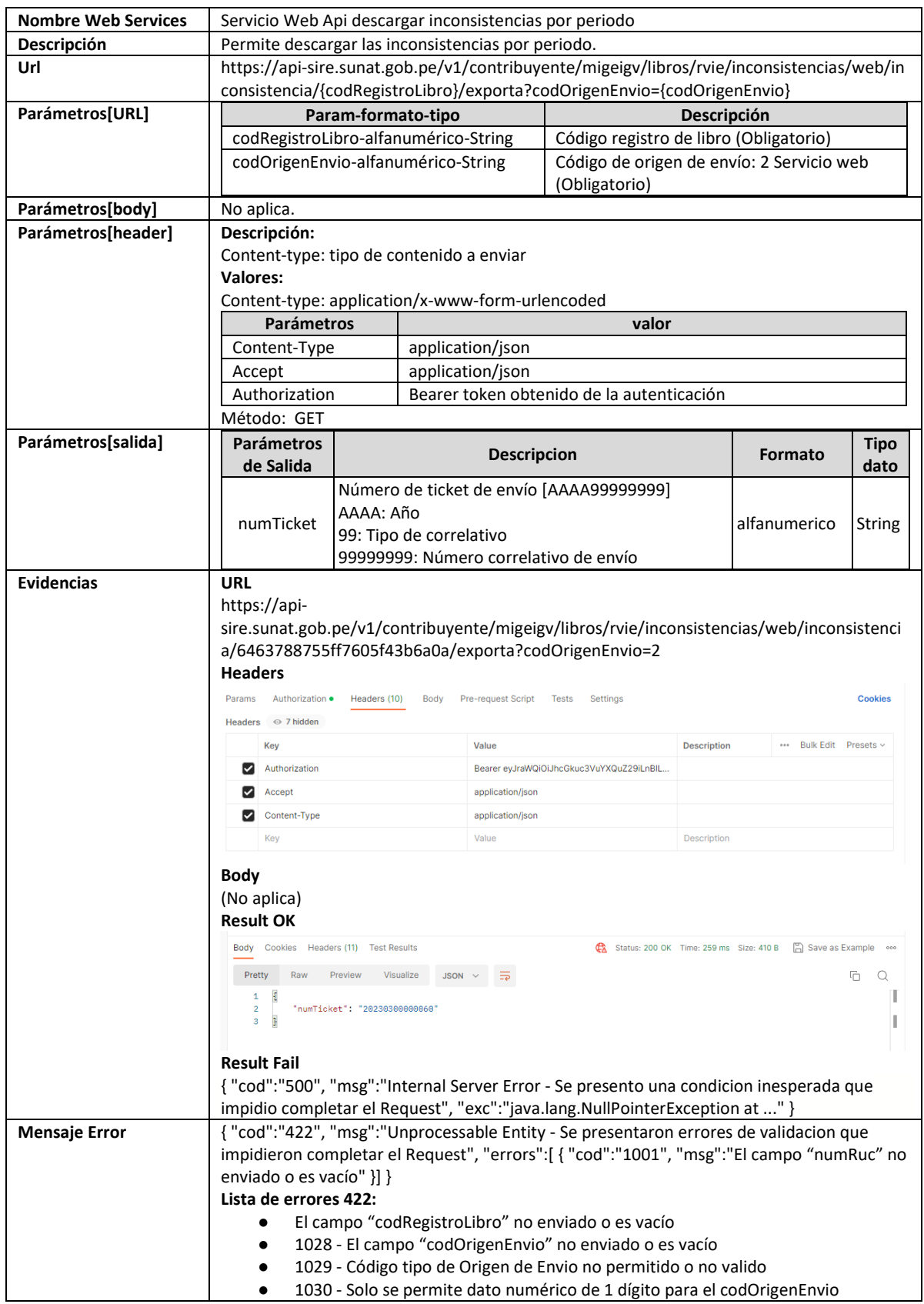

## **5.32 Servicio Web Api descargar reporte CAR**

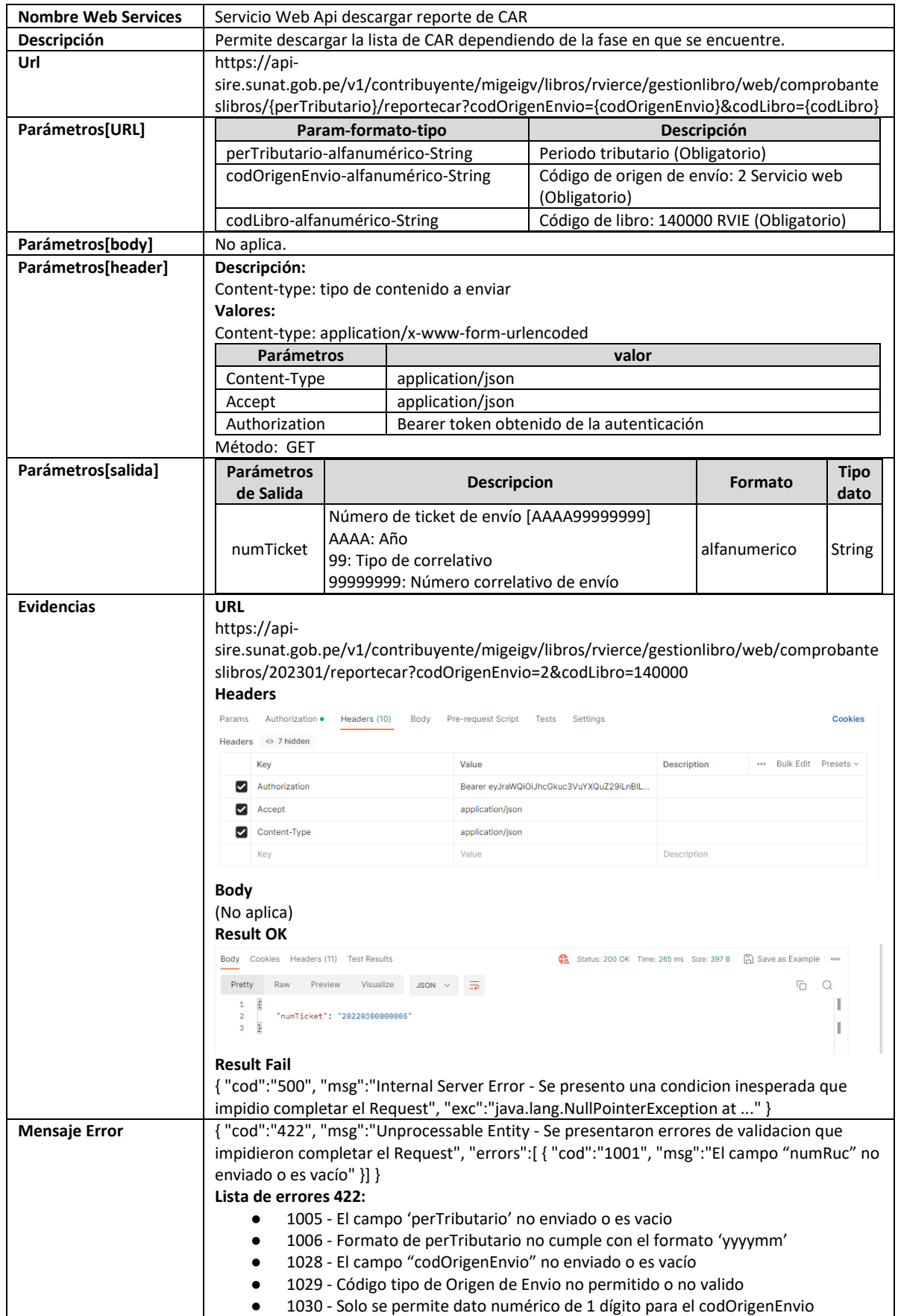

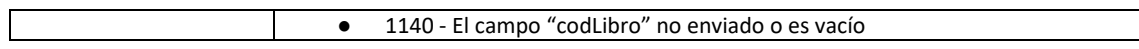

## **5.33 Servicio Web Api descargar reporte estadístico**

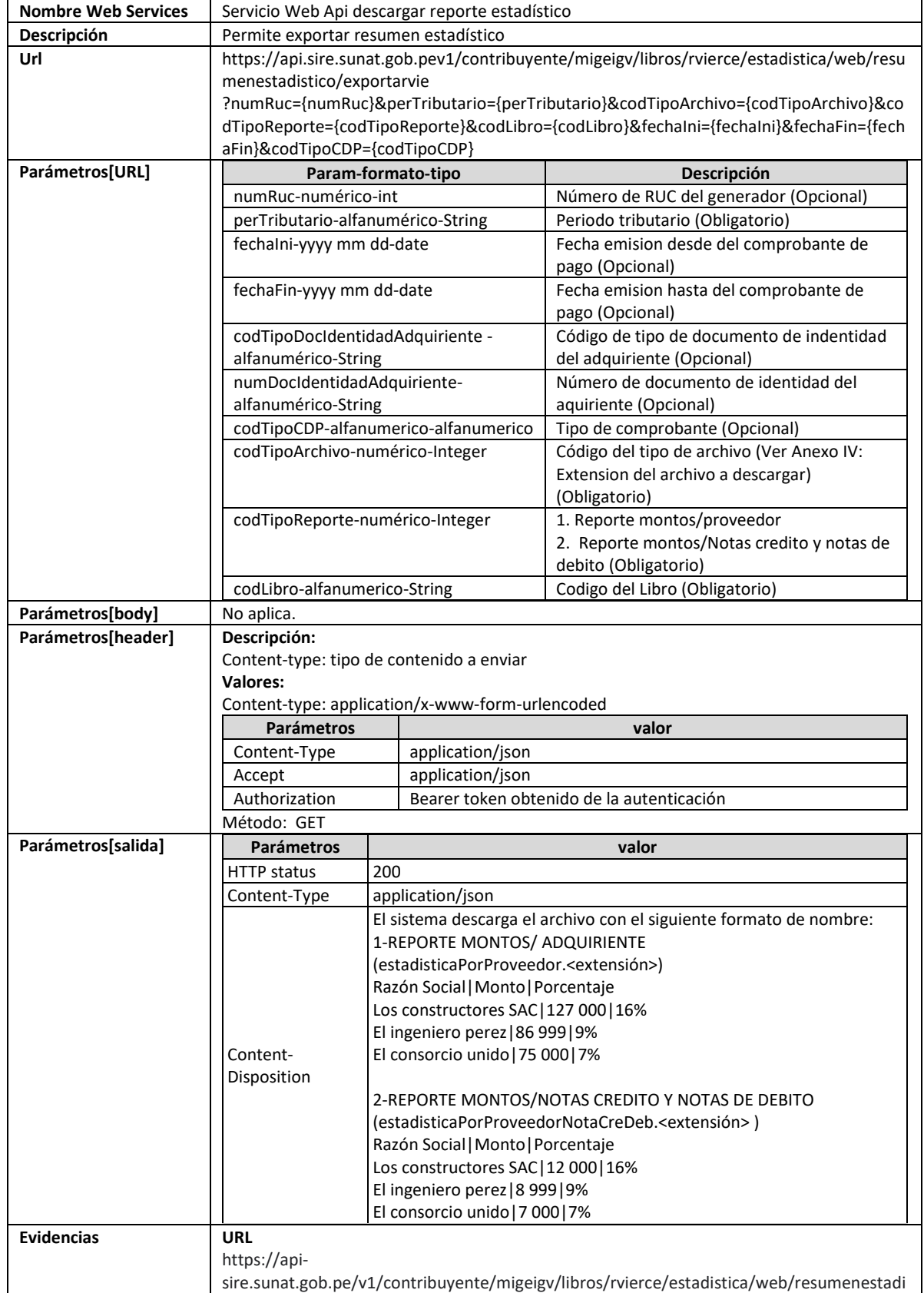

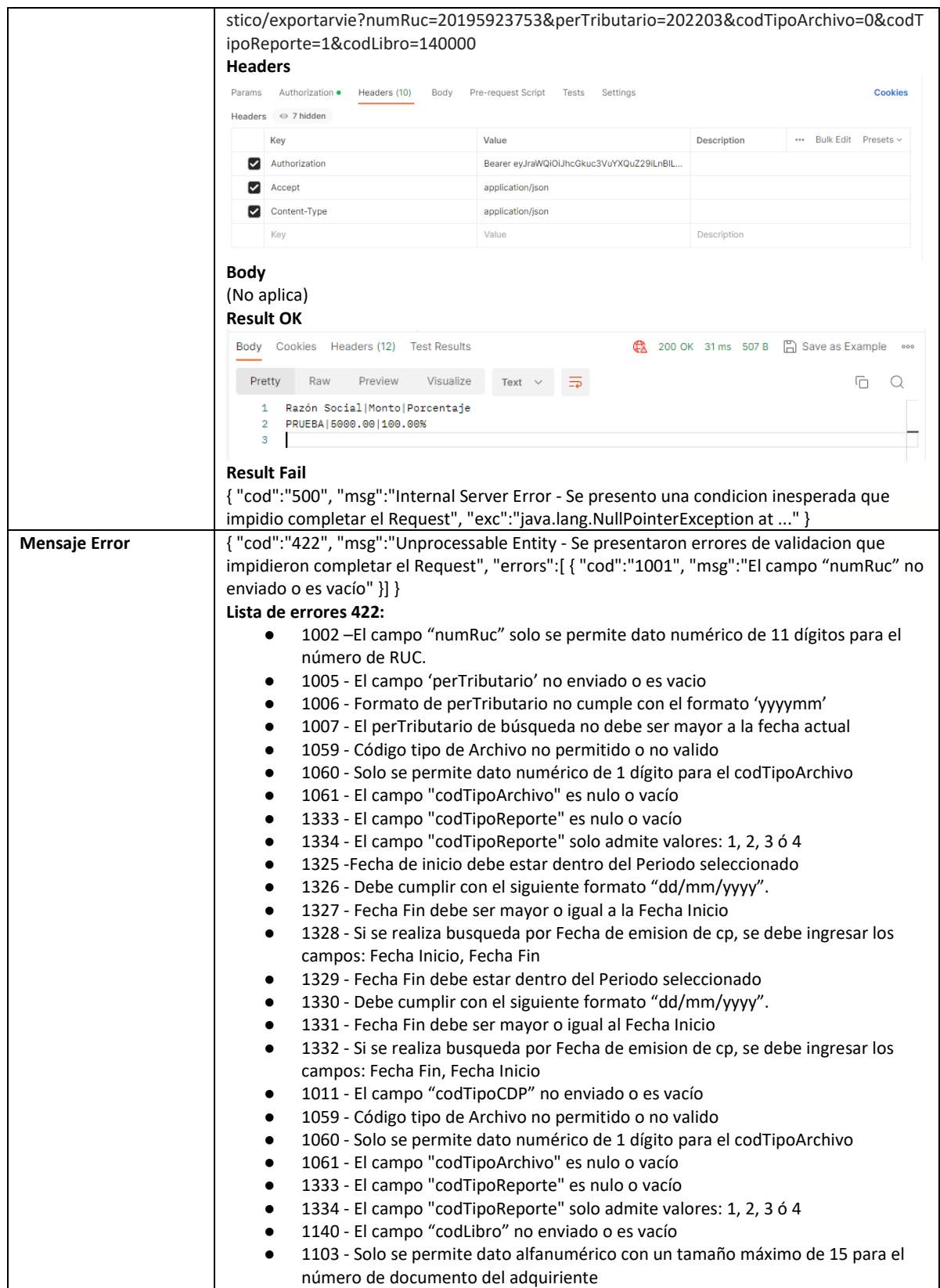

# **5.34 Servicio Web Api descargar reporte de cumplimiento**

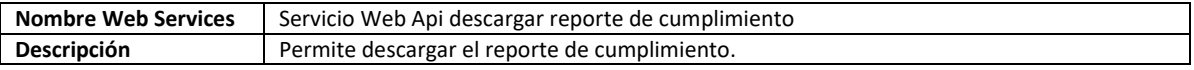

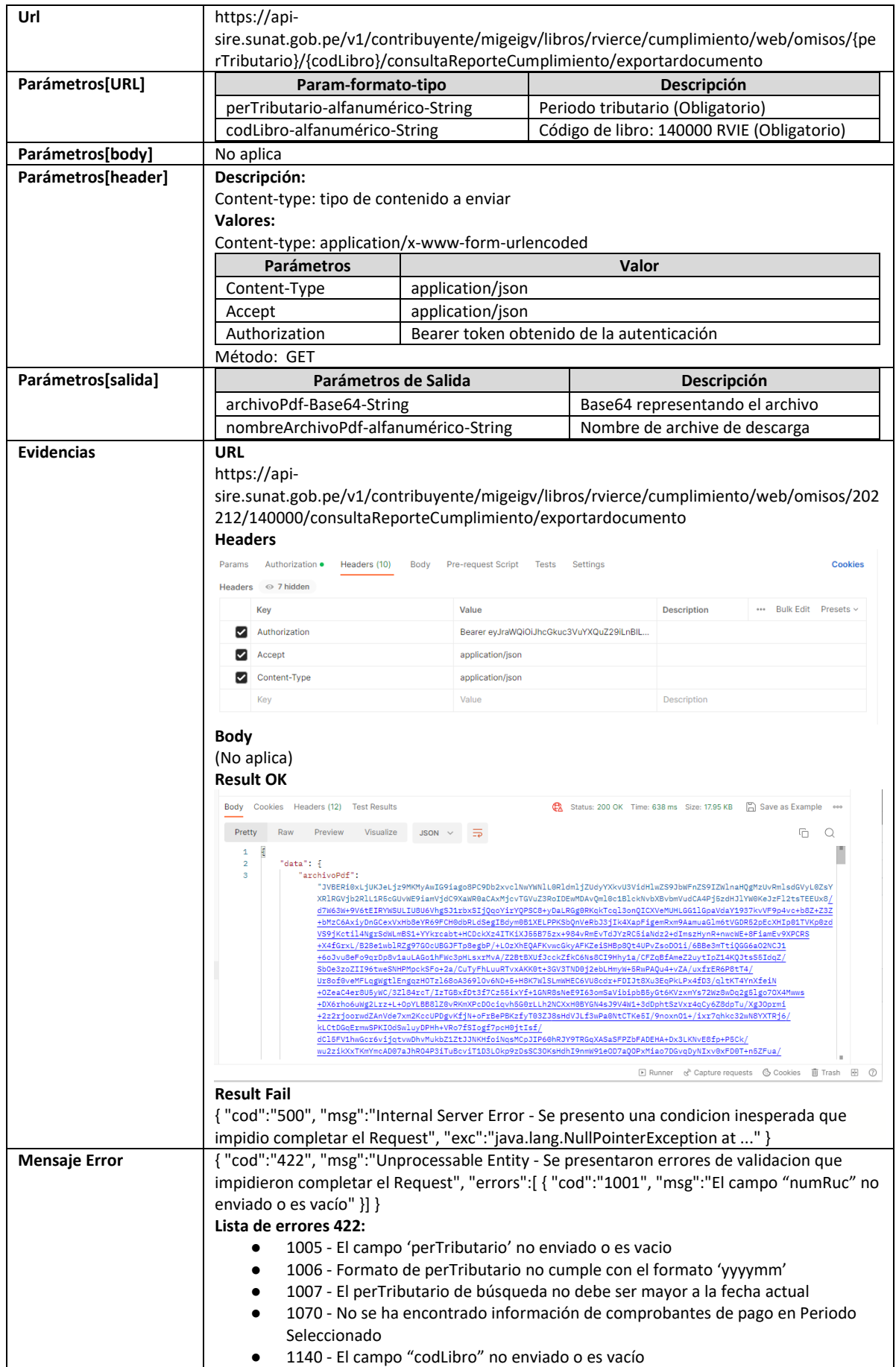

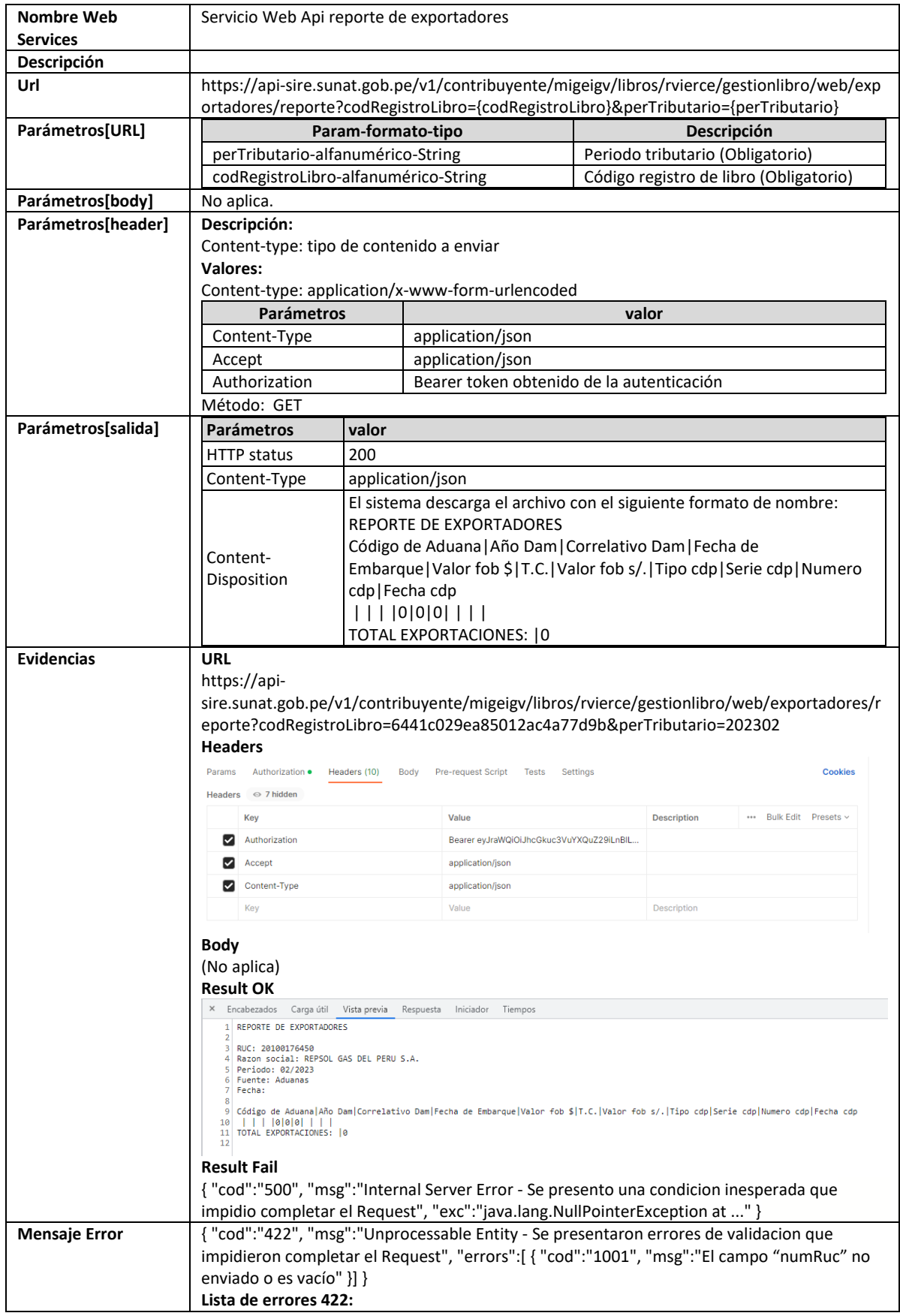

## **5.35 Servicio Web Api reporte de exportadores**

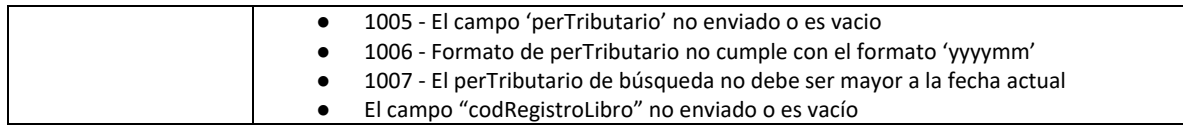

## **5.36 Servicio Web Api eliminar preliminar registrado**

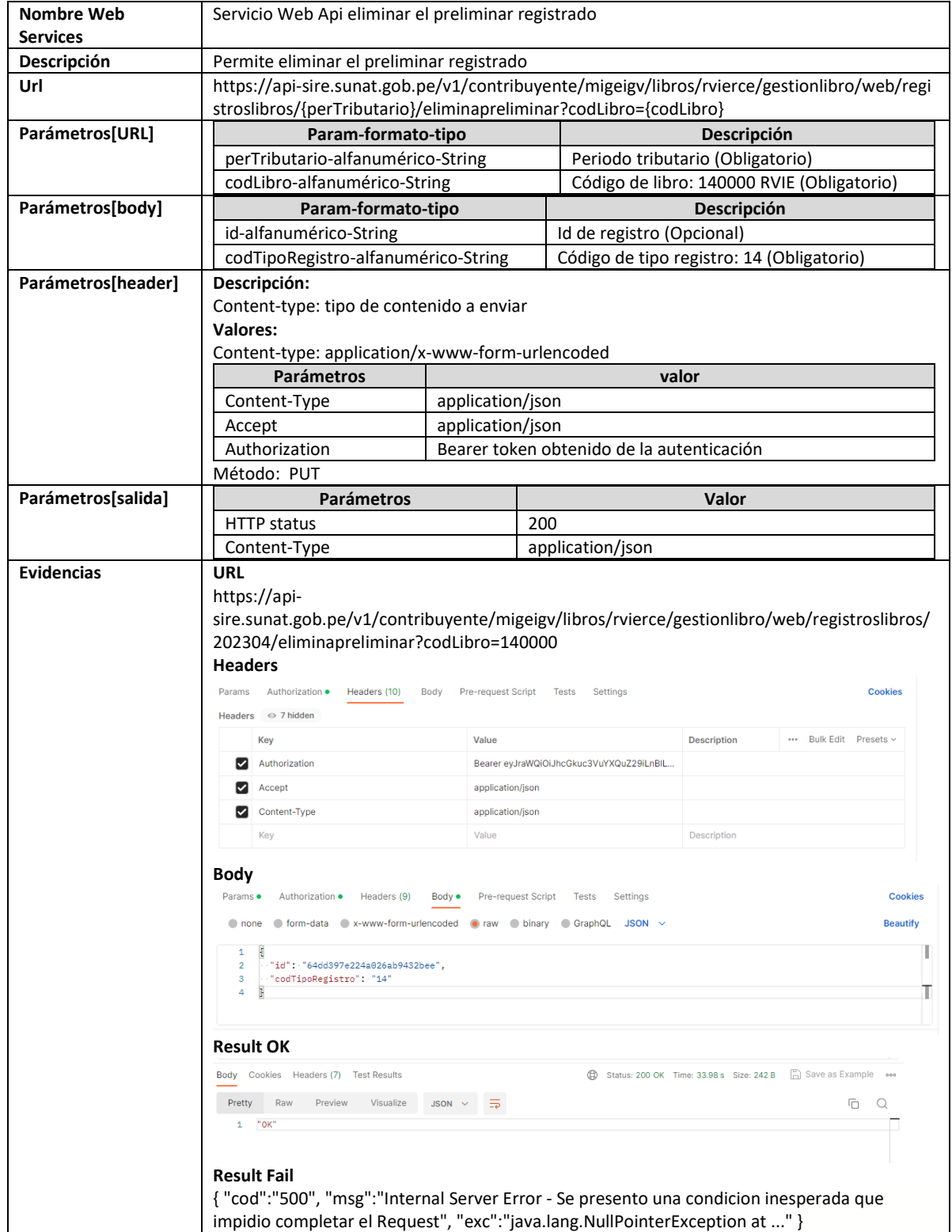

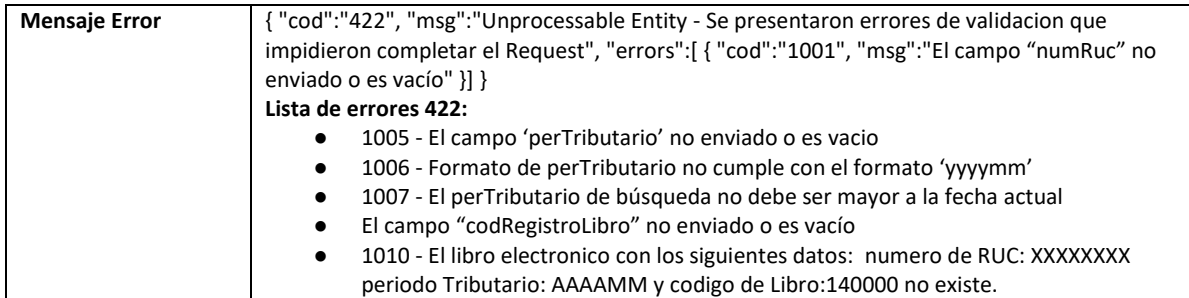

#### **6. Documentación TUS.IO**

Tus.io es un protocolo abierto para carga reanudable basado en HTTP el cual te permite poder implementarlo con cualquier lenguaje de programación, ya sea angular, java, Python, Android, etc. Pero, lo único que necesita es de la configuración de un servicio como servidor y otro como cliente.

Este manual api lo que proporciona es el endpoint servidor en donde los usuarios pueden generar sus peticiones para la importación/carga de archivos reanudables de manera rápida y segura.

Por lo tanto, el usuario que quiera cargar archivos a los servicios api mencionados en el apartado "5. Documentación Servicios Web API", deberá configurar su cliente de acuerdo a su necesidad, por lo que podrá ubicar más detalle de ello en la documentación que es propia del protocolo tus.io en la página web <https://tus.io/implementations>

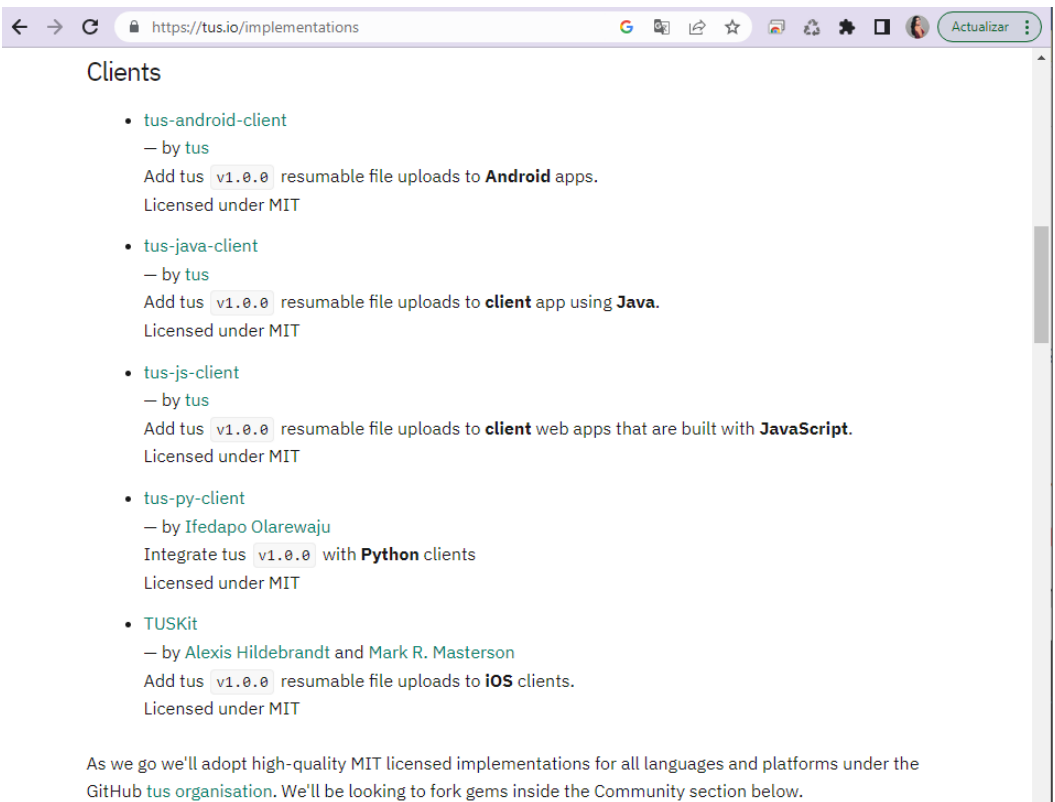

Servicios Web Api que funcionan como servidor para la importación de archivos:

- 5.3 Servicio Web Api importar reemplazo de la propuesta
- 5.4 Servicio Web Api importar nuevos comprobantes propuesta
- 5.5 Servicio Web Api importar nuevos comprobantes preliminar
- 5.6 Servicio Web Api importar ajustes posteriores
- 5.7 Servicio Web Api importar ajustes posteriores de periodos anteriores

### **7. Anexos**

#### **7.1 Anexo I: Indicador de carga masiva**

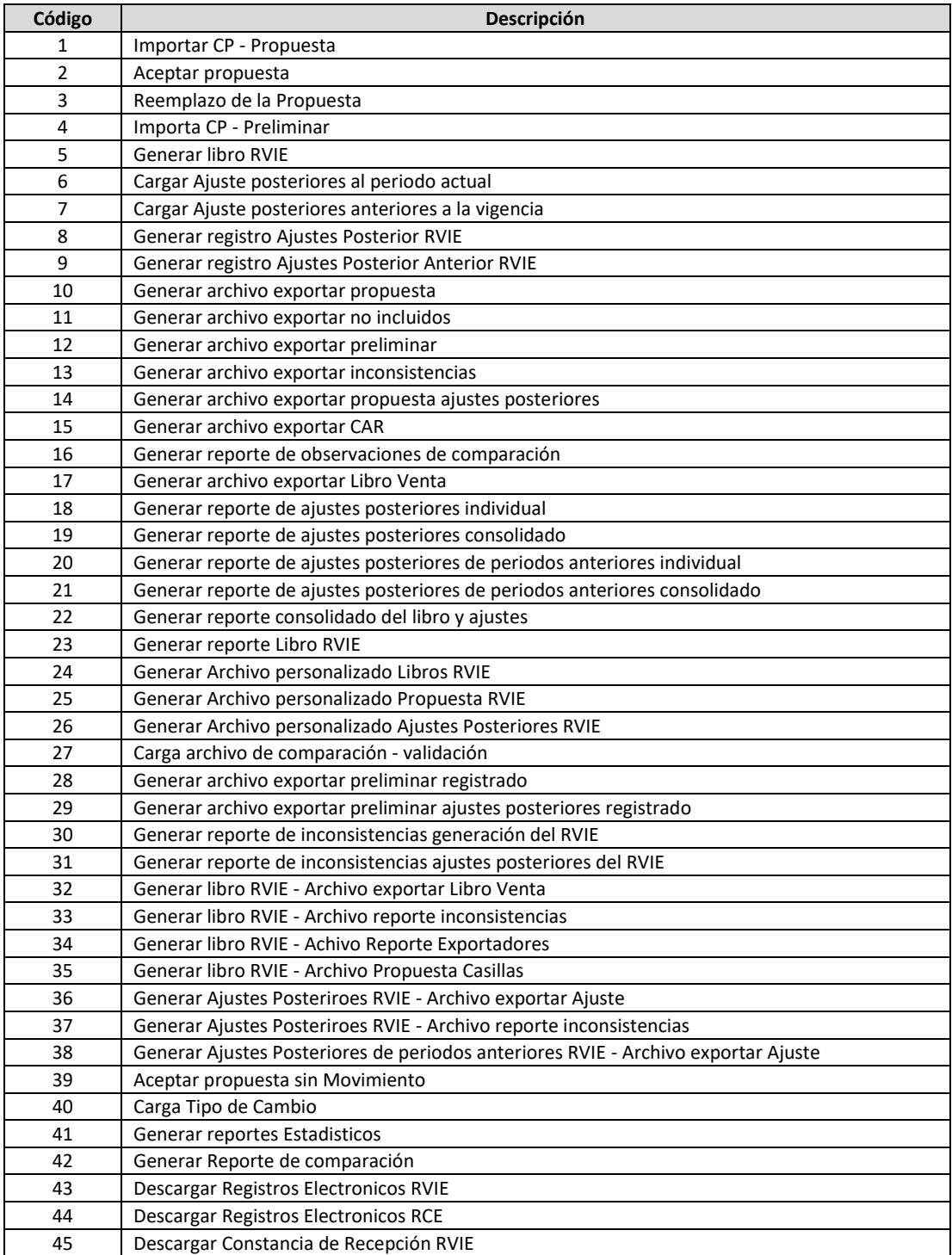

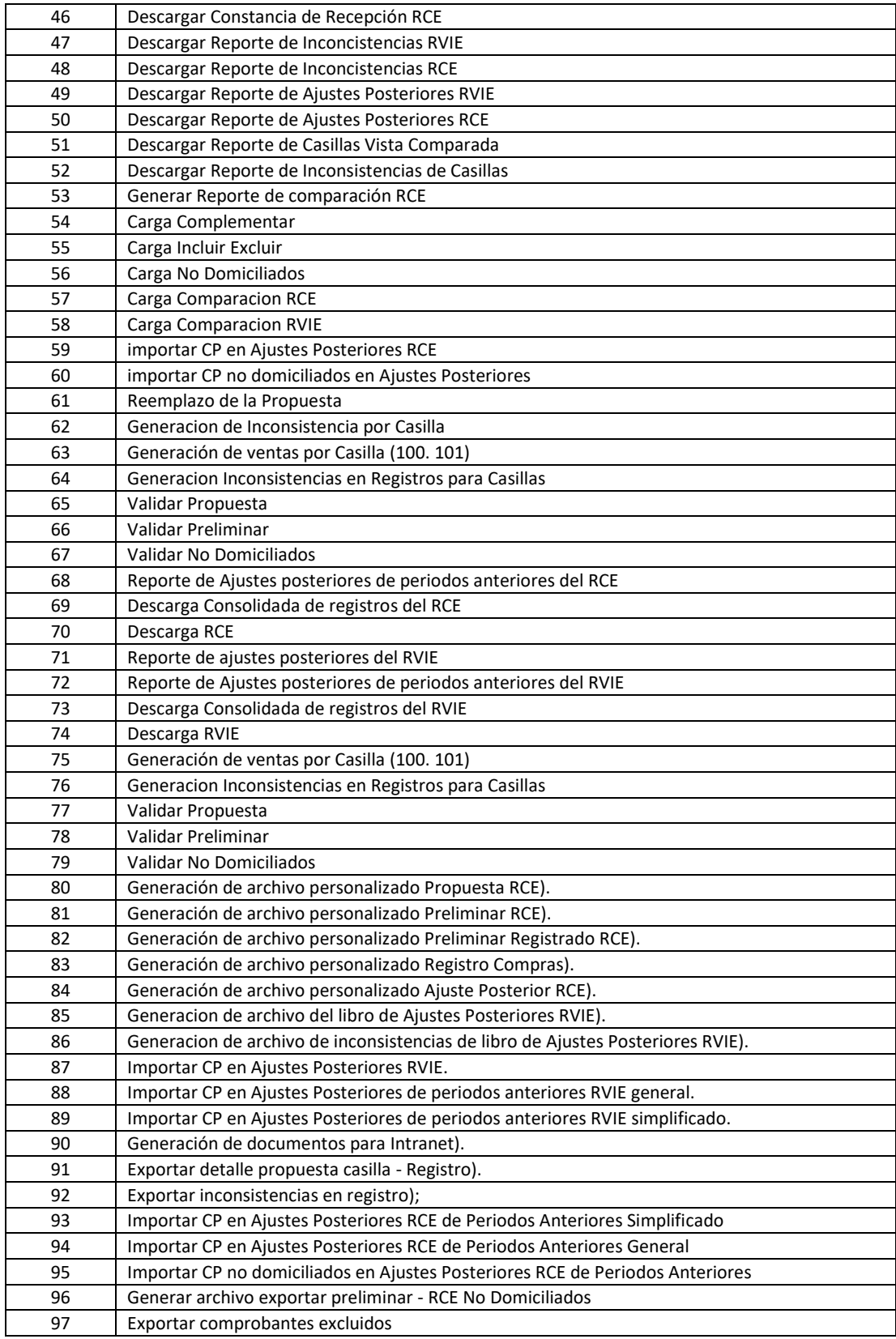

# **7.2 Anexo II: Tipo de correlativo**

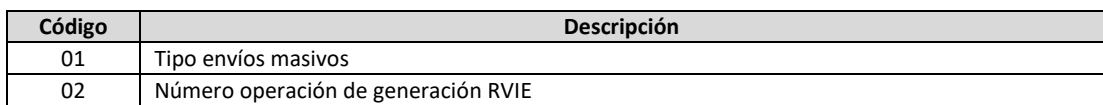
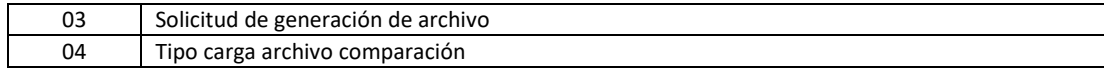

# **7.3 Anexo III: Código de estado de envío**

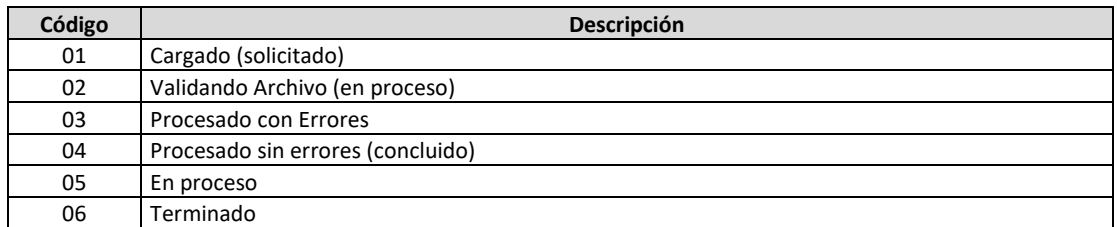

# **7.4 Anexo IV: Extension del archivo a descargar**

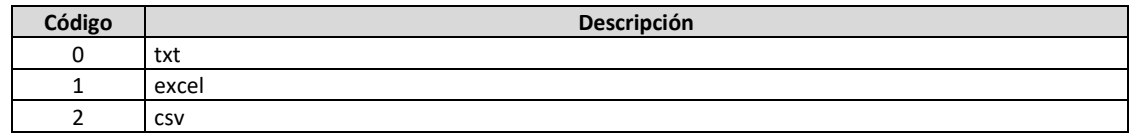

### **7.5 Anexo V: Ejemplo cliente TUS JAVA**

Para poder hacer uso de las API-REST de carga de archivos **SIRE** es necesario tener configurado en su proyecto la librería "**tus-java-client"** en la versión "**0-5-0**", la cual se puede encontrar en el repositorio Maven **<https://repo1.maven.org/maven2/io/tus/java/client/tus-java-client/0.5.0/tus-java-client-0.5.0.jar>** Esta librería tiene algunas deficiencias para la gestión de los mensajes de retorno y error.

Por lo cual se tienen que hacer algunas adecuaciones para que se muestren de forma correcta los errores proporcionados por el servicio SIRE.

- 1. Crear el paquete: **io.tus.java.client** y dentro crear las clases:
	- TusResponseBody.java: transforma los errores a texto que se puede imprimir en la bitácora.
	- Http401And403CodeException.java: Muestra los errores de autenticación o de autorización
	- Http422CodeException.java: Muestra los errores de validación de negocio
	- HttpErrorCodeException.java: Clase de ayuda para la gestión de errores
	- TusClientCustom.java: Cliente tus personalizado que permite ver la gestión de errores.
	- TusUploaderCustom.java: Uploader tus personalizado que permite ver la gestión de errores.
- 2. Crear la clase: Demo.java (puede usar el paquete que desee): se usará para realizar la operación de carga de archivos del SIRE.

#### Clase:: TusResponseBody.java

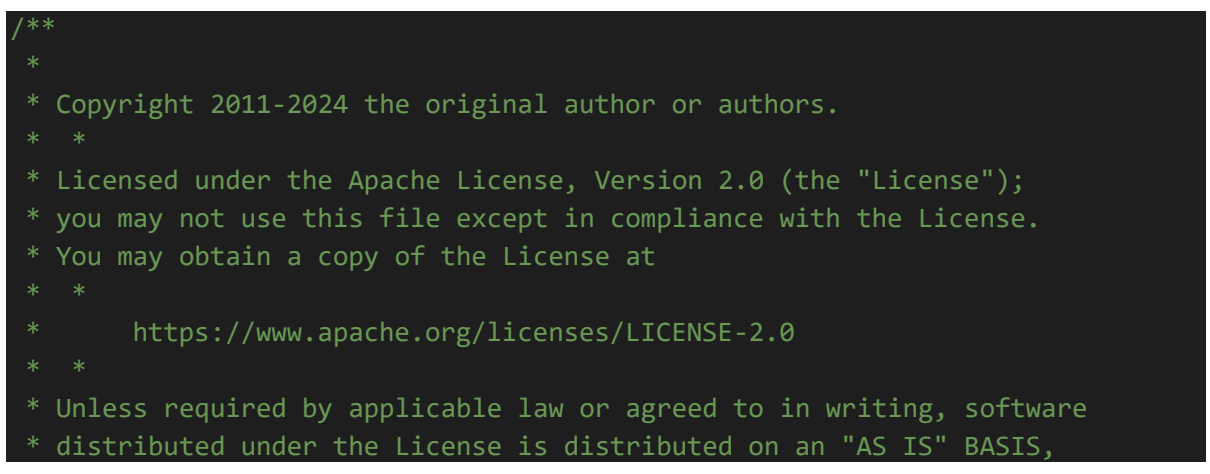

```
* WITHOUT WARRANTIES OR CONDITIONS OF ANY KIND, either express or implied.
 * See the License for the specific language governing permissions and
 * limitations under the License.
package io.tus.java.client;
import java.io.ByteArrayOutputStream;
import java.io.IOException;
import java.io.InputStream;
import java.io.Serializable;
import java.net.HttpURLConnection;
public class TusResponseBody implements Serializable {
 private int responseCode;
 private String responseMessage;
 private String responseBody;
 public TusResponseBody(HttpURLConnection connection)
   throws IOException {
   if (connection != null) {
      responseCode = connection.getResponseCode();
      responseBody = readResponseBody(connection);
      responseMessage = connection.getResponseMessage();
    }
  }
 public int getResponseCode() {
   return responseCode;
  }
 public String getResponseBody() {
   return responseBody;
  }
 public String getResponseMessage() {
   return responseMessage;
  }
 private String readResponseBody (
   HttpURLConnection connection
  ) throws IOException {
    ByteArrayOutputStream result = new ByteArrayOutputStream();
    byte[ ] buffer = new byte[1024];
    int length;
    InputStream inputStream;
    if (connection.getErrorStream() != null) {
```

```
inputStream = connection.getErrorStream();
   } else {
     try {
       inputStream = connection.getInputStream();
     } catch (IOException e) {
       return e.getMessage();
     }
   }
   if (inputStream == null) {
     return "";
   }
   try {
     while ((length = inputStream.read(buffer)) != -1) {
       result.write(buffer, 0, length);
     }
     connection.disconnect();
   } catch (IOException e) {
     return e.getMessage();
   }
   return result.toString("UTF-8");
 }
 @Override
 public String toString() {
   return responseBody.isEmpty()? responseMessage: responseBody;
 }
}
```
### Clase:: Http401And403CodeException.java

```
/**
 * Copyright 2011-2024 the original author or authors.
 * Licensed under the Apache License, Version 2.0 (the "License");
 * you may not use this file except in compliance with the License.
 * You may obtain a copy of the License at
       * https://www.apache.org/licenses/LICENSE-2.0
 * Unless required by applicable law or agreed to in writing, software
 * distributed under the License is distributed on an "AS IS" BASIS,
 * WITHOUT WARRANTIES OR CONDITIONS OF ANY KIND, either express or implied.
 * See the License for the specific language governing permissions and
 * limitations under the License.
package io.tus.java.client;
import java.net.HttpURLConnection;
public class Http401And403CodeException extends HttpErrorCodeException {
 public Http401And403CodeException(
    TusResponseBody response,
   HttpURLConnection connection
  ) {
   super(response, connection);
  }
}
```
Clase:: Http422CodeException.java

```
/**
 * Copyright 2011-2024 the original author or authors.
 * Licensed under the Apache License, Version 2.0 (the "License");
 * you may not use this file except in compliance with the License.
 * You may obtain a copy of the License at
 * https://www.apache.org/licenses/LICENSE-2.0
 * Unless required by applicable law or agreed to in writing, software
 * distributed under the License is distributed on an "AS IS" BASIS,
 * WITHOUT WARRANTIES OR CONDITIONS OF ANY KIND, either express or implied.
 * See the License for the specific language governing permissions and
 * limitations under the License.
package io.tus.java.client;
import java.io.IOException;
import java.net.HttpURLConnection;
public class Http422CodeException extends HttpErrorCodeException {
 public Http422CodeException(
   TusResponseBody response,
   HttpURLConnection connection
 ) throws IOException {
    super(response, connection);
  }
}
```
Clase:: HttpErrorCodeException.java

```
/**
 * Copyright 2011-2024 the original author or authors.
 * Licensed under the Apache License, Version 2.0 (the "License");
 * you may not use this file except in compliance with the License.
 * You may obtain a copy of the License at
 * https://www.apache.org/licenses/LICENSE-2.0
 * Unless required by applicable law or agreed to in writing, software
 * distributed under the License is distributed on an "AS IS" BASIS,
 * WITHOUT WARRANTIES OR CONDITIONS OF ANY KIND, either express or implied.
 * See the License for the specific language governing permissions and
 * limitations under the License.
package io.tus.java.client;
import java.net.HttpURLConnection;
public class HttpErrorCodeException extends ProtocolException {
 private static final long serialVersionUID = 0l;
 private final TusResponseBody response;
 public HttpErrorCodeException(
   TusResponseBody response,
   HttpURLConnection connection
  ) {
    super(response.getResponseMessage(), connection);
    this.response = response;
  }
 public TusResponseBody getResponseBody() {
    return response;
  }
}
```
Clase:: TusClientCustom.java

/\*\*

```
* Copyright 2011-2024 the original author or authors.
 * Licensed under the Apache License, Version 2.0 (the "License");
 * you may not use this file except in compliance with the License.
 * You may obtain a copy of the License at
 * https://www.apache.org/licenses/LICENSE-2.0
 * Unless required by applicable law or agreed to in writing, software
 * distributed under the License is distributed on an "AS IS" BASIS,
 * WITHOUT WARRANTIES OR CONDITIONS OF ANY KIND, either express or implied.
 * See the License for the specific language governing permissions and
 * limitations under the License.
package io.tus.java.client;
import java.net.Proxy;
import org.jetbrains.annotations.NotNull;
import org.jetbrains.annotations.Nullable;
import java.io.IOException;
import java.net.HttpURLConnection;
import java.net.URL;
import java.util.Map;
/**
 * This class is used for creating or resuming uploads.
public class TusClientCustom {
    * Version of the tus protocol used by the client. The remote server 
needs to support this
    * version, too.
    public static final String TUS VERSION = "1.0.0";
    private URL uploadCreationURL;
    private Proxy proxy;
    private boolean resumingEnabled;
    private boolean removeFingerprintOnSuccessEnabled;
    private TusURLStore urlStore;
    private Map<String, String> headers;
    private int connectTimeout = 5000;
```

```
* Create a new tus client.
    public TusClientCustom() {
    }
    * Set the URL used for creating new uploads. This is required if you 
want to initiate new
    * uploads using {@link #createUpload} or {@link #resumeOrCreateUpload} 
but is not used if you
    * only resume existing uploads.
    * @param uploadCreationURL Absolute upload creation URL
    public void setUploadCreationURL(URL uploadCreationURL) {
       this.uploadCreationURL = uploadCreationURL;
    }
    * Get the current upload creation URL.
    * @return Current upload creation URL
    public URL getUploadCreationURL() {
       return uploadCreationURL;
    }
     * Set the proxy that will be used for all requests.
    * @param proxy Proxy to use
    public void setProxy(Proxy proxy) {
       this.proxy = proxy;
    }
    * Get the current proxy used for all requests.
     * @return Current proxy
    public Proxy getProxy() {
       return proxy;
    }
```

```
80
```

```
* Enable resuming already started uploads. This step is required if you 
want to use
     * {@link #resumeUpload(TusUpload)}.
     * @param urlStore Storage used to save and retrieve upload URLs by its 
fingerprint.
    public void enableResuming(@NotNull TusURLStore urlStore) {
        resumingEnabled = true;
        this.urlStore = urlStore;
    }
     * Disable resuming started uploads.
     * @see #enableResuming(TusURLStore)
    public void disableResuming() {
        resumingEnabled = false;
        this.urlStore = null;
    }
    * Get the current status if resuming.
    * @see #enableResuming(TusURLStore)
     * @see #disableResuming()
     * @return True if resuming has been enabled using {@link
#enableResuming(TusURLStore)}
    public boolean resumingEnabled() {
        return resumingEnabled;
    }
    * Enable removing fingerprints after a successful upload.
    * @see #disableRemoveFingerprintOnSuccess()
    public void enableRemoveFingerprintOnSuccess() {
        removeFingerprintOnSuccessEnabled = true;
    }
    * Disable removing fingerprints after a successful upload.
     * @see #enableRemoveFingerprintOnSuccess()
```

```
public void disableRemoveFingerprintOnSuccess() {
        removeFingerprintOnSuccessEnabled = false;
   }
    * Get the current status if removing fingerprints after a successful 
upload.
    * @see #enableRemoveFingerprintOnSuccess()
    * @see #disableRemoveFingerprintOnSuccess()
    * @return True if resuming has been enabled using {@link
#enableResuming(TusURLStore)}
   public boolean removeFingerprintOnSuccessEnabled() {
       return removeFingerprintOnSuccessEnabled;
   }
    * Set headers which will be added to every HTTP requestes made by this 
TusClient instance.
    * These may to overwrite tus-specific headers, which can be identified 
by their Tus-*
    * prefix, and can cause unexpected behavior.
    * @see #getHeaders()
    * @see #prepareConnection(HttpURLConnection)
    * @param headers The map of HTTP headers
   public void setHeaders(@Nullable Map<String, String> headers) {
       this.headers = headers;
   }
     * Get the HTTP headers which should be contained in every request and 
were configured using
    * {@link #setHeaders(Map)}.
    * @see #setHeaders(Map)
    * @see #prepareConnection(HttpURLConnection)
    * @return The map of configured HTTP headers
   @Nullable
   public Map<String, String> getHeaders() {
       return headers;
```
}

```
* Sets the timeout for a Connection.
     * @param timeout in milliseconds
    public void setConnectTimeout(int timeout) {
        connectTimeout = timeout;
    }
     * Returns the Connection Timeout.
     * @return Timeout in milliseconds.
    public int getConnectTimeout() {
       return connectTimeout;
    }
     * Create a new upload using the Creation extension. Before calling this 
function, an "upload
     * creation URL" must be defined using {@link #setUploadCreationURL(URL)} 
or else this
     * function will fail.
     * In order to create the upload a POST request will be issued. The 
file's chunks must be
    * uploaded manually using the returned {@link TusUploader} object.
     * @param upload The file for which a new upload will be created
     * @return Use {@link TusUploader} to upload the file's chunks.
     * @throws ProtocolException Thrown if the remote server sent an 
unexpected response, e.g.
     * wrong status codes or missing/invalid headers.
     * @throws IOException Thrown if an exception occurs while issuing the 
HTTP request.
    public TusUploaderCustom createUpload(@NotNull TusUpload upload) throws
ProtocolException, IOException {
        HttpURLConnection connection = openConnection(uploadCreationURL);
        connection.setRequestMethod("POST");
        prepareConnection(connection);
        String encodedMetadata = upload.getEncodedMetadata();
        if (encodedMetadata.length() > 0) {
            connection.setRequestProperty("Upload-Metadata", 
encodedMetadata);
        }
        connection.addRequestProperty("Upload-Length", 
Long.toString(upload.getSize()));
```

```
83
```

```
connection.connect();
        int responseCode = connection.getResponseCode();
        if (responseCode == 401 || responseCode == 403) {
            throw new Http401And403CodeException(new
TusResponseBody(connection), connection);
        }
        if(responseCode == 422) {
            throw new Http422CodeException(new TusResponseBody(connection), 
connection);
        }
        if(!(responseCode >= 200 && responseCode < 300)) {
            throw new ProtocolException("unexpected status code (" + 
responseCode + ") while creating upload", connection);
        }
        String urlStr = connection.getHeaderField("Location");
        if (urlStr == null || unlStr.length() == 0) {
            throw new ProtocolException("missing upload URL in response for 
creating upload", connection);
        }
        // The upload URL must be relative to the URL of the request by which 
is was returned,
       // not the upload creation URL. In most cases, there is no difference 
between those two
        // but there may be cases in which the POST request is redirected.
        URL uploadURL = new URL(connection.getURL(), urlStr);
        if (resumingEnabled) {
            urlStore.set(upload.getFingerprint(), uploadURL);
        }
        return createUploader(upload, uploadURL, 0L);
    }
    @NotNull
    private HttpURLConnection openConnection(@NotNull URL uploadURL) throws
IOException {
        if (proxy != null) {
            return (HttpURLConnection) uploadURL.openConnection(proxy);
        }
        return (HttpURLConnection) uploadURL.openConnection();
    }
    @NotNull
```

```
private TusUploaderCustom createUploader(@NotNull TusUpload upload, 
@NotNull URL uploadURL, long offset)
        throws IOException {
        TusUploaderCustom uploader = new TusUploaderCustom(this, upload, 
uploadURL, upload.getTusInputStream(), offset);
        uploader.setProxy(proxy);
        return uploader;
    }
     * Try to resume an already started upload. Before call this function, 
resuming must be
     * enabled using {@link #enableResuming(TusURLStore)}. This method will 
look up the URL for this
     * upload in the {@link TusURLStore} using the upload's fingerprint (see
     * {@link TusUpload#getFingerprint()}). After a successful lookup a HEAD 
request will be issued
     * to find the current offset without uploading the file, yet.
     * @param upload The file for which an upload will be resumed
     * @return Use {@link TusUploader} to upload the remaining file's chunks.
     * @throws FingerprintNotFoundException Thrown if no matching fingerprint 
has been found in
    * {@link TusURLStore}. Use {@link #createUpload(TusUpload)} to create a 
new upload.
     * @throws ResumingNotEnabledException Throw if resuming has not been 
enabled using {@link
     * #enableResuming(TusURLStore)}.
     * @throws ProtocolException Thrown if the remote server sent an 
unexpected response, e.g.
     * wrong status codes or missing/invalid headers.
     * @throws IOException Thrown if an exception occurs while issuing the 
HTTP request.
    public TusUploaderCustom resumeUpload(@NotNull TusUpload upload) throws
            FingerprintNotFoundException, ResumingNotEnabledException, 
ProtocolException, IOException {
        if (!resumingEnabled) {
            throw new ResumingNotEnabledException();
        }
        URL uploadURL = urlStore.get(upload.getFingerprint());
        if (uploadURL == null) {
            throw new FingerprintNotFoundException(upload.getFingerprint());
        }
        return beginOrResumeUploadFromURL(upload, uploadURL);
    }
```

```
/**
```
\* Begin an upload or alternatively resume it if the upload has already been started before. In contrast to

\* {@link #createUpload(TusUpload)} and {@link

#resumeOrCreateUpload(TusUpload)} this method will not create a new

\* upload. The user must obtain the upload location URL on their own as this method will not send the POST request

\* which is normally used to create a new upload.

\* Therefore, this method is only useful if you are uploading to a service which takes care of creating the tus

\* upload for yourself. One example of such a service is the Vimeo API.

\* When called a HEAD request will be issued to find the current offset without uploading the file, yet.

\* The uploading can be started by using the returned {@link TusUploader} object.

\* @param upload The file for which an upload will be resumed

\* @param uploadURL The upload location URL at which has already been created and this file should be uploaded to.

\* @return Use {@link TusUploader} to upload the remaining file's chunks.

\* @throws ProtocolException Thrown if the remote server sent an unexpected response, e.g.

\* wrong status codes or missing/invalid headers.

\* @throws IOException Thrown if an exception occurs while issuing the HTTP request.

}

}

public TusUploaderCustom beginOrResumeUploadFromURL(@NotNull TusUpload upload, @NotNull URL uploadURL) throws

```
ProtocolException, IOException {
HttpURLConnection connection = openConnection(uploadURL);
connection.setRequestMethod("HEAD");
prepareConnection(connection);
```
connection.connect();

 $int$  responseCode = connection.getResponseCode();

```
if (responseCode == 401 || responseCode == 403) {
    throw new Http401And403CodeException(new
```
TusResponseBody(connection), connection);

```
if(responsibleCode == 422) {
```
throw new Http422CodeException(new TusResponseBody(connection), connection);

if(!(responseCode >= 200 && responseCode < 300)) {

```
throw new HttpErrorCodeException(new TusResponseBody(connection), 
connection);
        }
        String offsetStr = connection.getHeaderField("Upload-Offset");
        if (offsetStr == null || offsetStr.length() == 0) {
            throw new ProtocolException("missing upload offset in response 
for resuming upload", connection);
        }
        long offset = Long.parseLong(offsetStr);
        return createUploader(upload, uploadURL, offset);
    }
     * Try to resume an upload using {@link #resumeUpload(TusUpload)}. If the 
method call throws
     * an {@link ResumingNotEnabledException} or {@link
FingerprintNotFoundException}, a new upload
     * will be created using {@link #createUpload(TusUpload)}.
     * @param upload The file for which an upload will be resumed
     * @throws ProtocolException Thrown if the remote server sent an 
unexpected response, e.g.
     * wrong status codes or missing/invalid headers.
     * @throws IOException Thrown if an exception occurs while issuing the 
HTTP request.
     * @return {@link TusUploader} instance.
    public TusUploaderCustom resumeOrCreateUpload(@NotNull TusUpload upload) 
throws ProtocolException, IOException {
       try {
            return resumeUpload(upload);
        } catch (FingerprintNotFoundException e) {
            return createUpload(upload);
        } catch (ResumingNotEnabledException e) {
            return createUpload(upload);
        } catch (ProtocolException e) {
            // If the attempt to resume returned a 404 Not Found, we 
immediately try to create a new
            // one since TusExectuor would not retry this operation.
            HttpURLConnection connection = e.getCausingConnection();
            if (connection != null && connection.getResponseCode() == 404) {
                return createUpload(upload);
            }
            throw e;
        }
    }
```
\* Set headers used for every HTTP request. Currently, this will add the Tus-Resumable header

\* and any custom header which can be configured using {@link #setHeaders(Map)},

\* @param connection The connection whose headers will be modified.

```
public void prepareConnection(@NotNull HttpURLConnection connection) {
       // Only follow redirects, if the POST methods is preserved. If 
http.strictPostRedirect is
```
// disabled, a POST request will be transformed into a GET request which is not wanted by us.

// CHECKSTYLE:OFF

// LineLength - Necessary because of length of the link

// See:https://github.com/openjdk/jdk/blob/jdk7-

b43/jdk/src/share/classes/sun/net/www/protocol/http/HttpURLConnection.java#L2 020-L2035

// CHECKSTYLE:ON

connection.setInstanceFollowRedirects(Boolean.getBoolean("http.strict PostRedirect"));

```
connection.setConnectTimeout(connectTimeout);
        connection.addRequestProperty("Tus-Resumable", TUS_VERSION);
        if (headers != null) {
            for (Map.Entry<String, String> entry : headers.entrySet()) {
                connection.addRequestProperty(entry.getKey(), 
entry.getValue());
            }
```
}

}

}

}

\* Actions to be performed after a successful upload completion. \* Manages URL removal from the URL store if remove fingerprint on success is enabled

```
* @param upload that has been finished
protected void uploadFinished(@NotNull TusUpload upload) {
    if (resumingEnabled && removeFingerprintOnSuccessEnabled) {
        urlStore.remove(upload.getFingerprint());
    }
```
Clase: TusUploaderCustom.java

/\*\*

```
* Copyright 2011-2024 the original author or authors.
 * Licensed under the Apache License, Version 2.0 (the "License");
 * you may not use this file except in compliance with the License.
 * You may obtain a copy of the License at
 * https://www.apache.org/licenses/LICENSE-2.0
 * Unless required by applicable law or agreed to in writing, software
 * distributed under the License is distributed on an "AS IS" BASIS,
 * WITHOUT WARRANTIES OR CONDITIONS OF ANY KIND, either express or implied.
 * See the License for the specific language governing permissions and
 * limitations under the License.
package io.tus.java.client;
import java.io.IOException;
import java.io.OutputStream;
import java.net.HttpURLConnection;
import java.net.Proxy;
import java.net.URL;
import java.net.URLConnection;
import java.util.Optional;
* This class is used for doing the actual upload of the files. Instances are 
returned by
* {@link TusClientCustom#createUpload(TusUpload)}, {@link
TusClientCustom#createUpload(TusUpload)} and
 * {@link TusClientCustom#resumeOrCreateUpload(TusUpload)}.
* <br>
* After obtaining an instance you can upload a file by following these 
steps:
* <ol>
* <li>Upload a chunk using {@link #uploadChunk()}</li>
* <li>Optionally get the new offset ({@link #getOffset()} to calculate the 
progress</li>
 * <li>Repeat step 1 until the {@link #uploadChunk()} returns -1</li>
* <li>Close HTTP connection and InputStream using {@link #finish()} to free 
resources</li>
 * </ol>
public class TusUploaderCustom {
```

```
private URL uploadURL;
    private Proxy proxy;
    private TusInputStream input;
    private long offset;
    private TusClientCustom client;
    private TusUpload upload;
    private byte[] buffer;
    private int requestPayloadSize = 10 * 1024 * 1024;
    private int bytesRemainingForRequest;
    private HttpURLConnection connection;
    private OutputStream output;
    * Begin a new upload request by opening a PATCH request to specified 
upload URL. After this
    * method returns a connection will be ready and you can upload chunks of 
the file.
     * @param client Used for preparing a request ({@link
TusClient#prepareConnection(HttpURLConnection)}
     * @param upload {@link TusUpload} to be uploaded.
     * @param uploadURL URL to send the request to
    * @param input Stream to read (and seek) from and upload to the remote 
server
     * @param offset Offset to read from
     * @throws IOException Thrown if an exception occurs while issuing the 
HTTP request.
    public TusUploaderCustom(TusClientCustom client, TusUpload upload, URL
uploadURL, TusInputStream input, long offset)
       throws IOException {
        this.uploadURL = uploadURL;
        this.input = input;
        this.offset = offset;
        this.client = client;
        this.upload = upload;
        input.seekTo(offset);
        setChunkSize(2 * 1024 * 1024);
    }
    private void openConnection() throws IOException, ProtocolException {
        // Only open a connection, if we have none open.
        if (connection != null) {
            return;
        }
```

```
bytesRemainingForRequest = requestPayloadSize;
        input.mark(requestPayloadSize);
        if (proxy != null) {
            connection = (HttpURLConnection) uploadURL.openConnection(proxy);
        } else {
            connection = (HttpURLConnection) uploadURL.openConnection();
        }
        client.prepareConnection(connection);
        connection.setRequestProperty("Upload-Offset", 
Long.toString(offset));
        connection.setRequestProperty("Content-Type", 
"application/offset+octet-stream");
        connection.setRequestProperty("Expect", "100-continue");
        try {
            connection.setRequestMethod("PATCH");
            // Check whether we are running on a buggy JRE
        } catch (java.net.ProtocolException pe) {
            connection.setRequestMethod("POST");
            connection.setRequestProperty("X-HTTP-Method-Override", "PATCH");
        }
        connection.setDoOutput(true);
        connection.setChunkedStreamingMode(0);
        try {
            output = connection.getOutputStream();
        } catch (java.net.ProtocolException pe) {
            // If we already have a response code available, our expectation 
using the "Expect: 100-
            // continue" header failed and we should handle this response.
            if (connection.getResponseCode() != -1) {
                finish();
            }
            throw pe;
        }
   }
     * Sets the used chunk size. This number is used by {@link
#uploadChunk()} to indicate how
     * much data is uploaded in a single take. When choosing a value for this 
parameter you need to
     * consider that uploadChunk() will only return once the specified number 
of bytes has been
     * sent. For slow internet connections this may take a long time. In 
addition, a buffer with
```
\* the chunk size is allocated and kept in memory.

```
* @param size The new chunk size
   public void setChunkSize(int size) {
       buffer = new byte[size];}
    * Returns the current chunk size set using \{\emptyset\}ink #setChunkSize(int)}.
    * @return Current chunk size
   public int getChunkSize() {
       return buffer.length;
    }
     * Set the maximum payload size for a single request counted in bytes. 
This is useful for splitting
    * bigger uploads into multiple requests. For example, if you have a 
resource of 2MB and
     * the payload size set to 1MB, the upload will be transferred by two 
requests of 1MB each.
     * The default value for this setting is 10 * 1024 * 1024 bytes (10 MiB).
    * Be aware that setting a low maximum payload size (in the low megabytes 
or even less range) will result in
     * decreased performance since more requests need to be used for an 
upload. Each request will come with its overhead
     * in terms of longer upload times.
    * Be aware that setting a high maximum payload size may result in a high 
memory usage since
    * tus-java-client usually allocates a buffer with the maximum payload 
size (this buffer is used
     * to allow retransmission of lost data if necessary). If the client is 
running on a memory-
    * constrained device (e.g. mobile app) and the maximum payload size is 
too high, it might
    * result in an {@link OutOfMemoryError}.
    * This method must not be called when the uploader has currently an open 
connection to the
     * remote server. In general, try to set the payload size before invoking 
{@link #uploadChunk()}
     * the first time.
    * @see #getRequestPayloadSize()
```

```
* @param size Number of bytes for a single payload
     * @throws IllegalStateException Thrown if the uploader currently has a 
connection open
    public void setRequestPayloadSize(int size) throws IllegalStateException
{
        if (connection != null) {
            throw new IllegalStateException("payload size for a single 
request must not be "
                    + "modified as long as a request is in progress");
        }
        requestPayloadSize = size;
    }
     * Get the current maximum payload size for a single request.
     * @see #setChunkSize(int)
     * @return Number of bytes for a single payload
    public int getRequestPayloadSize() {
        return requestPayloadSize;
    }
     * Upload a part of the file by reading a chunk from the InputStream and 
writing
     * it to the HTTP request's body. If the number of available bytes is 
lower than the chunk's
     * size, all available bytes will be uploaded and nothing more.
    * No new connection will be established when calling this method, 
instead the connection opened
     * in the previous calls will be used.
     * The size of the read chunk can be obtained using {@link
#getChunkSize()} and changed
     * using {@link #setChunkSize(int)}.
     * In order to obtain the new offset, use {@link #getOffset()} after this 
method returns.
     * @return Number of bytes read and written.
     * @throws IOException Thrown if an exception occurs while reading from 
the source or writing
                            to the HTTP request.
    public int uploadChunk() throws IOException, ProtocolException {
        openConnection();
```

```
int bytesToRead = Math.min(getChunkSize(), bytesRemainingForRequest);
        int bytesRead = input.read(buffer, bytesToRead);
        if (bytesRead == -1) {
            // No bytes were read since the input stream is empty
            return -1;
        }
        // Do not write the entire buffer to the stream since the array will
        // be filled up with 0x00s if the number of read bytes is lower then
        // the chunk's size.
        output.write(buffer, 0, bytesRead);
        output.flush();
        offset += bytesRead;
        bytesRemainingForRequest -= bytesRead;
        if (bytesRemainingForRequest \leq 0) {
            finishConnection();
        }
        return bytesRead;
    }
     * Upload a part of the file by read a chunks specified size from the 
InputStream and writing
     * it to the HTTP request's body. If the number of available bytes is 
lower than the chunk's
     * size, all available bytes will be uploaded and nothing more.
     * No new connection will be established when calling this method, 
instead the connection opened
     * in the previous calls will be used.
     * In order to obtain the new offset, use {@link #getOffset()} after this 
method returns.
    * This method ignored the payload size per request, which may be set 
using
     * {@link #setRequestPayloadSize(int)}. Please, use {@link
#uploadChunk()} instead.
     * @deprecated This method is inefficient and has been replaced by {@link
#setChunkSize(int)}
                   and {@link #uploadChunk()} and should not be used anymore.
The reason is, that
                   this method allocates a new buffer with the supplied chunk
size for each time
```

```
it's called without reusing it. This results in a high
number of memory
                   allocations and should be avoided. The new methods do not
have this issue.
     * @param chunkSize Maximum number of bytes which will be uploaded. When 
choosing a value
                        for this parameter you need to consider that the
method call will only
                        return once the specified number of bytes have been
sent. For slow
                        internet connections this may take a long time.
     * @return Number of bytes read and written.
     * @throws IOException Thrown if an exception occurs while reading from 
the source or writing
                            to the HTTP request.
    @Deprecated public int uploadChunk(int chunkSize) throws IOException, 
ProtocolException {
        openConnection();
        byte[ ] buf = new byte[chunkSize];
        int bytesRead = input.read(buf, chunkSize);
        if (bytesRead == -1) {
            // No bytes were read since the input stream is empty
            return -1;
        }
        // Do not write the entire buffer to the stream since the array will
        // be filled up with 0x00s if the number of read bytes is lower then
        // the chunk's size.
        output.write(buf, 0, bytesRead);
        output.flush();
        offset += bytesRead;
        return bytesRead;
    }
     * Get the current offset for the upload. This is the number of all bytes 
uploaded in total and
     * in all requests (not only this one). You can use it in conjunction 
with
     * {@link TusUpload#getSize()} to calculate the progress.
     * @return The upload's current offset.
    public long getOffset() {
```

```
return offset;
    }
     * This methods returns the destination \{\emptyset\}ink URL} of the upload.
     * @return The {@link URL} of the upload.
    public URL getUploadURL() {
        return uploadURL;
    }
    * Set the proxy that will be used when uploading.
    * @param proxy Proxy to use
    public void setProxy(Proxy proxy) {
       this.proxy = proxy;
    }
    * This methods returns the proxy used when uploading.
    * @return The {@link Proxy} used for the upload or null when not set.
    public Proxy getProxy() {
        return proxy;
    }
     * Finish the request by closing the HTTP connection and the InputStream.
     * You can call this method even before the entire file has been 
uploaded. Use this behavior to
     * enable pausing uploads.
     * This method is equivalent to calling {@code finish(false)}.
     * @throws ProtocolException Thrown if the server sends an unexpected 
status
     * code
     * @throws IOException Thrown if an exception occurs while cleaning up.
    public Optional<TusResponseBody> finish() throws ProtocolException, 
IOException {
        return finish(true);
    }
     * Finish the request by closing the HTTP connection. You can choose
```

```
whether to close the InputStream or not.
```

```
* You can call this method even before the entire file has been 
uploaded. Use this behavior to
     * enable pausing uploads.
     * Be aware that it doesn't automatically release local resources if 
{@code closeStream == false} and you do
     * not close the InputStream on your own. To be safe use {@link
TusUploader#finish()}.
     * @param closeInputStream Determines whether the InputStream is closed 
with the HTTP connection. Not closing the
                               Input Stream may be useful for future upload a
future continuation of the upload.
     * @throws ProtocolException Thrown if the server sends an unexpected 
status code
     * @throws IOException Thrown if an exception occurs while cleaning up.
    public Optional<TusResponseBody> finish(boolean closeInputStream) throws
ProtocolException, IOException {
      Optional<TusResponseBody> response = finishConnection();
        if (upload.getSize() == offset) {
            client.uploadFinished(upload);
        }
        // Close the TusInputStream after checking the response and closing 
the connection to ensure
        // that we will not need to read from it again in the future.
        if (closeInputStream) {
            input.close();
        }
        return response;
    }
    private Optional<TusResponseBody> finishConnection() throws
ProtocolException, IOException {
        if (output != null) {
            output.close();
        }
        if (connection == null) {
            return Optional.empty();
        }
        int responseCode = connection.getResponseCode();
        TusResponseBody response = new TusResponseBody(connection);
        connection.disconnect(); 
        if (responseCode == 401 || responseCode == 403) {
            throw new Http401And403CodeException(response, connection);
        }
```

```
if(responseCode == 422) {
             throw new Http422CodeException(response, connection);
        }
        if (!(responseCode >= 200 && responseCode < 300)) {
            throw new ProtocolException("unexpected status code (" + 
responseCode + ") while uploading chunk",
                    connection);
        }
        // TODO detect changes and seek accordingly
        long serverOffset = getHeaderFieldLong(connection, "Upload-Offset");
        if (serverOffset == -1) {
            throw new ProtocolException("response to PATCH request contains 
no or invalid Upload-Offset header",
                    connection);
        }
        if (offset != serverOffset) {
            throw new ProtocolException(
                   String.format("response contains different Upload-Offset 
value (%d) than expected (%d)",
                       serverOffset,
                        offset),
                   connection);
        }
        connection = null;
        return Optional.of(response);
    }
    private long getHeaderFieldLong(URLConnection connection, String field) {
        String value = connection.getHeaderField(field);
        if (value == null) {
            return -1;
        }
        try {
            return Long.parseLong(value);
        } catch (NumberFormatException e) {
            return -1;
        }
    }
}
```
#### Clase:: Demo.java

```
package pe.gob.sunat.tecnologia.client.tus.main;
import java.io.File;
import java.io.IOException;
import java.net.URL;
import java.util.HashMap;
import java.util.Map;
import java.util.Optional;
import org.slf4j.Logger;
import org.slf4j.LoggerFactory;
import io.tus.java.client.HttpErrorCodeException;
import io.tus.java.client.ProtocolException;
import io.tus.java.client.TusClientCustom;
import io.tus.java.client.TusExecutor;
import io.tus.java.client.TusResponseBody;
import io.tus.java.client.TusURLMemoryStore;
import io.tus.java.client.TusUpload;
import io.tus.java.client.TusUploaderCustom;
public class Demo {
  private static final String TOKEN = "";
  private static final String HOST_PUBLICA = "https://api-
sire.sunat.gob.pe/v1/contribuyente/migeigv/";
  private static final String END_POINT_PROPUESTA = 
"libros/rvierce/receptorpropuesta/web/propuesta/upload";
  private static final Logger log = LoggerFactory.getLogger(Demo.class);
  public static void main(String[] args) {
    try {
      // Create a new TusClient instance
      final TusClientCustom client = new TusClientCustom();
      client.setUploadCreationURL(new URL(HOST_PUBLICA + 
END_POINT_PROPUESTA));
      client.enableResuming(new TusURLMemoryStore());
      Map<String, String> headers = new HashMap<>();
      headers.put("authorization", "Bearer " + TOKEN);
      client.setHeaders(headers);
      File archivo = new File(
```

```
"D:\\migeigv\\archivos\\ajuste_posterior\\LE2010001749120231100140400
03111201.zip"
      );
```

```
final TusUpload upload = new TusUpload(archivo);
     String[] extension = archivo.getName().split("\\.");
     Map<String, String> metaData = new HashMap<>();
     metaData.put("filename", archivo.getName());
     metaData.put("filetype", extension[1]);
     metaData.put("numRuc", "20108745216");
     metaData.put("perTributario", "202304");
     metaData.put("codOrigenEnvio", "3");
     metaData.put("codLibro", "140000");
     metaData.put("codProceso", "1");
     metaData.put("codTipoCorrelativo", "1");
     metaData.put("nomArchivoImportacion", archivo.getName());
     upload.setMetadata(metaData);
     log.info("Starting upload...");
     TusExecutor executor = new TusExecutor() {
       @Override
       protected void makeAttempt() throws ProtocolException, IOException {
          TusUploaderCustom uploader = client.resumeOrCreateUpload(upload);
         uploader.setChunkSize(1024);
         do {
            long totalBytes = upload.getSize();
           long bytesUploaded = uploader.getOffset();
           double progress = (double) bytesUploaded / totalBytes * 100;
           String porcentaje = String.format("%06.2f%%", progress);
           log.info("Upload at {}.", porcentaje);
         } while (uploader.uploadChunk() > -1);
         Optional<TusResponseBody> response = uploader.finish();
         response.ifPresent(resp -> {
            log.info(
              "************** ==============> code: {} message: {} 
<=============================== *****************",
             resp.getResponseCode(),
             resp.getResponseMessage()
            );
           log.info(
             "********************** ==============> Result \{ \}<=============================== *****************",
              "20108745216",
             resp.getResponseBody()
            );
          });
        }
      };
```

```
executor.makeAttempts();
   } catch (HttpErrorCodeException e) {
       log.info(
             "************** ==============> code: {} message: {} 
             e.getResponseBody().getResponseCode(),
             e.getResponseBody().getResponseMessage()
           );
     log.error("Error en la peticion: {}", e.getResponseBody(), e);
   } catch (ProtocolException e) {
     log.error("/////// //// ==> Error inesperado en la petición: ", e);
   } catch (IOException e) {
     e.printStackTrace();
   } catch (Exception ex) {
       log.error("ex.getCause(): {}", ex.getMessage(), ex);
   }
 }
}
```